# **Universidad Central "Marta Abreu" de Las Villas**

**Facultad de Ingeniería Eléctrica**

**Departamento de Automática y Sistemas Computacionales**

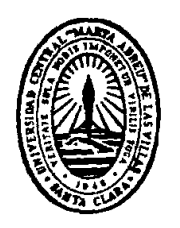

# **TRABAJO DE DIPLOMA**

**Diseño, desarrollo e implementación de un Sistema de Información Automatizado para la Dirección de Relaciones Internacionales de la UCLV**

**Autor: Angel Luis Jacomino González**

**Tutor: Ing. Diana Laura García**

**Santa Clara**

**2012**

**"Año 54 de la Revolución"**

# **Universidad Central "Marta Abreu" de Las Villas**

**Facultad de Ingeniería Eléctrica**

**Departamento de Automática y Sistemas Computacionales**

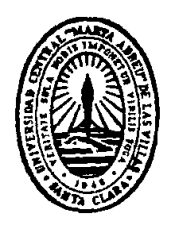

# **TRABAJO DE DIPLOMA**

**Diseño, desarrollo e implementación de un Sistema de Información Automatizado para la Dirección de Relaciones Internacionales de la UCLV**

**Autor: Angel Luis Jacomino González (angellj@uclv.edu.cu)**

**Tutora: Ing. Diana Laura García (dlg@uclv.edu.cu)**

**Co-tutora: Dra. Alina Montero (amontero@uclv.edu.cu)**

**Santa Clara**

**2012**

**"Año 54 de la Revolución"**

ii

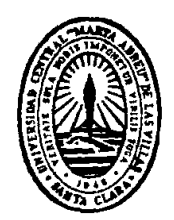

Hago constar que el presente trabajo de diploma fue realizado en la Universidad Central "Marta Abreu" de Las Villas como parte de la culminación de estudios de la especialidad de Ingeniería en Automática, autorizando a que el mismo sea utilizado por la Institución, para los fines que estime conveniente, tanto de forma parcial como total y que además no podrá ser presentado en eventos, ni publicados sin autorización de la Universidad.

Firma del Autor

Los abajo firmantes certificamos que el presente trabajo ha sido realizado según acuerdo de la dirección de nuestro centro y el mismo cumple con los requisitos que debe tener un trabajo de esta envergadura referido a la temática señalada.

Firma del Autor Firma del Jefe de Departamento donde se defiende el trabajo

> Firma del Responsable de Información Científico-Técnica

# <span id="page-3-0"></span>**DEDICATORIA**

- A mi hijo por ser la luz en esos días oscuros.
- A mi madre por darme la oportunidad de ser quien soy.
- \* A mi padre por su plena confianza en todo momento.
- A mi esposa quien además de ser apoyo y mano derecha es coautora de este trabajo de diploma.
- A mi hermano por ser un ejemplo fiel de ingeniero.
- A la memoria de mis abuelos quienes no pudieron presenciar físicamente este triunfo.
- Al Dr. Agustín Calviño del Río quien hizo de mi un mejor hombre.

# <span id="page-4-0"></span>**AGRADECIMIENTOS**

- Al Dr. Ernesto Doncel Pérez por ser el primer oponente.
- \* A la Dra. Clara Doncel Pérez quien también contribuyó con sus revisiones a pesar de no serle familiar el tema.
- A mi tutora por sus recomendaciones y contribución en general.
- A la Dra. Alina Montero por confiar en mí para la realización de este trabajo de diploma.
- A los trabajadores de la Dirección de Relaciones Internacionales por su apoyo.
- \* A mi familia toda, en especial a la de Manicaragua, de La Habana y a mis suegros.
- A mis verdaderos amigos.

#### <span id="page-5-0"></span>**RESUMEN**

En el presente trabajo de diploma se realiza el diseño, desarrollo e implementación de un Sistema de Información Automatizado para la Dirección de Relaciones Internacionales de la Universidad Central "Marta Abreu" de Las Villas. Este sistema se creó pensando en: dinamizar el trabajo realizado por los funcionarios de relaciones internacionales, insertar a la UCLV en el fenómeno mundial de desarrollo de Sistemas de Información Automatizados, sacar provecho de los avances tecnológicos con que se cuentan en la actualidad y que pueden convertirse en un parámetro de eficiencia y además, en mejorar la imagen y proyección internacional de la universidad.

Para lograr su objetivo, el autor del proyecto propuesto realizó un estudio teórico y metodológico que permitió la confección de un Sistema empleando la tecnología de software libre y de código abierto que no implicara ningún costo económico y demostrara su vez, una alta flexibilidad, adaptabilidad y eficiencia en la automatización del proceso productivo del área de relaciones internacionales. Dicho sistema es capaz de asimilar, manejar y proteger disímiles tipos de datos; realizar tareas automatizadas como la impresión de reportes periódicos y a petición del usuario; confeccionar gráficos y enviar correos electrónicos.

# **TABLA DE CONTENIDOS**

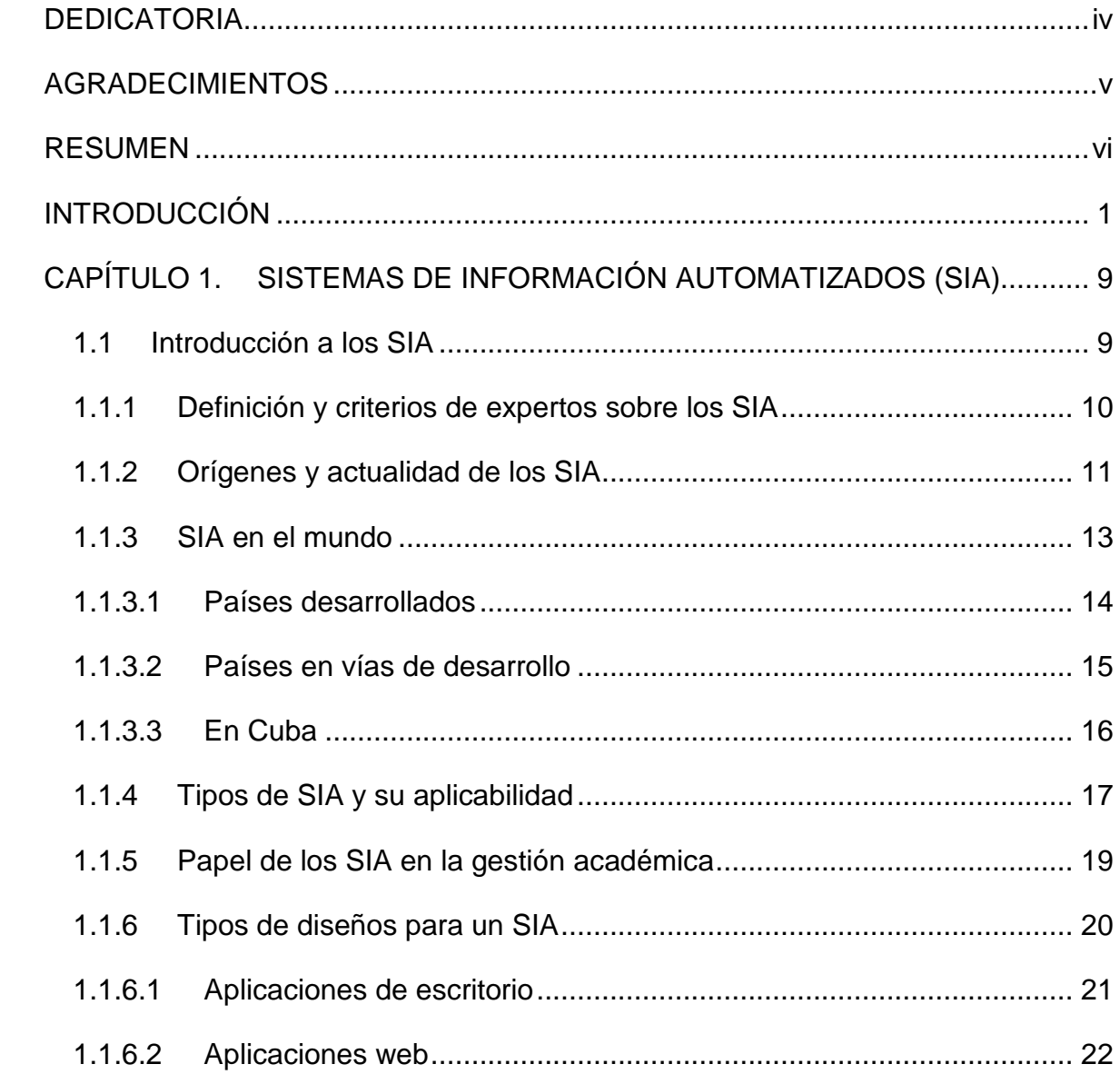

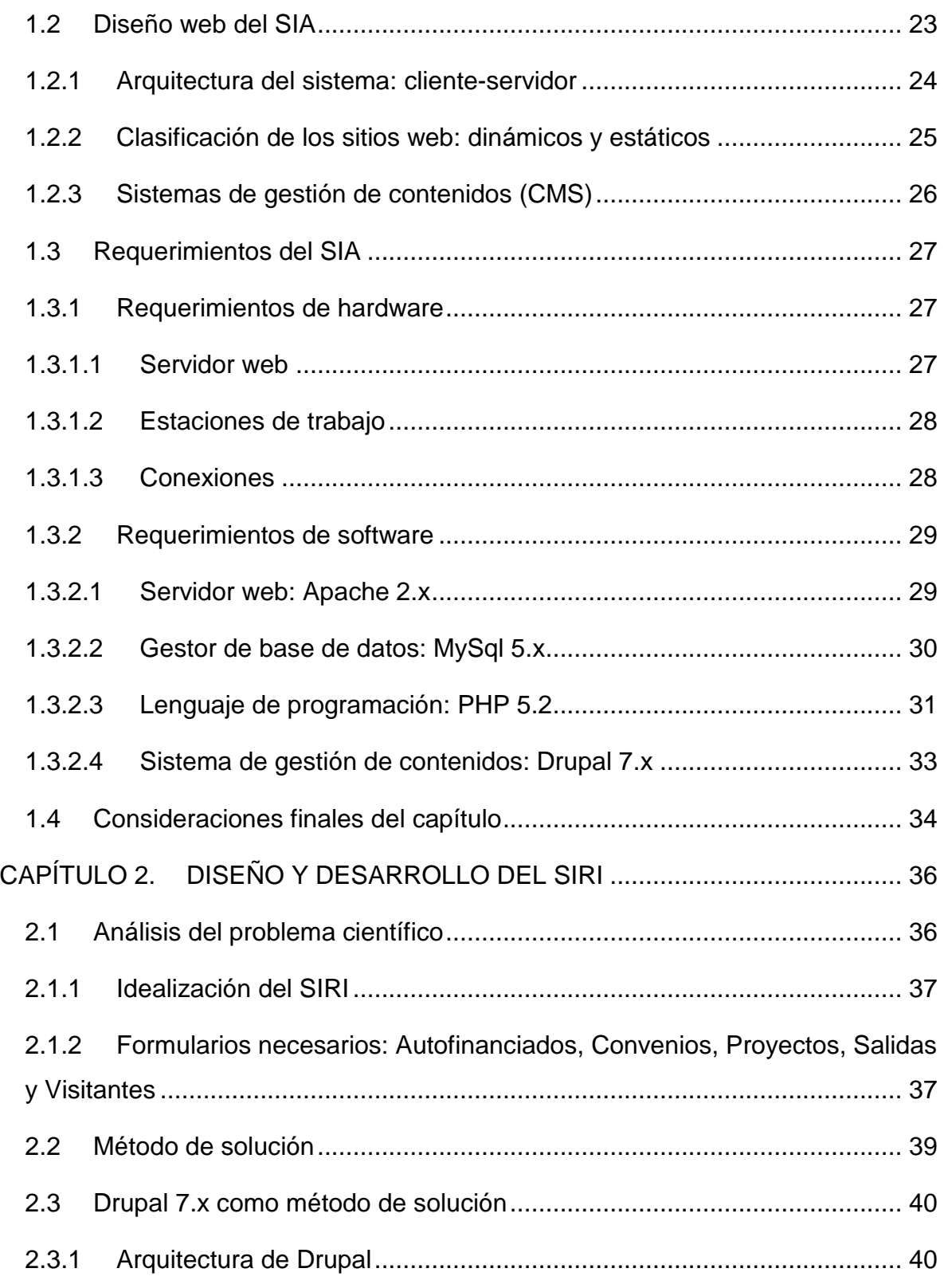

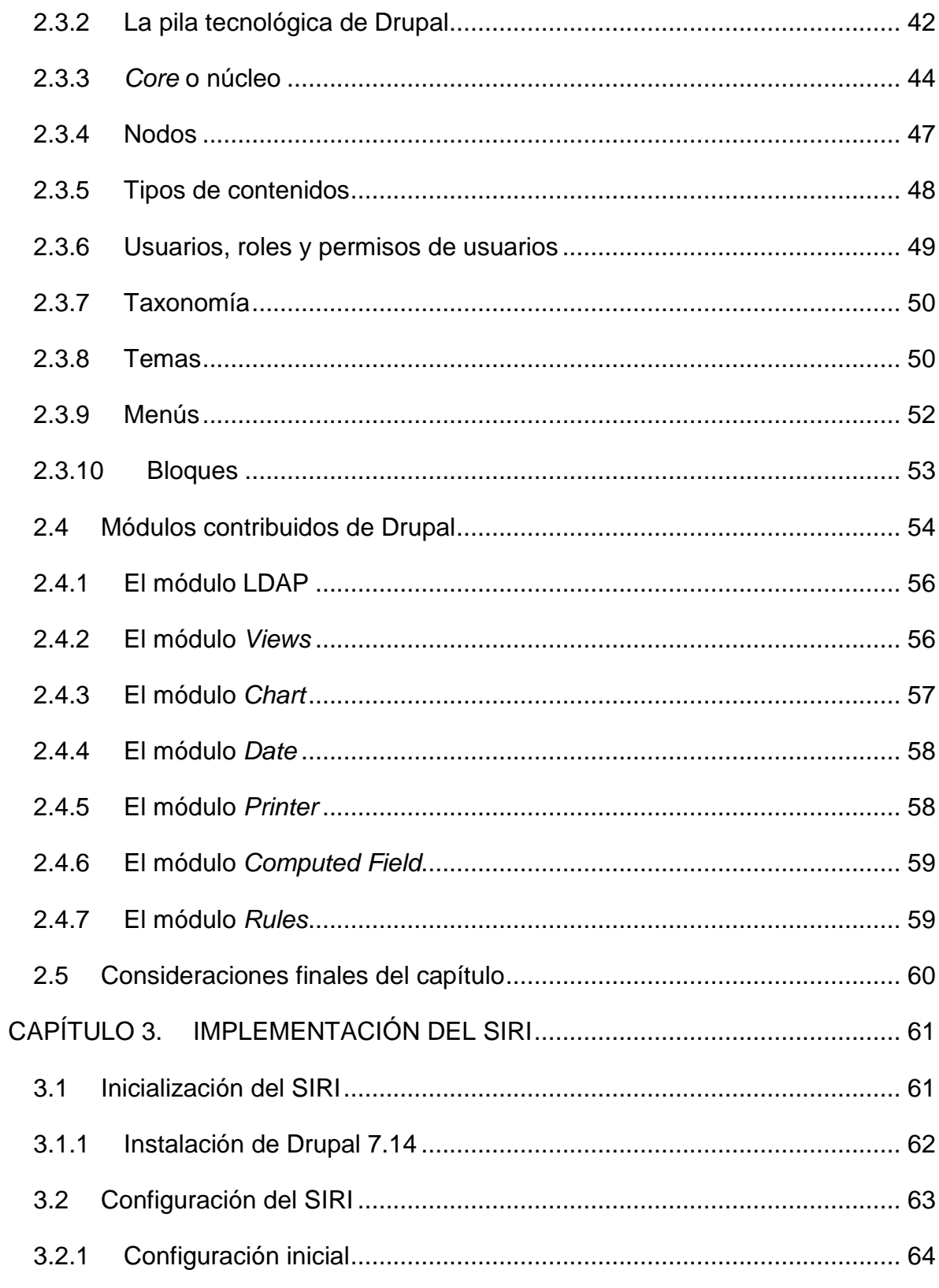

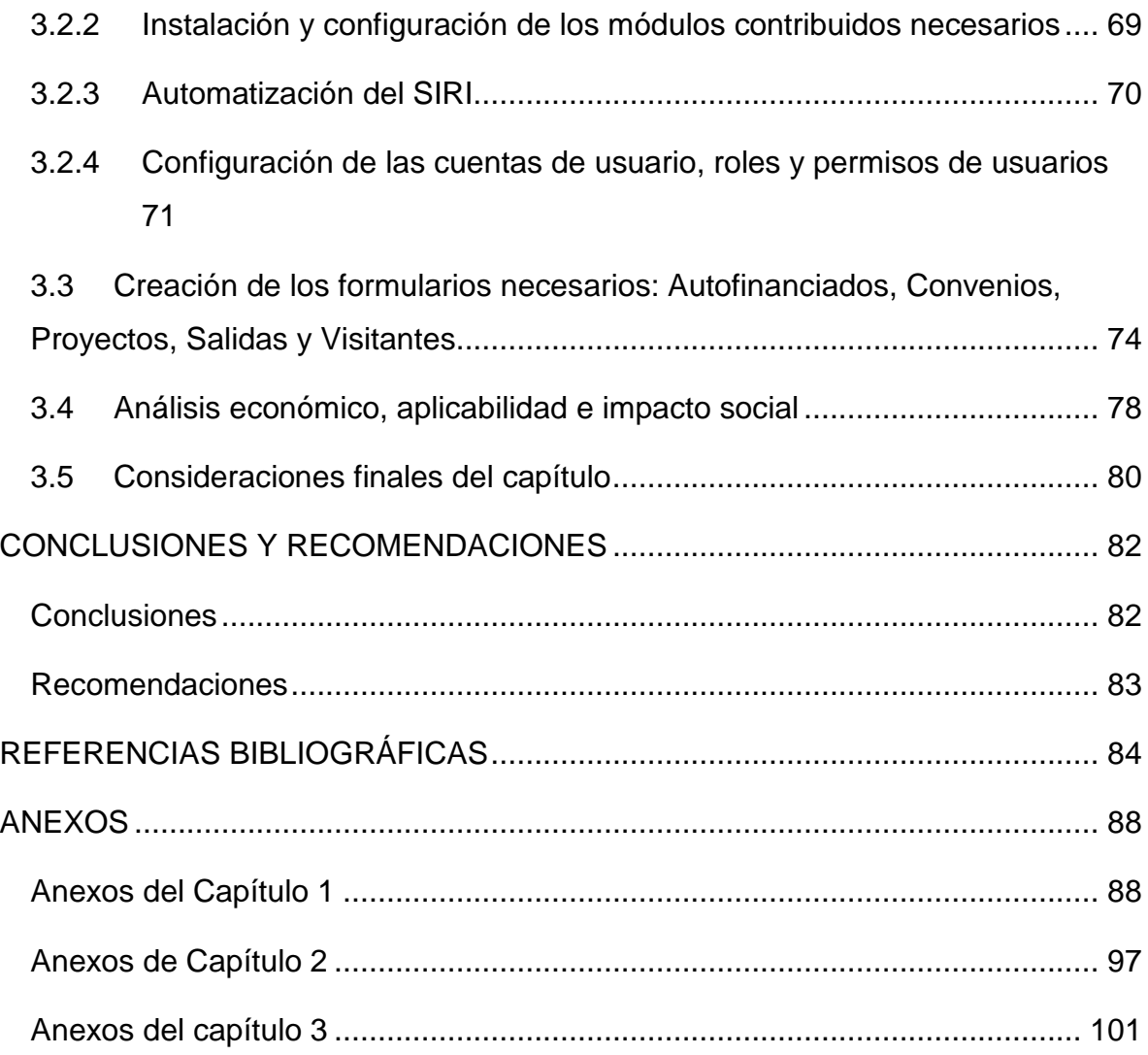

Introducción

Angel Luis Jacomino González

# <span id="page-10-0"></span>**INTRODUCCIÓN**

En los últimos años, la humanidad ha alcanzado un alto desarrollo científicotécnico. La necesidad del hombre de racionalizar, economizar y mejorar la eficiencia productiva, le ha permitido desarrollar herramientas con el fin de optimizar parámetros de ahorro. Ejemplo de dichas herramientas son los Sistemas de Información Automatizados (SIA).

El uso intensivo de las redes de computadoras en todos los Centros de Educación Superior en el país está sentando las bases para lograr cambios cualitativos significativos, tanto en la gestión puramente académica como en el resto de los procesos sustantivos que se desarrollan en estos centros (Herrera Fernández, 2008).

La Universidad Central "Marta Abreu" de las Villas (UCLV) es uno de los Centros de Educación Superior en el país con resultados en el empleo de las Tecnologías de la Información y las Comunicaciones (TIC). Sin embargo, aún queda mucho camino por recorrer sobre todo en el diseño, desarrollo e implementación de procesos automatizados que mejoren la competencia en el proceso docente educativo, la eficiencia y eficacia de la gestión de dirección y administración y la imagen y proyección internacional de la institución. En este sentido, el soporte automatizado tiene una marcada significación.

### **Situación problémica**

La Dirección de Relaciones Internacionales (DRI) de la UCLV es una de las áreas que tiene la necesidad de dinamizar su trabajo en aras de ganar tiempo, eficiencia y organización. Los trabajadores de la DRI tienen que lidiar diariamente con un gran volumen de información que incluye cifras y datos diversos acerca del número de convenios de colaboración con otras universidades, proyectos internacionales, donativos, salidas al extranjero de profesores e investigadores, visitas protocolares, estudiantes extranjeros y acuerdos de contratación. Toda esta documentación es requerida por el Ministerio de Educación Superior (MES) a través de informes cuya realización resulta, en muchos casos, engorrosa pues no existe un sistema que organice y contenga todas estas entradas. Esta situación propicia que especialistas, metodólogos y directivos de esta área dediquen una gran parte de su tiempo a la elaboración de informes. Por otra parte, los profesores, investigadores y estudiantes en general de la UCLV carecen de información acerca de la actividad internacional de nuestro centro. Muchos desconocen los posibles horizontes de cooperación académica que puedan tener con instituciones contrapartes extranjeras de la universidad, proyectos internacionales vigentes y en cartera de los cuales pudiesen formar parte o desarrollar en un futuro, etc. A pesar de que la DRI y gran parte del campus universitario de la UCLV cuentan con equipamiento de hardware, carecen de softwares capaces de integrar y diseminar este tipo de información.

### **Antecedentes**

Según Herrera Fernández, (2008) la eficiencia de la gestión académica y administrativa es de gran importancia para el correcto funcionamiento de una universidad, y en general de cualquier centro de educación. En particular los

#### Angel Luis Jacomino González

procesos que están contenidos en la gestión académica, ya sea nacional o internacional, son de naturaleza dinámica pues deben adaptarse a las siempre nuevas condiciones en que se desarrolla la labor formativa. En esta labor, esencia de todo el sistema, juegan determinado papel un conjunto de actores, los cuales están directamente implicados en la gestión automatizada con el objetivo de lograr la eficiencia planteada. Es por esto que a nivel nacional e internacional se han diseñado y puesto en marcha numerosos SIA, con el objetivo de suplir necesidades específicas de áreas diversas.

En el ámbito internacional, puede plantearse que son los países desarrollados aquellos se destacan en la creación e implementación de este tipo de sistemas. Esto se debe principalmente a que son estos países lo que disponen de la más alta tecnología y recursos necesarios. Según estadísticas, más del 50% de los SIA registrados en el mundo provienen de países del "primer mundo". Por ejemplo, Estados Unidos desarrolló la Red Automatizada de Bibliotecas *Ohio Computer Library Center* (OCLC). En Europa está el ESA/QUEST (de la Agencia Europea del Espacio, *European Space Agency* ESA). Por otra parte, en América Latina, específicamente en Argentina se destaca el Sistema de Información Universitario SIU-Guaraní.

En el ámbito nacional se han desarrollado varios SIA como es el caso del Sistema Nacional de Información (SIN) del Ministerio de Ciencia, Tecnología y Medio Ambiente (CITMA). El Ministerio de Salud ha desarrollado los Sistemas de Información Geográfica en Salud (SIGSA) o en epidemiología (SIG-epi); mientras que la cadena de tiendas TRD Caribe ha implementado Sistemas de Información de Marketing (SIM).

Con relación a Sistemas de Información para la gestión académica puede plantearse que son escasos. La Universidad de las Ciencias Informáticas está trabajando en estos momentos en crear un Sistema de Información capaz de interrelacionar los Centros de Educación Superior, pero este proyecto aún está en gestación.

Como antecedentes directo del sistema que se propone en el presente trabajo se tienen dos tesis de grado presentadas por estudiantes de las Ciencias de la Computación de la UCLV: *Sistema Automatizado para la Gestión de Datos en Relaciones Internacionales*, Moya (2000) y *Sistema Automatizado para la Gestión de las Relaciones Internacionales de la Universidad Central de Las Villas SAGRI*, López (1994). Estos autores diseñaron sistemas automatizados con el fin de viabilizar la gestión internacional de la DRI. Sin embargos, los proyectos nunca se pusieron en marcha, pues resultaron ser diseños complejos, siendo aplicaciones de escritorio que implicaban la configuración de bases de datos mediante *Microsoft Acces* e interfaces de usuario programadas mediante *Visual Basic*, requiriendo un costo económico al ser softwares desarrollados por compañías privadas cuya adquisición es mediante la compra. En el caso específico del trabajo realizado por López (1994) resultaría obsoleta la implementación del sistema, pues cuenta con más de una década de confección y teniendo en cuenta los grandes avances tecnológicos en los últimos años se reducen sus prestaciones y aplicabilidad.

En resumen, se desconoce la existencia de un SIA óptimo para ser implementado en la Direcciones de Relaciones Internacionales de la UCLV.

## **Problema científico**

En sintonía con la situación descrita anteriormente, se puede plantear que los funcionarios de relaciones internacionales de la UCLV carecen de un sistema que facilite la gestión en dicha área y a su vez contribuya significativamente a la proyección de la UCLV como centro multidisciplinario e internacional. Esto nos lleva a la siguiente interrogante ¿Cómo diseñar, desarrollar e implementar un SIA que dinamice el trabajo en la DRI y socialice informaciones que influyan de forma positiva en la proyección internacional de la UCLV?

# **Objetivo general**

Pensando en dinamizar el trabajo en la DRI, insertar a la UCLV en el fenómeno mundial de desarrollo de SIA, sacar provecho de los avances tecnológicos con que se cuentan en la actualidad; mejorar la imagen y proyección internacional de esta universidad; el **objetivo general** de la presente tesis es: crear un Sistema de Información Automatizado para la Dirección de Relaciones Internacionales de la Universidad Central "Marta Abreu" de Las Villas (SIRI-UCLV).

Para el cumplimiento de dicho objetivo se aplicó una metodología ADDI (Análisis-Diseño-Desarrollo-Implementación) según Ponsot, (2008), haciendo principal énfasis en las etapas de Diseño-Desarrollo-Implementación.

# **Hipótesis**

La existencia de un Sistema de Información Automatizado dinamizaría el trabajo de la Dirección de Relaciones Internacionales y además, socializaría informaciones que pueden influir positivamente en la proyección internacional de la UCLV como centro multidisciplinario e internacional.

# **Objetivos específicos:**

- Realizar una revisión bibliográfica sobre los Sistemas de Información Automatizado para la gestión académica internacional.
- Diseñar un Sistema de Información Automatizado aplicable a la Dirección de Relaciones Internacionales de la UCLV.
- Desarrollar un Sistema de Información Automatizado para la Dirección de Relaciones de la UCLV.
- $\geq$  Implementar dicho sistema a fin de que sea utilizado en la Dirección de Relaciones Internacionales.

# **Tareas científicas:**

 Análisis de las principales definiciones y criterios de autores con relación a los SIA.

 Análisis la situación actual que presenta el desarrollo de soluciones para la implementación de un Sistema de Información Automatizado para la gestión académica internacional.

 Análisis de los principales usos y programas más empleados para la confección de un SIA.

 Determinación de la metodología a seguir a la hora de diseñar un Sistema de Información Automatizado para la gestión académica internacional, en la Dirección de Relaciones Internacionales.

 $\triangleright$  Selección de los campos necesarios para la elaboración de los formularios que conforman el SIRI.

 $\triangleright$  Selección del tema más acorde a la visualización del SIRI.

 $\triangleright$  Análisis de los requerimientos mínimos para la confección de un SIA.

 $\triangleright$  Selección de los requerimientos óptimos para la elaboración del SIRI.

- Instalación de los requerimientos óptimos para el funcionamiento del SIRI
- Configuración del SIRI.
- Desarrollo de los formularios básicos.
- Automatización de los procesos a cumplir por el SIRI.

 Análisis económico de aplicabilidad e impacto social que demuestre la fiabilidad del SIRI

# **Novedad, actualidad y aportes de la investigación**

Con este proyecto se pretende agilizar el trabajo de la directora, metodólogos, especialistas y técnicos de la DRI, a través de la recopilación y la organización de toda la información generada por esta área en un sistema automatizado con aplicación web. Dicho sistema permitiría la entrada de información, así como posibles modificaciones según los permisos correspondientes. Sería un sistema a la altura de aquellos utilizados en universidades del primer mundo, mejorando así la gestión, proyección e imagen internacional de la UCLV. Por otra parte, dicha herramienta sería una fuente de información para aquellos usuarios de la red que se interesen por las acciones de cooperación entre universidades. Este es un tema novedoso, al no tenerse conocimiento, hasta el momento, de la puesta en marcha de algún Sistema de Información Automatizado en los Centros de Educación Superior del país para la gestión de información en el ámbito de las relaciones internacionales. Por otra parte, pudiese afirmarse que la presente propuesta tiene un marcado carácter actual al agrupar tecnologías de software libre y de código abierto en su desarrollo, no implicando costo económico alguno y posibilitando su comercialización y/o distribución gratuita.

#### **Métodos empleados**

En la siguiente investigación, cuyo **campo de acción** son los sistemas de información automatizados, se utilizaron los siguientes **métodos teóricos**: histórico-lógico, inductivo, deductivo, analítico-sintético. En cuanto a los **métodos empíricos** se emplearon: la modelación y el enfoque sistema o sistémicoestructural.

## **Estructura del trabajo:**

La presente tesis consta de introducción, capitulario, conclusiones, recomendaciones, referencias bibliográficas y anexos.

En la **introducción** se refleja la situación problémica de la investigación, los antecedentes, su problema científico, los objetivos generales y específicos, las tareas científicas, el campo de acción, los métodos empleados y la importancia, actualidad y necesidad del tema que se aborda. En el **Capítulo I** se realiza una revisión bibliográfica de los principales autores que abordan el tema de los SIA y sus principales criterios de confección, usos y vías más factibles para su desarrollo. El **Capítulo II** se explica la metodología a seguir para el diseño y desarrollo del SIRI-UCLV. Posteriormente, en el **Capítulo III** se exponen los resultados de la investigación a través de la implementación del sistema y además se ofrece una explicación de su funcionamiento.

# <span id="page-18-0"></span>**CAPÍTULO 1. SISTEMAS DE INFORMACIÓN AUTOMATIZADOS (SIA)**

En este capítulo se aborda el tema de los Sistemas de Información Automatizados (SIA), realizándose una génesis de su historia, evaluación de criterios de expertos, orígenes, actualidad, clasificaciones, estudio de la estructura de diseño, los requerimientos del sistema y por último, a modo de resumen, se presentan las consideraciones finales del capítulo.

# <span id="page-18-1"></span>**1.1 Introducción a los SIA**

La sociedad actual, como ente que agrupa a la población en general, es el resultado de una serie de transformaciones sustantivas en sus entornos: social, económico y cultural. La gran mayoría de dichas transformaciones han sido generadas por avances tecnológicos que han humanizado el trabajo del hombre y han generado consecuentemente ahorro de materiales, energía y tiempo.

Con la aparición de las computadoras durante el último cuarto del siglo XX, como importante herramienta de cómputo y almacenamiento de datos, surge la sociedad de la información; provocando una transformación profunda y trascendental en los ámbitos de la sociedad y cambiando las formas de producción, las relaciones sociales, los patrones de vida de la sociedad, etc.

Según Merchán (2007) «las tecnologías existentes, en un determinado momento histórico, son un factor relevante que estructura, redefine y configura las relaciones sociales, económicas y culturales, en consecuencia, la dirección del cambio social. Sin las condiciones sociales propicias, ciertos inventos tecnológicos no se generalizan, y viceversa, ciertas tecnologías tienen tanto impacto sociocultural que condicionan el futuro desarrollo de esa sociedad. Un ejemplo claro son las llamadas tecnologías digitales de información y comunicación que permiten una mayor comunicación entre las personas independientemente de su situación geográfica o temporal. Estas tecnologías rompen barreras espaciotemporales facilitando la interacción entre personas mediante diferentes formas como orales (la telefonía), escrita (el correo electrónico) o audiovisual (la videoconferencia), permitiendo el acceso de forma permanente a gran cantidad de información ».

Surge así ante la necesidad de manipular, gestionar y salvaguardar la información generada por las organizaciones e instituciones: los SIA. En parte, gracias a las poderosas herramientas tecnológicas proporcionadas por las nuevas Tecnologías de la Información y la Comunicación (NTIC).

# <span id="page-19-0"></span>**1.1.1 Definición y criterios de expertos sobre los SIA**

Al ser un tema de profundo interés y actualidad, muchas instituciones universitarias y sus respectivos académicos han realizado investigaciones acerca de los SIA. Esto ha generado disímiles definiciones, criterios y conceptos; por lo que se hace difícil llegar a un consenso entre ellos.

Se parte de la pregunta ¿qué son los sistemas de información? Para dar respuesta a esta interrogante tomamos la definición brindada por Corrales (2009)

donde se establece que los Sistemas de Información (SI) son «un conjunto de bibliotecas o centros de documentación especializados que coordinan sus actividades de manera que otras entidades dispersas y distantes puedan compartir y beneficiarse de sus estudios, tareas, equipos e investigaciones. Su objetivo es la cooperación a nivel nacional o internacional, para facilitar el intercambio y transmisión de información».

Según Ponsot (2008) «los SI son un conjunto de procedimientos y acciones humanas, así como de elementos computacionales interrelacionados entre sí, cuyo fin es la producción de información confiable y veraz que apoye la toma de decisiones (rutinarias o no) necesarias para la marcha y el control de la organización de la que forma parte».

Tomando como base las definiciones anteriores, podemos plantear entonces que un SIA es el sistema de personas, registros de datos y actividades que procesa los datos y la información en cierta organización, incluyendo manuales de procesos o procesos automatizados, o sea, es un sistema automatizado o manual que involucra personas, máquinas y/o métodos organizados de recolección, procesos, transmisión y clasificación de datos que divulguen información para los usuarios.

## <span id="page-20-0"></span>**1.1.2 Orígenes y actualidad de los SIA**

A diario ocurren diversos cambios de paradigmas en nuestra sociedad. Todos ellos están influenciados por corrientes políticas, económicas y tecnológicas, provocando así múltiples efectos en todas las organizaciones. Por lo que resulta de vital importancia el acceso, manejo y protección de la información a través de los SIA.

Los SIA surgen desde el momento en que se toma conciencia de la importancia de la información y se considera esta como un recurso valioso que debe ser controlado y protegido. Los orígenes de los SIA se remontan al momento en que se utilizó por vez primera una herramienta de cómputo con el fin de brindar una información adecuada para una toma de decisión en una organización. Una de las primeras instituciones en utilizar estos sistemas fue la Agencia de Censo de los Estados Unidos (*Remington Rand*) en el año 1951 con el objetivo de realizar el censado de la población de dicho país. Durante la década de los 50, los SIA eran generalmente utilizados en las compañías para la confección de nóminas, facturación y operaciones contables. Esto se debía principalmente a las bajas prestaciones de dichos sistemas de cómputo.

Ya en la década de los 60, con los avances en la tecnología de los discos duros, mejoras en los lenguajes de programación, así como el consecuente desarrollo y refinamiento de los sistemas operativos (SO), los SIA surgen como herramientas de cómputo y almacenamiento de la información, elevando la seguridad de la información y el rendimiento de las instituciones.

Para los años 70, con la aparición de las microcomputadoras, el desarrollo de *softwares* amigables y las mejoras en la tecnología de las bases de datos (BD), los SIA se consolidan y brindan a sus usuarios una computación de fácil manejo. Además, sirven como instrumento para satisfacer necesidades individuales de información; como por ejemplo las hojas de cálculo.

En la década de los ochenta, con la aparición de la ofimática (*Office Automation*, en inglés), se generalizan las prestaciones de los SIA. Esto se debe en parte a la inclusión del procesamiento de palabras, herramientas de publicidad y la inserción del correo electrónico; haciendo de estos sistemas una herramienta poderosa y necesaria para el funcionamiento de toda organización.

Con la expansión de las microcomputadoras y la Internet hasta los lugares más distantes, en los años 90 e incluso en esta última década, aparece una amplia gama de SIA, logrando la interconexión entre algunos de ellos. De esta manera, se ha viabilizado el desarrollo de sistemas complejos e interconectados entre sí, propiciando increíbles herramientas en la gestión y la salvaguarda de la información.

En la actualidad se acerca un nuevo horizonte para los SIA pues estos son requeridos para poder dar apoyo al proceso de toma de decisiones de las organizaciones. Desde esta perspectiva queda claro que toda organización requiere de estos sistemas, y los requiere durante toda su existencia, lo único que va a cambiar en el tiempo es su forma de implementación.

## <span id="page-22-0"></span>**1.1.3 SIA en el mundo**

En la actualidad, los SIA han permitido la estandarización de los procesos, ya sean productivos, de servicios y/o administrativos, como una de las principales metas en toda organización, institución, etc. Es válido aclarar que esta acción es posible solamente si se cuenta con medios computacionales eficientes, poderosos y de amplias prestaciones; capaces de gestionar los amplios flujos de información generados y utilizados en el trabajo diario o cotidiano, con el fin de dinamizar dichos procesos así como la consecuente toma de decisiones que estos acarrean.

La estandarización y la documentación de sus prácticas disminuyen el grado de arbitrariedad en las tomas de decisiones y además, brinda a la organización flexibilidad y tiempo extra para mejorar continuamente. Así se diversifica un sin número de aplicaciones para los SIA.

# <span id="page-23-0"></span>**1.1.3.1 Países desarrollados**

Los países desarrollados como principales investigadores, productores y poseedores de los avances tecnológicos, por supuesto que tienen la mayoría de los SIA existentes en el mundo. Un ejemplo claro de ello son los Estados Unidos, quien como pionero y puntal del desarrollo tecnológico posee más del 50% de los SIA registrados en el mundo como es el caso del *System Development Corporation (SDC), Lockheed Information Service, Bibliographical Retrieval Service,* la red automatizada de bibliotecas *Ohio Computer Library Center (OCLC), LCMARK* (de la *Library of Congress* de Washington), *National Technical Information Service (NTIS)*, entre otros.

Otro país que se destaca en la creación de SIA es Canadá, donde se encuentra el CAN/SDI, creado por el Instituto Canadiense de Información Científica y Técnica (CISTIS), el cual ofrece un servicio selectivo de información científica y técnica.

En Europa el Servicio de Información Automatizada de la Biblioteca Británica (BLAISE), UK MARC (de la *British National Library*), ESA/QUEST (de la Agencia Europea del Espacio, «*European Space Agency*» ESA), PASCAL (del Centro *National de la Recherche Scientifique* en Francia), URBAMET (Sistema Automatizado de Información Urbana y Planificación), INSPEC (Publicaciones de Revistas como «*Physic Abstracts*»), EURONET/DIANE (surgido como acuerdo de los Consejos de Ministros de la Unión Europea en el año 1975 para hacer frente y competencia al desarrollo alcanzado por Estados Unidos. Un punto importante a destacar es la implantación de un sistema de traducción automatizado de los textos en lengua inglesa a los otros idiomas europeos entre los que se encuentra el español) y la red INCA (que agrupa a una serie de instituciones y centros de investigación españoles, permitiendo el acceso y la centralización de la producción científica del mencionado país).

# <span id="page-24-0"></span>**1.1.3.2 Países en vías de desarrollo**

A pesar de la enorme brecha, en cuanto a la aplicación de las NTIC, entre los países del primer mundo y los que se encuentran en vías de desarrollo, se puede asegurar que estos últimos también tienen desarrollados e implementados SIA. Los factores que han incidido en la creación de estos sistemas en estos países con escasos recursos tecnológicos han sido: el alto grado de expansión de estas tecnologías a nivel internacional, la necesidad creciente por el abaratamiento de los precios y la internacionalización de la Internet como red.

Un ejemplo fehaciente es el I.N.S. (*International Referral System*), con sede en Nairobi, capital de Kenia. Este es un SIA en el cual se tratan problemas del medio ambiente; además, publica anualmente el «Repertorio Internacional de fuentes de información sobre el medio ambiente».

En América Latina también se han implementado un gran número de SIA, entre ellos tenemos el SIU-Guaraní, implementado y desarrollado en Argentina (en su versión estándar) por la Secretaría de Políticas Universitarias (SPU) del Ministerio de Educación, Ciencia y Tecnología de la Nación. Este es un sistema de gestión y administración de todas las actividades académicas de las universidades.

Como otra muestra está el Sistema de Información de Tendencias Educativas en América Latina (SITEAL), el cual es un programa que se desarrolla en forma conjunta con el Instituto Internacional de Planeamiento de la Educación de Buenos

Aires (IIPE– UNESCO, Sede Regional Buenos Aires) y la Organización de Estados Iberoamericanos para la Educación, la Ciencia y la Cultura (OEI).

De manera regional se han desarrollado SIA para abordar temas sensibles y cotidianos en nuestro continente como la inmigración, así lo demuestra el Sistema Continuo de Reportes de Migración Laboral de las Américas (SICREMI); desarrollado por la OEA para la formulación de políticas en materia migratoria entre sus países miembros.

# <span id="page-25-0"></span>**1.1.3.3 En Cuba**

Nuestro país no está ajeno al desarrollo e implementación de los SIA, a pesar de todas las limitaciones tecnológicas y económicas, provocadas por el bloqueo económico, financiero y comercial impuesto por el gobierno de los Estados Unidos que impide el desarrollo y la implementación de estos sistemas.

Tenemos como ejemplo el Sistema Nacional de Información (SIN) del Ministerio de Ciencia, Tecnología y Medio Ambiente (CITMA), con la misión de colocar, al alcance de la comunidad científica cubana, la información científico-técnica disponible en el país y el extranjero.

Los Sistemas de Información Geográfica en Salud (SIGSA) o en epidemiología (SIG-epi) desarrollados por el Ministerio de Salud Pública (MINSAP) en conjunto con la empresa GeoCuba, han sido calificados como herramientas de apoyo al análisis de la situación de la salud, la vigilancia, la planificación y la evaluación de intervenciones en el sector de la salud.

Por otra parte, se ha implementado el Sistema de Información de Marketing (SIM) para la cadena de tiendas TRD Caribe, el cual se dividen en cuatro subsistemas:

Subsistema de Datos Internos, Subsistema de Inteligencia Competitiva, Subsistema de Estudios de Mercado y Subsistema de Análisis de Información, convirtiendo al SIM-TRD Caribe en una poderosa herramienta en la toma de decisiones de la corporación.

# <span id="page-26-0"></span>**1.1.4 Tipos de SIA y su aplicabilidad**

Según Teodoro (1999) los SIA se clasifican de seis formas distintas:

- $\triangleright$  Sistemas de Información Gerencial (SIG)
- $\triangleright$  Sistemas de Procesamiento de Transacciones (SPT)
- Sistemas de Soporte de Decisiones (SSD)
- $\triangleright$  Sistemas para la Administración de Reportes (SAR)
- $\triangleright$  Sistemas de Información de Oficina (SIO)
- $\triangleright$  Sistemas de Información Estratégico (SIE)

Los SIG (*Management Information Systems,* (MIS) por sus siglas en inglés), se caracterizan por ser sistemas integrados que brindan información útil para el apoyo de la administración en la planificación y control de las operaciones de la organización. Estos sistemas juegan un papel fundamental en la toma de decisiones y solución de problemas principalmente por su característica de: manipulación de información pasada, presente y de proyección, siempre que ella esté disponible de manera uniforme y oportuna entre los usuarios, independientemente del departamento al que pertenezcan.

En cuanto a los SPT (TPS por las siglas en inglés de *Transaction Processing Systems*) puede plantearse que sustituyen actividades manuales por procesos basados en computadoras, es decir, automatizan el procesamiento de grandes cantidades de trabajo en papel que deben realizarse rutinariamente. La principal

característica de estos sistemas es el fácil manejo, por parte de las computadoras, de procesos muy bien estructurados y de rutinas, reduciendo los niveles de errores y pérdida temporal o permanente de datos, así como el tiempo de respuesta. Es decir, estos sistemas aumentan la intensidad de trabajo y el nivel de apoyo o servicio.

Por su parte los SSD (DSS por las siglas en inglés de *Decision Support Systems*), apoyan a las administraciones en las decisiones semi-estructuradas, es decir, en situaciones en las cuales el juicio humano es una contribución importante para el proceso de la solución de problemas. Los SSD están visualizados para los niveles de alta gerencia dentro de las organizaciones.

Los SAR (*Management Reporting Systems* (MRS) por sus siglas en inglés), son sistemas que proveen a las administraciones de informes predefinidos de información, es decir, presentan tipos de información en formatos predefinidos. Los tipos de reportes generados por los SAR se clasifican en: horarios de reportes, excepciones de reportes y demandas de reportes. Por su parte, el contenido de los reportes debe ser: relevante, a tiempo, exacto y verificable.

Los SIO (*Office Information Systems* (OIS)) son un conjunto de herramientas de automatización de oficinas que mejoran la productividad, eficiencia y efectividad de la organización. Los SIO familiarizan el trabajo de los usuarios incluyendo el procesamiento de palabras, hojas de cálculo, editor de publicaciones, calendarización electrónica y comunicación mediante correos de voz, correo electrónico y videoconferencia.

Por último, los SIE son el resultado de aplicaciones de la tecnología de la información, con el fin de llevar a cabo estrategias. Estos sistemas brindan

integración, flexibilidad y una dirección de la administración de la información eficiente y efectiva a través de sus objetivos estratégicos.

Podemos concluir, a modo de resaltar la importancia de los SIA, que el uso organizacional de estos, está basado en la automatización de procesos básicos, satisfacer necesidades de información o soporte de estrategias competitivas, independientemente del tipo sistema implementado. [\(Ver Anexo I Figura 1\)](#page-97-1)

## <span id="page-28-0"></span>**1.1.5 Papel de los SIA en la gestión académica**

Las universidades como organizaciones sociales se encaminan hacia nuevos retos en este siglo XXI, de ahí la necesidad de articular la información. La gestión académica, como componente estratégico de las instituciones universitarias, ha tomado un papel trascendental en este nuevo siglo, en el cual dichas organizaciones se ven obligadas a elevar su competitividad aplicando ideas innovadoras con el fin de maximizar su eficiencia y productividad. Por consiguiente, el capital humano perteneciente a estas, ha elevado su preparación para estar a tono con los nuevos modelos exigidos por el sistema de educación superior.

Los SIA pueden ser concebidos con el propósito de proveer a las universidades una herramienta que les permita administrar la gestión académica (internacional para el caso de la UCLV) en forma segura, con la finalidad de obtener información consistente para los niveles operativos y directivos.

Gracias al uso de esta herramienta se mejora la respuesta (por parte de la administración) ante los problemas, se simplifica así el tiempo, al disponer inmediatamente de toda su información sin tener que solicitarla a las áreas correspondientes; generando condiciones sólidas para tomar decisiones, ya que

permiten visualizar los datos de forma global, y aprovecharlos en todo su potencial. Con fácil acceso a los datos, estos "cubos" de análisis permiten construir indicadores y evaluar tendencias, compararlos, visualizar gráficamente la información, poseer una visión global de la institución, realizar una proyección a futuro y redefinir estrategias.

Por otra parte, las prestaciones de estos sistemas fortalecen el trabajo en equipo y establecen un flujo de operaciones entre los distintos sectores. Además, evitan errores por pasos sucesivos en forma manual, gracias a que fomentan la carga de datos desde la fuente de información, facilitan y aligeran los trámites académicos y las cargas burocráticas sin generar pérdida del control de la información, ya que es posible la consulta y validación de los datos ingresados.

## <span id="page-29-0"></span>**1.1.6 Tipos de diseños para un SIA**

En los inicios de la computación, solo existían aplicaciones del tipo consola. Posteriormente, aparecieron las aplicaciones de escritorio basadas en GUI (Interfaz Gráfica para el Usuario, siglas traducidas al español). Ya en los años 90, con el nacimiento de Internet, fueron surgiendo lo que hoy conocemos como aplicaciones web, que en ese entonces se limitaban a ser simples páginas de texto estático. En la actualidad, con estas aplicaciones se pueden manipular variables en tiempo real y programar algoritmos complejos y manejo de estructuras de datos empleando los muchos lenguajes de programación web existentes.

Debido al carácter agrupador de las tecnologías informáticas de los SIA (en cuanto a hardware y software se refiere), estos tienen dos tipos de diseños principalmente: orientado a ser una aplicación de escritorio o a ser una aplicación

web. Aunque estos términos se asemejan, tienen notables diferencias entre sí, las cuales se resaltan más adelante.

Cada día la delimitación entre ambas se hace más borrosa, pues a través de un mismo lenguaje se pueden desarrollar ambas, e incluso una aplicación de escritorio puede llegar a tener una interfaz web, razón por la cual tienden a confundirse.

## <span id="page-30-0"></span>**1.1.6.1 Aplicaciones de escritorio**

Las aplicaciones de escritorio se caracterizan por ser ejecutadas directamente por el Sistema Operativo (SO), dependiendo su rendimiento de especificaciones de hardware como memoria RAM, disco duro, memoria de video, etc. Estas aplicaciones poseen un esquema descentralizado, es decir; varios usuarios, desde distintas estaciones de trabajo, pueden hacer uso de ellas y es necesario su instalación (puede ser mediante CD-ROMS, memorias FLASH, etc.). De esta manera se genera información fraccionada, al tener independientes bases de datos, siendo engorrosa la comunicación con una BD común.

Según Noda y Helwig (2005) citado en Veit (2008) las aplicaciones de escritorio ofrecen las siguientes ventajas: mejora la experiencia del usuario en cuanto a audio, video y comunicaciones; son más interactivas que las aplicaciones Web convencionales (ya que mantienen un contacto permanente entre los procesos internos del programa y lo que sucede en la interfaz de usuario); permiten acciones como arrastrar y pegar documentos, textos e imágenes.

Por otra parte, sus actualizaciones se hacen engorrosas debido a su carácter fraccionado, es decir, al realizarse una actualización en sus prestaciones su

distribución se dificulta, provocando que el usuario se vea obligado a comprarla y/o descargarla e incluso hasta reinstalar la aplicación.

Como ejemplos de aplicaciones de escritorio tenemos: *Windows Live Messenger, iTunes, Adobe Photoshop, Microsoft Word, Excel, Limeware, Winamp*, etc.

# <span id="page-31-0"></span>**1.1.6.2 Aplicaciones web**

Las aplicaciones web son ejecutadas sobre aplicaciones de escritorio que son conocidas como navegadores web, entre los que se destacan *Internet Explorer, Mozilla Firefox*, y *Safari*, es decir, aquellas accesibles a través de un navegador web, donde el usuario ingresa la dirección de ubicación, conocida como URL, y comienza a interactuar con ella, tal cual como si se tratara de una aplicación de escritorio.

Una de las principales ventajas que presentan las aplicaciones web es que no dependen de ningún sistema operativo ni configuración de hardware específica. Para su ejecución simplemente basta con teclear su dirección URL en cualquier navegador web. De igual manera, sus actualizaciones se hacen de una manera muy sencilla, sin necesidad de hacer descargas, instalaciones o comprar físicamente el producto.

Según Noda y Helwig (2005) citado en Veit (2008) «normalmente la interfaz de usuario es simple y estandarizada (baja curva de aprendizaje para los usuarios finales). Permiten a las empresas llegar a un mayor público a un menor costo. La instalación se realiza en un servidor Web».

Dentro de los principales problemas que encontramos en una aplicación Web convencional (aplicación más comúnmente empleada) se destaca el hecho de que

hay que contar con un servidor, que es una máquina con altas prestaciones que debe tener instalado servidores del lenguaje requerido por la aplicación web.

Sin embargo, este tipo de aplicación ofrece numerosas ventajas como su fácil acceso (ya sea por LAN (Local Area Network) o por red inalámbrica); permitiendo además de la conexión de computadoras, la de dispositivos móviles con conexión inalámbrica, como teléfonos celulares, *tablets, ipods*, etc; abriendo una extensa gama de aplicaciones y permitiendo la entrada de múltiples datos al unísono desde diferentes locaciones. Esta flexibilidad ha sido uno de los principales motivos para que este tipo de aplicaciones se prefiera y se emplee en una gran diversidad de tareas. No obstante, es válido destacar que todavía no cubren todos los aspectos, puesto que hay aplicaciones de consola más aptas para ciertas tareas, al igual que hay aplicaciones de escritorio para otras, principalmente para tareas de bajo nivel que hacen interacción directa con algún hardware.

Como ejemplos de aplicaciones web tenemos las conocidas redes sociales de *Facebook* y *MySpace*, tiendas virtuales como *E-Bay* y *Amazon*, la enciclopedia en línea *Wikipedia* y el buscador *Google*, entre otros.

## <span id="page-32-0"></span>**1.2 Diseño web del SIA**

En sus inicios, la web era una serie de documentos y páginas estáticas que solo permitían descargas y consultas. Luego surgió la necesidad de intercambiar, realizar peticiones y modificar los datos compartidos.

Actualmente, se vive una explosión del número de arquitecturas y lenguajes de programación que nos permiten desarrollar aplicaciones web. En estos momentos, disponer de una dirección de correo electrónico, de acceso a la web, etc., ha dejado de ser una novedad para convertirse en algo normal en muchos países del

mundo. Por eso las empresas, instituciones, administraciones y demás están migrando rápidamente todos sus servicios, aplicaciones, etc., a un entorno web que permita a sus clientes y usuarios acceder a todo ello por la red.

Para el diseño del Sistema de Información Automatizado de Relaciones Internacionales (SIRI) propuesto en este proyecto se eligió la arquitectura web basado en la utilidad de sus prestaciones:

Centralización de la información (Base de Datos única)

 Accesibilidad de forma descentralizada: acceso de los usuarios desde cualquier locación con conexión a la red universitaria.

 $\triangleright$  Flexibilidad y evolución: permite una adaptación funcional a las necesidades propias y particulares de la Dirección de Relaciones Internacionales (DRI), con interfaces de trabajo amigables, así como migraciones del software hacia nuevas versiones.

## <span id="page-33-0"></span>**1.2.1 Arquitectura del sistema: cliente-servidor**

El término Cliente/Servidor fue usado por primera vez en 1980 para referirse a ordenadores en red. Desde el punto de vista funcional, este término se puede definir como una arquitectura distribuida que permite a los usuarios finales obtener acceso a la información en forma transparente, aún en entornos multiplataforma.

Su funcionamiento se puede explicar de manera sencilla: un ordenador (cliente) requiere de un servicio de otro (servidor), es decir, el cliente le envía un mensaje al servidor solicitando un servicio (realiza una petición), y este envía uno o varios mensajes con la respuesta (provee el servicio). En un sistema distribuido cada

máquina puede cumplir el rol de servidor para algunas tareas y el rol de cliente para otras. [Ver Anexo II, Figura 2.](#page-97-1) 

Es necesario destacar que ambas computadoras pueden tener iguales características, aunque generalmente el servidor tiene mayores prestaciones que le permiten atender a varios clientes casi simultáneamente, encargándose de la administración, seguridad e integridad de los datos, o sea, del trabajo pesado; mientras que el cliente se ocupa de la interacción con el usuario a través de interfaces gráficas.

En otras palabras, la arquitectura Cliente/Servidor es una extensión de programación modular en la que la base fundamental es separar una gran pieza de software en módulos con el fin de hacer más fácil el desarrollo y mejorar su mantenimiento.

## <span id="page-34-0"></span>**1.2.2 Clasificación de los sitios web: dinámicos y estáticos**

Las aplicaciones web o sitios web tienen múltiples clasificaciones, una de ellas es en cuanto a su funcionamiento o comportamiento, en sitios estáticos o dinámicos.

Los sitios estáticos se caracterizan por ser aplicaciones que al ser accedidas no ocurren intercambios de información o datos entre la aplicación y el usuario, independientemente de la solicitud de este, es decir, no ocurren cambios en la presentación de los contenidos siendo estos estáticos e inmutables.

En cambio, los sitios dinámicos están caracterizados por ser generados o calculados a partir de los datos de la petición, o sea, modifican su comportamiento sobre la base de los ingresos del usuario siendo generados dinámicamente en respuesta a peticiones concretas.

Notable es la diferencia entre ambos, siendo los sitios dinámicos los de mayores prestaciones para los usuarios y los más implementados en la actualidad, los cuales permiten un mayor rendimiento y facilidad para sus actualizaciones; al ser desarrollados mediante lenguajes de programación básicamente interpretados, permitiendo que el servidor web ejecute el programa escrito y haciendo posible que el resultado de la ejecución de este programa sea enviado al usuario como una página web o cualquier otro tipo de contenido.

# <span id="page-35-0"></span>**1.2.3 Sistemas de gestión de contenidos (CMS)**

Han transcurrido ya cerca de 20 años desde que en 1992, Tim Berners-Lee puso en marcha la *World Wide Web* (www) como servicio, forma de comunicación y de compartir conocimientos. Sin embargo, la forma de manejar y crear esos contenidos ha cambiado de forma increíble y el software de lo que hoy conocemos como Sistemas de Gestión de Contenidos (CMS, siglas en inglés) hacen cada vez más cómodo, sencillo, rápido y perfecto todo este trabajo.

Según Luengo y Parra (2007) podemos decir que un CMS es una herramienta que permite la creación y administración de contenidos, principalmente en páginas web. Esta consiste en una interfaz que controla una o varias bases de datos donde se aloja el contenido del sitio. Estas herramientas permiten manejar de manera independiente el contenido por una parte y el diseño por otro. Así pudiéramos manejar el contenido y darle cada día un diseño nuevo, además de permitir la publicación en el sitio de varios editores de forma fácil y controlada.

Principales características de los CMS:

- $\triangleright$  Dota a las interfaces web de nuevas funcionalidades.
- Facilita el mantenimiento de sitios con gran cantidad de páginas.
- $\triangleright$  Facilita la gestión de componentes.
- $\triangleright$  Permite la creación y gestión de páginas interactivas.
- $\triangleright$  Homogeniza y da consistencia al contenido de la web.
- Gestiona el control de acceso a la web.

Los CMS más empleados en la actualidad son en primer lugar el *Wordpress*, empleado en un 54,3 % de los sitios construidos sobre CMS, *Joomla!* empleado en un 9,9%, y *Drupal*, en un 6,2% (estadísticas tomadas de *Google Statics*). En el [Anexo III Tabla 1](#page-97-0) se ofrece una detallada comparación entre estos tres CMS.

### **1.3 Requerimientos del SIA**

Como todo sistema basado en tecnologías informáticas, el SIRI tiene requerimientos mínimos de hardware y software para su implementación los cuales se cumplen gracias a la disponibilidad de los equipos que conforma la extensa red universitaria en la UCLV.

#### **1.3.1 Requerimientos de hardware**

#### **1.3.1.1 Servidor web**

Para el servidor del SIRI se tiene como requerimiento mínimo: procesador Pentium IV, con memoria RAM de 256 MB. Es necesario aclarar que los requerimientos de hardware del servidor, dependen de la cantidad de terminales. Para el proyecto propuesto esto no constituye una dificultad pues en La Puerta (nodo central de la red UCLV) existen diez servidores profesionales DELL modelo *Power Edge* 2950 III y seis R200, procesador *Quad Core* (4 GB y 8 GB de RAM) y disco SATA de 250 GB, brindando un sobre-diseño para las necesidades mínimas del sistema y un funcionamiento eficaz y seguro del SIRI.

Es importante decir que estos servidores también prestan múltiples servicios a la UCLV como *hosting, frontend* de *exchange*, servidor de aplicaciones, *gateway* de correo a la red del MES, proxy a internet, servidor de correo, entre otros.

## **1.3.1.2 Estaciones de trabajo**

Como necesidades mínimas para las estaciones de trabajo se tiene: procesador Pentium III en adelante, RAM 128 MB en adelante (recomendado), resolución 800x600 mínima (recomendado 1024x768), tarjeta de red y periféricos básicos, estos no son obstáculos pues la DRI cuenta con un ordenador para cada trabajador con las siguientes prestaciones: procesador *Dual-Core*, con 512 MB de RAM, monitores LCD, tarjetas de red incorporadas a la tarjeta madre de la PC, con sus correspondientes periféricos.

Estas prestaciones garantizan que cada trabajador de la DRI sea un usuario del SIRI.

## **1.3.1.3 Conexiones**

Las conexiones tienen como requerimiento mínimo un puesto de red para cada estación de trabajo, cumpliéndose dicha necesidad, teniendo además la DRI una subred (dentro de la red UCLV) contando con las siguientes direcciones IP 10.12.38.0/24, además de un *switch* Allied Telesyn AT-FS750116 y un AP Trendnet modelo TEW-430 APB.

Importante decir que gracias al alcance de la red UCLV, siempre será factible la conexión al SIRI desde cualquier locación dentro de la Universidad, inclusive por dispositivos móviles empleando la red inalámbrica.

# **1.3.2 Requerimientos de software 1.3.2.1 Servidor web: Apache 2.x**

Su desarrollo comenzó en 1995 (inicialmente basado en código del popular NCSA HTTPd 1.3, pero después fue reescrito por completo) y el día primero de diciembre de ese mismo año, apareció Apache 1.0, que incluía documentación y muchas mejoras en forma de módulos montables. Su desarrollador Behelendorf lo nombró como la tribu Apache del norte de los Estados Unidos; además en inglés era a "Patchy Server" (un servidor "parcheado"), pues Apache consistía solamente en un conjunto de parches a aplicar al servidor de NCSA.

El servidor HTTP Apache es un servidor Web HTTP de código abierto para plataformas Unix (BSD, GNU/Linux, etc.), Microsoft Windows, Macintosh y otras, que implementa el protocolo HTTP/1.1 y la noción de sitio virtual, o sea Apache es un servidor web de código libre robusto cuya implementación se realiza de forma colaborativa, con prestaciones y funcionalidades equivalentes a las de los servidores comerciales (Mateu, 2002).

Apache ha llegado a ser uno de los servidores más utilizados en el mundo, siendo empleado en más del 45% de los sitios web, presentando características altamente configurables, bases de datos de autenticación y negociado de contenido. Sin embargo, este servidor fue criticado por la falta de una interfaz gráfica que ayudara en su configuración, sufriendo un descenso en su cuota de mercado en los últimos años. [\(Ver Anexo IV Figura 3\)](#page-97-0)

La mayoría de las vulnerabilidades de la seguridad descubiertas y resueltas tan sólo pueden ser aprovechadas por usuarios locales y no remotamente. Sin embargo, algunas se pueden accionar remotamente en ciertas situaciones, o explotar por los usuarios locales malévolos en las disposiciones de recibimiento

compartidas que utilizan PHP como módulo de Apache Mohammed (2005) citado en Rivero (2011).

## **1.3.2.2 Gestor de base de datos: MySql 5.x**

MySQL es un sistema gestor de bases de datos (SGBD y DBMS por sus siglas en inglés) desarrollado por la empresa MySQL AB, una empresa de origen sueco que lo desarrolla bajo licencia de código libre (concretamente bajo GPL), aunque también, si se desea, puede ser adquirido con licencia comercial para ser incluido en proyectos no libres.

MySQL tiene una serie de prestaciones que lo hace uno de los SGBD más utilizados del mundo:

- $\triangleright$  Multiplataforma.
- Está optimizado para equipos de múltiples procesadores.
- $\triangleright$  Es altamente confiable por su estabilidad y su gran velocidad de respuesta.
- $\triangleright$  Soporta arquitectura cliente-servidor o incrustado en aplicaciones.

 Amplia gama de tipos de datos y múltiples métodos de almacenamiento de las tablas.

 Maneja hasta cincuenta millones de registros, sesenta mil tablas y cinco millones de columnas.

 $\triangleright$  Su administración se basa en usuarios y privilegios.

 $\triangleright$  Sus opciones de conectividad abarcan TCP/IP, sockets UNIX y sockets NT, además de soportar completamente ODBC.

MySQL es un SGBD relacional de fácil uso y alto rendimiento, dos características muy valiosas: su facilidad de uso permite la creación de bases de datos con rapidez y sin muchas complicaciones y su alto rendimiento lo hace sumamente

atractivo para aplicaciones comerciales importantes o portales web de mucho tráfico. Si a ello le añadimos la disponibilidad de código y su licencia dual, se comprende que MySQL sea atractivo y accesible para todo el mundo. Además está en continuo desarrollo, por lo que futuras versiones incluirán nuevas características (Casillas, Ginestá y Pérez, 2007).

#### **1.3.2.3 Lenguaje de programación: PHP 5.2**

El programador danés-canadiense Rasmus Lerdorf en el año 1994 desarrolla este lenguaje de programación para mostrar su currículum vitae y guardar ciertos datos, como la cantidad de tráfico que recibía su página web. El 8 de junio de 1995 fue publicado "*Personal Home Page Tools*" luego de que Lerdorf lo combinara con su propio *Form Interpreter* para crear PHP/FI.

PHP, cuyas siglas responden a un acrónimo recursivo (PHP: *hypertext preprocessor*), es un lenguaje sencillo, de sintaxis cómoda y similar a la de otros lenguajes como Perl, C y C++. Es rápido, interpretable, orientado a objetos y multiplataforma. Para él se encuentra disponible una multitud de librerías. PHP es un lenguaje ideal tanto para aprender a desarrollar aplicaciones web como para desarrollar aplicaciones web complejas. PHP añade a todo eso la ventaja de que el intérprete de PHP, los diversos módulos y la gran cantidad de librerías desarrolladas para PHP son de código libre, con lo que el programador de PHP dispone de un impresionante arsenal de herramientas libres para desarrollar aplicaciones (Mateu, 2002).

El servidor (apache en la mayoría de los casos) se encarga de su interpretación y ejecución, al tener almacenado el script (secciones de código) recibiendo el cliente el resultado de la ejecución, o sea, el cliente hace una petición al servidor al

acceder a una aplicación web, la cual es generada por un script PHP, el servidor ejecuta el intérprete de PHP, y este procesa el código generando el contenido de manera dinámica, pudiendo modificar el contenido a enviar, y regresa el resultado al servidor, el cual se encarga de regresárselo al cliente. Además, es posible utilizar PHP para generar archivos PDF, Flash, así como imágenes en diferentes formatos, entre otras cosas.

Entre las principales ventajas podemos citar según Herrera (2006):

 $\triangleright$  Su lenguaje multiplataforma.

 Su capacidad de conexión con la mayoría de los SGBD que se utilizan en la actualidad con excelente soporte de acceso a las BD.

 $\triangleright$  Permite las técnicas de programación orientada a objetos (clases y herencia).

 $\triangleright$  Es muy sencillo de aprender lo cual permite crear aplicaciones complejas con una curva de aprendizaje muy suave. Posee una muy buena documentación en su página oficial. Es libre, por lo que se presenta como una alternativa factible a todos.

 $\triangleright$  Similar en sintaxis a C y a PERL

 El análisis léxico para recoger las variables que se pasan en la dirección lo hace PHP de forma automática. Librándose el usuario de tener que separar las variables y sus valores.

Y las desventajas:

 Todo el trabajo lo realiza el servidor y no delega al cliente. Por tanto, puede ser más ineficiente a medida que las solicitudes aumenten de número.

 $\triangleright$  La legibilidad del código puede verse afectada al mezclar sentencias HTML y PHP.

> La orientación a objetos es aún muy deficiente para aplicaciones grandes.

## **1.3.2.4 Sistema de gestión de contenidos: Drupal 7.x**

Drupal es un CMS desarrollado en lenguaje PHP, que se clasifica como software libre de código abierto publicado bajo licencia GNU/GPL 2 o superior, cuya distribución se realiza bajo la misma licencia. Como los demás *software* libre su descarga es gratuita, permitiendo su modificación y reutilización. Para su funcionamiento cuenta con los *plugins* (módulos en su caso) y plantillas (temas) que se incluyen tanto en la descarga inicial como en las descargas desde el repositorio oficial teniendo licencia GPL.

La arquitectura modular de Drupal permite construir todo tipo de páginas web, siendo el más robusto, seguro, eficiente y profesional de los CMS; adaptándose a las necesidades particulares de cada caso por supuesto.

Drupal ofrece:

 Control sobre el flujo de creación, edición, borrado y publicación de contenidos.

- Categorización y organización de contenido.
- Gestión de usuarios y roles. Privacidad, control de acceso.
- $\triangleright$  Presentación de contenido en diversos formatos.
- $\triangleright$  Sistema ampliable y extensible.

Drupal como Framework o plataforma de programación:

 $\triangleright$  Capa de abstracción sobre la base de datos.

Sistema de plantillas (*themes*) separado de la lógica.

Librerías Ajax, por defecto jQuery.

 $\triangleright$  Seguridad, identificación de usuarios y configuración de permisos personalizable.

Herramientas de cacheo a varios niveles.

Drupal 7 vs. versiones anteriores de Drupal: Drupal 7.x es la última versión estable del CMS Drupal, la cual incorpora una gran cantidad de novedades a nivel de diseño estructural, usabilidad y sobre todo desarrollo, con respecto a las versiones anteriores, 5.x y 6.x.

Drupal 7 añade una nueva capa de abstracción basada en objetos que permite que todo el contenido comparta funcionalidades y flujo de trabajo, o lo que es lo mismo, unifica como "entidades" los nodos, usuarios, términos de taxonomía, y además facilita el diseño y desarrollo de sistemas al incorporar nuevas funciones como son el *dashboard* o panel de control, *Drag-and-Drop*, etc.

#### **1.4 Consideraciones finales del capítulo**

El diseño, desarrollo e implementación de un SIA para la DRI permite una serie de prestaciones que antes no estaban disponibles, mejorando el rendimiento de la dirección así como su eficiencia.

Estos sistemas permiten la estandarización de procesos y datos para un mejor aprovechamiento de la información con el propósito de disminuir la carga de trabajos relacionados con controles manuales. Además, fortalecen las relaciones de trabajo fomentando el "Team Work", o sea, trabajo en equipo y evitando por otra parte errores por la realización de operaciones manuales sucesivas, por consiguiente se agilizan los trámites académicos, evitando las trabas y disipando así la burocracia.

Al escoger una arquitectura web para el diseño del SIRI se establece una serie de beneficios como la centralización de la información en una BD única, brindando seguridad y fiabilidad. Además, se garantiza que cada usuario tenga acceso al sistema a través de la red universitaria, teniendo cada uno su cuenta y contraseña garantizando la privacidad y la auditoría al quedar registrado en el sistema cada operación realizada.

Otro beneficio al emplear una arquitectura web para el desarrollo e implementación del SIRI es que al emplear un servidor web como el apache, un SGBD como el MySQL y un CMS como el Drupal basado en PHP, se garantiza la robustez y seguridad del sistema, al este conformar una plataforma LAMP (Linux-Apache-MySQL-PHP) o WAMP (Windows-Apache-MySQL-PHP) que ofrece integración, rapidez y eficiencia. Además, este esquema permite el acceso al sistema desde cualquier SO (funcionalidad de multiplataforma). También al emplear una arquitectura cliente-servidor le permite al usuario retirar y depositar información dinámicamente, facilitando la actualización y configuración del sistema para prestaciones futuras.

## **CAPÍTULO 2. DISEÑO Y DESARROLLO DEL SIRI**

A través de este Capítulo 2, se realiza un análisis metodológico para el diseño y desarrollo del SIRI, partiendo del análisis del problema científico y la idealización de este sistema. Se brinda una breve explicación de las necesidades previas como requisitos para el correcto funcionamiento del sistema web. Además, se presenta el método de solución: Drupal y se fundamenta cómo este CMS ofrece solución al problema científico planteado gracias a la amplia variedad de prestaciones que este posee.

#### **2.1 Análisis del problema científico**

Los trabajadores de la DRI manejan a diario un gran volumen de información, generado por diversos datos a través de los departamentos que conforman a la dirección: Colaboración Internacional, Departamento de Atención a Estudiantes Extranjeros (DAEE), Oficina Coordinadora de Servicios Académicos (OCSA), Proyectos Internacionales y Oficina de Trámites. A pesar de auxiliarse del uso de computadoras para la confección e impresión de la información, resulta engorrosa la generación de reportes, ya sean periódicos o requeridos en un momento dado. Surge así la necesidad de automatizar el proceso productivo de la DRI a través de un SIA, denominándolo SIRI, elevando el rendimiento y la productividad de los cincos departamentos, así como la seguridad y auditoría en estos.

Por otra parte los profesores, trabajadores, estudiantes y visitantes de la UCLV carecen de información acerca de la labor realizada por la DRI, al no contar con un sistema que brinde información general sobre la colaboración internacional que sostiene el centro con demás instituciones universitarias, la cantidad de profesores que brindan colaboración en otros países, los estudiantes extranjeros que se encuentran en la universidad, los documentos requeridos para los trámites legales, etc.

#### **2.1.1 Idealización del SIRI**

La Dra. Alina Montero, actual directora de la DRI, idealizó al SIRI como una herramienta de apoyo para el trabajo de los cinco departamentos. Estos generaban la información auxiliados por los medios de cómputo con los que disponen y mediante programas del paquete de Microsoft Office como Word, Excel, Acces, etc. El SIRI se visualiza como un sistema sobre plataforma web al cual tengan acceso los trabajadores de la DRI, administrativos de la UCLV y otros usuarios como el rector, directores, decanos, investigadores, profesores, estudiantes, etc.

El SIRI debe ser capaz de cumplir diversas funciones como captar diversos tipos de datos, visualizarlos de forma estándar o personalizada, graficarlos, generar reportes periódicos y/o requeridos en el momento, así como enviar de forma automática e-mails a usuarios predefinidos.

# **2.1.2 Formularios necesarios: Autofinanciados, Convenios, Proyectos, Salidas y Visitantes**

*Autofinanciados*: este formulario permitirá tener una relación de los estudiantes extranjeros (ya sean de pre-grado o post-grado) que se autofinancian carreras,

cursos de posgrado, maestrías, doctorados, etc. en nuestra universidad. Dicho formulario será altamente útil para los departamentos de la OCSA y el DAEE. En él se relacionan una serie de campos como el país de procedencia del estudiante, área o facultad a la cual se vinculará, cuantía del trámite, fechas de pago; entre otros datos de interés.

*Convenios*: permitirá el control de los convenios firmados por la UCLV con otras instituciones nacionales y extranjeras, englobando una serie de datos como los países involucrados en la firma, los responsables o representantes del acuerdo, las instituciones involucradas, las fechas de firma y vencimiento del convenio, etc. Siendo el eje central del departamento de colaboración internacional.

*Proyectos*: este es el formulario esencial del departamento de proyectos. En él se reúne datos como los proyectos firmados entre la UCLV y su contraparte, sus respectivos coordinadores, fecha de inicio y terminación, monto del proyecto, entre otros.

*Salidas*: permite tener una relación de las salidas de representantes de la UCLV hacia cualquier institución del mundo ya sea a través de intercambios académicos, de especialistas, becas de estudios de postgrados, asesorías, participación en eventos, profesor invitado, etc. En este formulario se reúne campos como: el país de la salida del profesor, investigador, staff o administrativo de la universidad, las fechas de salida y de regreso programadas, la institución extranjera de destino y la duración de la estancia en días. Este formulario es imprescindible para el departamento de trámites.

*Visitantes*: este formulario agrupa las visitas realizadas a la UCLV por instituciones nacionales y extranjeras. Estas visitas suelen ser programadas como aquellas de representantes de embajadas extranjeras situadas en Cuba, o representantes de instituciones extranjeras, previamente coordinadas por el departamento de

colaboración internacional, por el ICAP (Instituto Cubano de Amistad con los Pueblos) u otro centro de educación o del gobierno. El formulario recoge datos como la fecha de la visita, los nombres y cargos de los participantes y un resumen de las principales temáticas y objetivos de la misma.

Se puede apreciar la similitud entre campos de cada formulario, lo cual permite simplificar el desarrollo de cada uno, al crear campos fijos como por ejemplo: país, y estos últimos ser utilizados cuando sea necesario por un formulario dado. Se requiere la inclusión de listas de datos, la inserción de algunos nuevos en algunos casos, el cálculo entre campos, entre otras prestaciones.

### **2.2 Método de solución**

Como método de solución se ha escogido el diseño, desarrollo e implementación de un sistema basado en plataforma web denominada SIRI. Dicho sistema presenta una arquitectura cliente-servidor, desarrollada a partir del CMS Drupal, en su versión 7 y capaz de implementar los cinco formularios necesarios (aceptando los disímiles tipos de variables de cada uno de ellos), la generación de reportes automatizados (por fechas predeterminadas o a petición del usuario) y la impresión (ya sea por pantalla, impresora o por e-mail) de gráficos, ficheros y documentos.

El sistema debe ser capaz de manejar los diversos usuarios de acuerdo a sus privilegios, es decir, lectura, escritura, edición, borrado e incluso todos en su conjunto. Por otra parte, el sistema debe ser lo más seguro posible y fiable ante amenazas y ataques informáticos dado la importancia de los datos que maneja. Además, debe permitir la auditoría y control del mismo para evitar errores y pérdidas innecesarias de información.

El sistema debe cumplir con los parámetros mínimos y estándares de la web como los que se mencionan a continuación:

- $\triangleright$  Accesibilidad: todas aquellas personas que lo deseen puedan percibir, entender, navegar e interactuar con el sistema.
- $\triangleright$  Navegabilidad: debe dar pistas claras para que el usuario aprenda a acceder a la información, es decir, debe hacer lo más sencillo posible el acceso a la información del sistema.
- Usabilidad: el diseño del sistema estará centrado en el usuario y sus necesidades y no en la tecnología o en la creatividad u originalidad.

## **2.3 Drupal 7.x como método de solución**

## **2.3.1 Arquitectura de Drupal**

La arquitectura de Drupal se explica generalmente en cinco capas, estructurando el contenido en una serie de elementos básicos: nodos, módulos, bloques y menús, permisos de usuario y plantillas. (Ver Figura 6)

Diseño, desarrollo e implementación de un Sistema de Información Automatizado

para la Dirección de Relaciones Internacionales de la UCLV

Capítulo 2: Diseño y desarrollo del SIRI

Angel Luis Jacomino González

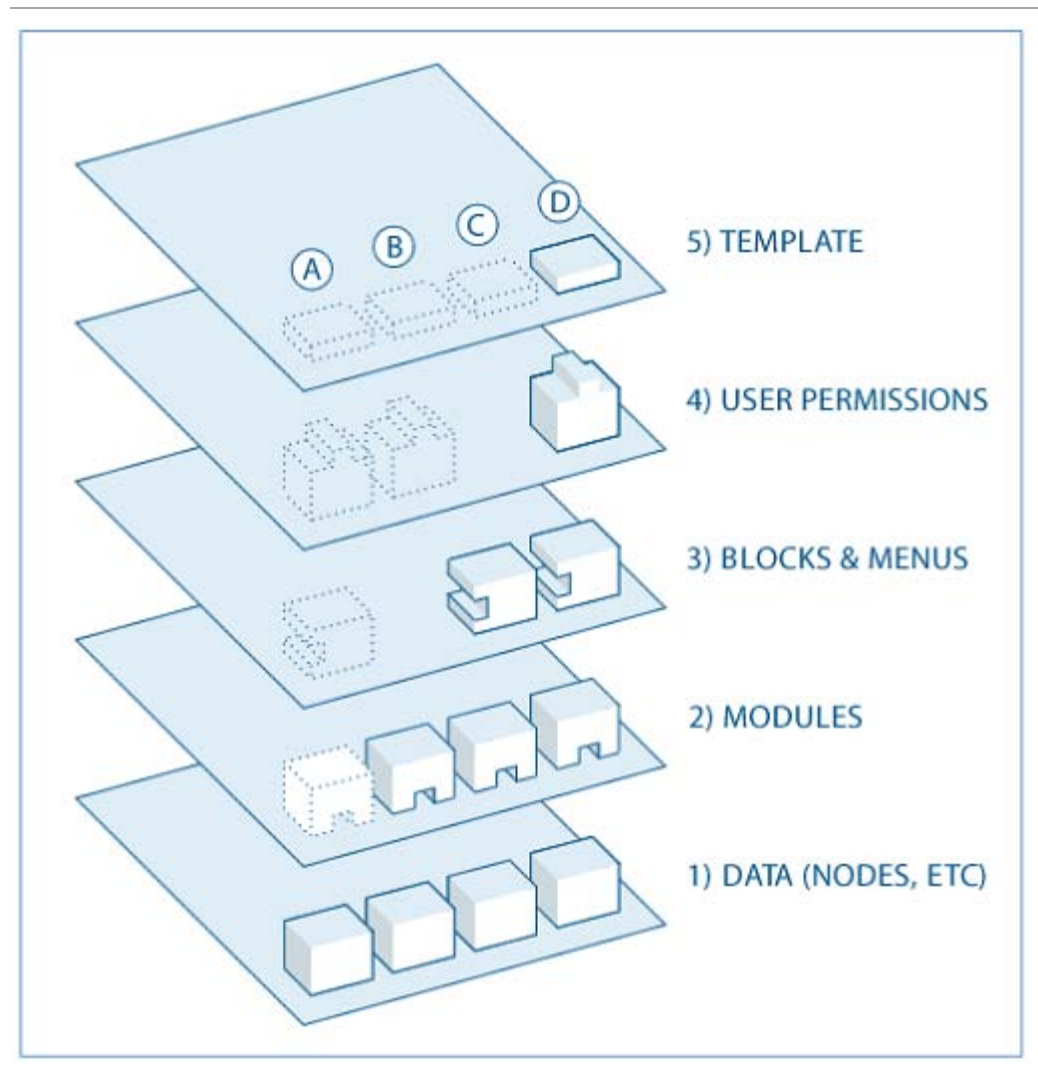

Figura 6: Arquitectura de Drupal tomado de Herrero (2010)

Capa 1: es el nivel más bajo, siendo el corazón del sistema, donde está el gran repositorio de nodos o el contenedor de datos, pues los nodos son los elementos básicos de Drupal, en los que la información es almacenada. Así cuanto más crece un sitio web, mayor es el número de nodos que lo componen.

Capa 2: en la siguiente capa se encuentran los módulos. Éstos son componentes plug-ins funcionales que son parte del núcleo o son aportes creados por los

miembros de la comunidad, es decir, es un software que amplía las características y/o funcionalidades de Drupal (Guadalajara, 2009).

Capa 3: en el centro de esta capa se encuentran los bloques y los menús. Estos proporcionan a menudo la salida de un módulo o pueden ser creados para mostrar cualquier contenido y luego pueden ser colocados en varios puntos en su plantilla (tema) de diseño, es decir, a través de estos se puede estructurar y organizar el contenido además de acceder o mostrar la información generada por los módulos a partir de la información almacenada en los nodos.

Capa 4: a continuación está la capa de control de usuarios y permisos, esta controla las operaciones (visualización, edición, creación, etc.) que un usuario o grupos de usuarios (roles) puede realizar sobre elementos de las capas inferiores.

Capa 5 : la última capa es aquella de las plantillas o *templates* la cual establece la apariencia o estilo de la información a mostrar al usuario. Esta separación entre información y aspecto permite cambiar la apariencia de un sitio web sin modificar el contenido.

## **2.3.2 La pila tecnológica de Drupal**

En las capas inferiores de la pila se encuentran el sistema operativo, el servidor web, la base de datos y PHP ejecutándolo. El sistema operativo encargándose de las tareas que mantienen el sitio web en funcionamiento, el servidor haciendo que sea accesible, la base de datos almacenando la información del sitio y PHP para procesar la información de la base de datos. (Ver Figura 7)

Diseño, desarrollo e implementación de un Sistema de Información Automatizado

para la Dirección de Relaciones Internacionales de la UCLV

Capítulo 2: Diseño y desarrollo del SIRI

Angel Luis Jacomino González

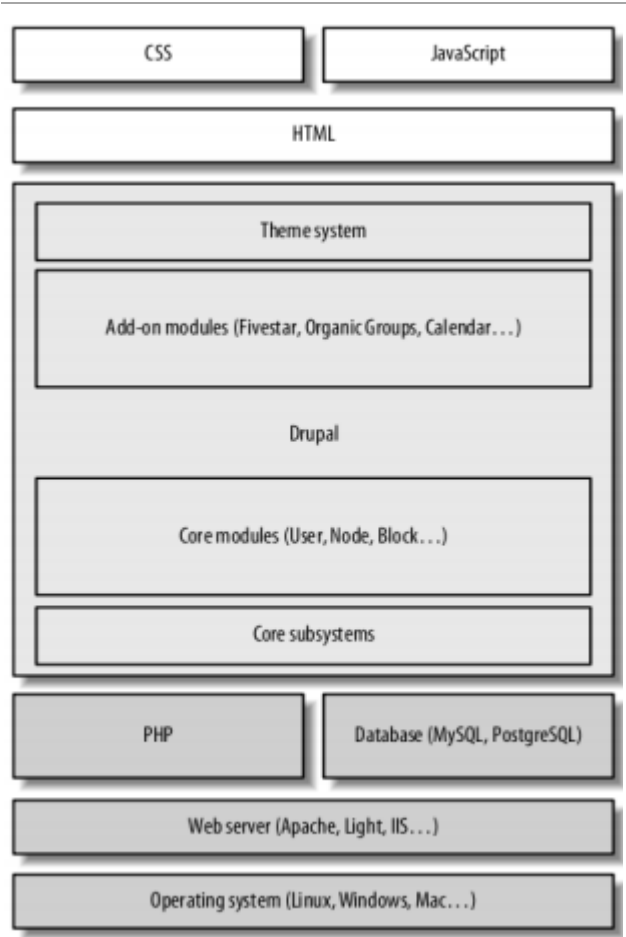

Figura 7: Pila Tecnológica de Drupal tomado de Herrero (2010)

La capa más baja de la pila tecnológica de Drupal proporciona funcionalidad adicional encima de PHP añadiendo subsistemas como manejo de sesión de usuario, autenticación, filtro de seguridad e interpretación de plantillas. Esta se encuentra encima de la capa construida con los elementos de funcionalidad de Drupal, los módulos, encargados de generar los contenidos de cualquier página. Pero antes de mostrar una página a un usuario, esta se ejecuta a través del sistema de temas; la página de salida habitualmente XTHML, emplea CSS para controlar el diseño y estilo de la página, y Javascript para los elementos dinámicos de la misma.

## **2.3.3** *Core* **o núcleo**

El *core* o núcleo es una serie de módulos incluidos en la descarga inicial e instalación de Drupal, representando el motor que potencia la web junto con un número de propiedades adicionales, que permiten la creación de un sitio de características muy completas. (Ver Figura 8)

#### Diseño, desarrollo e implementación de un Sistema de Información Automatizado

para la Dirección de Relaciones Internacionales de la UCLV

Capítulo 2: Diseño y desarrollo del SIRI

Angel Luis Jacomino González

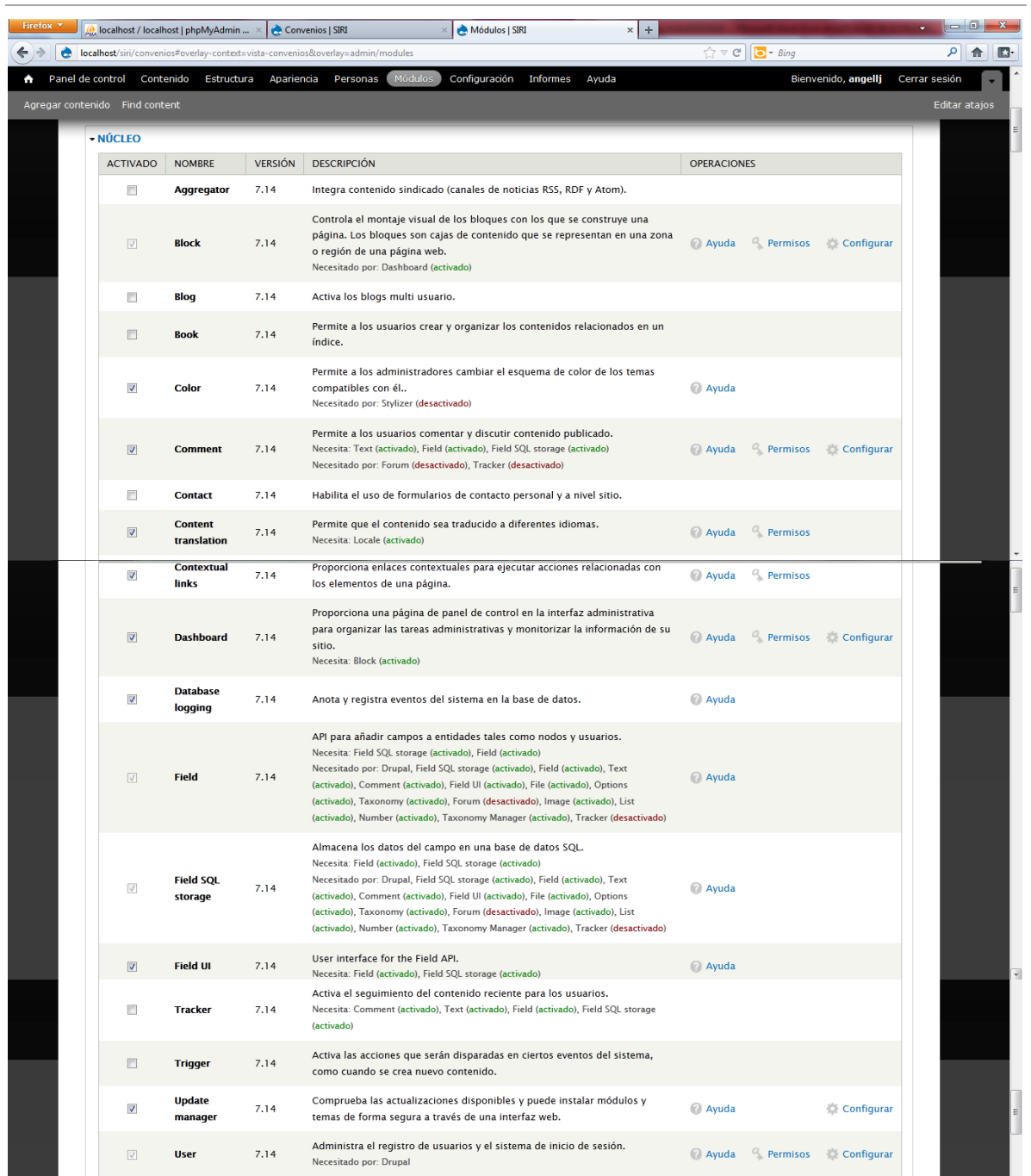

#### Diseño, desarrollo e implementación de un Sistema de Información Automatizado

para la Dirección de Relaciones Internacionales de la UCLV

#### Capítulo 2: Diseño y desarrollo del SIRI

Angel Luis Jacomino González

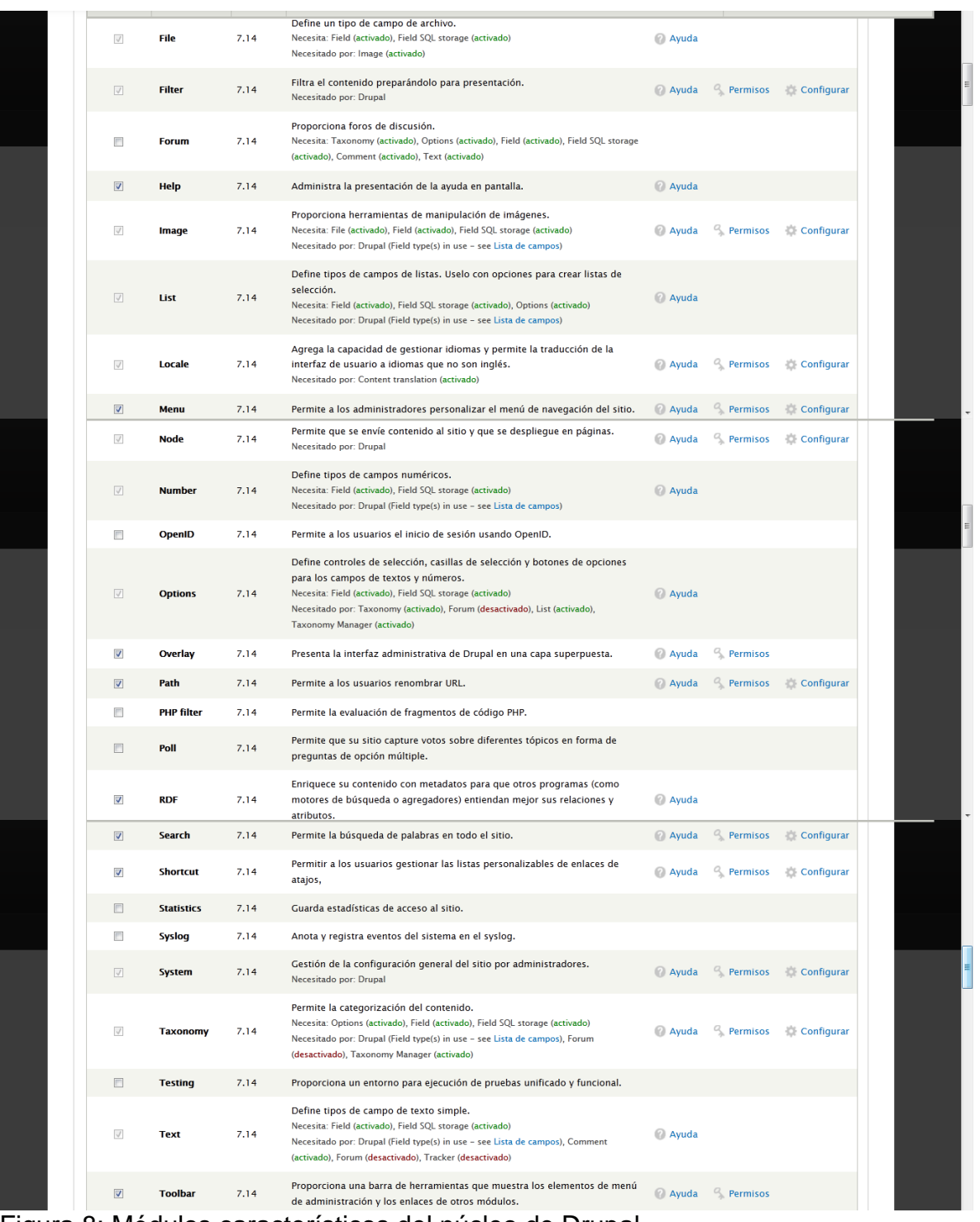

Figura 8: Módulos característicos del núcleo de Drupal

Drupal en todas las versiones anteriores a la 7.x se destaca por su flexibilidad y adaptabilidad, no siendo esta última versión una excepción. La muy buena funcionalidad de Drupal 7.x es otorgada por los módulos que este posee en su núcleo, aunque para lograr mayores prestaciones es necesario la incorporación de otros módulos contribuidos. Sin embargo, esto no garantiza aún su buen rendimiento, por lo cual es necesidad conseguir que los módulos interactúen entre sí cada uno cumpliendo la función para la que se ha instalado.

#### **2.3.4 Nodos**

Un nodo en Drupal es el término genérico para un fragmento de contenido en el sitio web, la palabra "nodo" no debe entenderse en el sentido matemático, ni como parte de una red, es decir, Drupal estructura el contenido como variaciones de un mismo concepto: un nodo. El nodo es el tipo de contenido básico, el bloque de construcción de Drupal, todo tipo de contenido es un nodo. En fin, el nodo es la unidad de contenido de Drupal.

Al mantener todos los nodos en un mismo espacio, Drupal asegura que todos son construidos partiendo de la misma estructura y se pueden manejar de igual forma. Esto permite que todos los tipos de contenidos puedan combinarse y que cualquiera de sus datos particulares, o un conjunto de ellos, pueda utilizarse para organizar los nodos, buscarlos, mostrarlos o relacionarlos con otros (Herrero, 2010).

En Drupal cada nodo contiene la estructura de información necesaria según el tipo de contenido que represente, también tiene un ID de nodo, un título, una fecha de creación, un autor (un usuario en el sitio), un cuerpo (que puede ser ignorado/omitido para algunos tipos de contenido) y algunas otras propiedades.

Por otra parte, los nodos pueden sacar provecho de propiedades integradas en Drupal, como banderas (*flags*) que indican si están o no publicados y ajustes para controlar la visualización de cada tipo de nodo.

## **2.3.5 Tipos de contenidos**

La razón de ser de los sitios web es su contenido. Drupal como CMS hace que la gestión de la información sea sencilla para los usuarios y agradable a la vista de estos y de los visitantes del sitio.

Drupal 7 viene con dos tipos básicos de contenido: un artículo y una página básica. Ambos tipos de contenido le proporcionan, al autor, un campo de texto para introducir el título y el cuerpo del contenido con un área de texto que le permite escribir. Otros tipos de contenido proporcionarán elementos adicionales.

La creación de nuevos tipos de contenido permite crear nodos con un propósito en especial, siendo la solución ideal para la realización de los cincos formularios necesarios en el SIRI; tratando a cada uno como un tipo de contenido distinto, aunque tengan características similares, en cuanto a los tipos de campos que se incluyen en ellos.

La creación de los cinco tipos de contenido permite la asignación a los usuarios de privilegios con respecto al formulario con el cual este trabajase, es decir, un usuario del departamento de colaboración solo tendrá privilegios (escritura, lectura y edición) en los ficheros creados con el tipo de contenido convenios y en algunos otros no en los demás formularios. Se garantiza así la seguridad de la información creada, además de una visualización organizada, facilitando por otra parte la búsqueda y el control de la información.

#### **2.3.6 Usuarios, roles y permisos de usuarios**

Con la instalación de Drupal, se crea el usuario administrador y por defecto aparecen dos roles, usuario autenticado y anónimo. Por otra parte se considera a cada visitante del sitio como un usuario, ya sea que tenga una cuenta de acceso o visite el sitio de forma anónima. La distinción entre estos se realiza mediante un número de identificación de usuario (*user ID*) y los usuarios no-anónimos, es decir, los registrados tienen además un *nick* (nombre de usuario) y una dirección de correo electrónico.

Los usuarios anónimos tienen un *user ID* igual a cero (0), mientras que el usuario con uno (1), es la cuenta que se crea cuando se instala Drupal, popularmente denominada como súper-administrador: quien tiene todos los privilegios en el sitio.

A través del menú de administración de usuarios se puede definir entre otras cosas:

- Modo de registro: Automático, con aprobación, solo por el administrador.
- Modelos de e-mail del sistema a los usuarios, según tipo de registro.
- Activación o desactivación y configuración de la subida de avatares.

Es necesario resaltar que los roles son grupos de usuarios unificados como uno, es decir, al asignar permisos específicos a un rol, todos los usuarios correspondientes a este heredan dichos privilegios, haciendo más sencillo la designación y configuración de los privilegios. Se pueden crear tantos usuarios como sean necesarios, así como roles, además a los roles de usuario anónimo y autenticado se le pueden asignar también los permisos deseados.

Los permisos en Drupal son muy amplios, desde la lectura, escritura, edición del contenido hasta la visualización de módulos específicos, tipos de contenidos, bloques, menús, entre otros, ofreciendo una gama de variantes para el control y la seguridad del sitio y de su información.

En el caso específico del SIRI, es necesario aclarar que como mínimo se debe crear cinco roles de usuarios, uno para cada formulario, para que los usuarios no manipulen información que no sea la que le corresponde. También se pueden crear otros roles para los demás usuarios del sistema y tantos usuarios como lo requiera el sitio.

## **2.3.7 Taxonomía**

Drupal tiene un sistema de clasificación de contenidos que se conoce como la taxonomía y está implementado en el módulo *taxonomy* del núcleo el cual permite organizar la información del sitio.

La taxonomía posibilita definir vocabularios (grupos de términos de taxonomía) y añadirle términos a estos. Los vocabularios pueden ser planos o jerárquicos, pueden permitir la selección simple o múltiple y también pueden ser "de libre etiquetado" (*free tagging*), es decir, cuando se crea o edita el contenido, se puede añadir nuevos términos sobre la marcha. Cada vocabulario puede ser adjuntado a uno o más tipos de contenido y de esta manera, los nodos en su sitio se pueden agrupar en categorías, etiquetas, o clasificados en cualquier forma.

#### **2.3.8 Temas**

Los temas en Drupal hacen que el sitio luzca diferente, controlan cómo se muestra el sitio web, incluyendo el aspecto gráfico, el diseño y colores. Un tema consta de

uno o más archivos PHP que definen la salida en HTML de las páginas de un sitio web, junto con uno o más archivos CSS que definen el diseño, las fuentes, colores y otros estilos. Un tema está compuesto por imágenes, CSS y normalmente archivos HTML/PHP que pueden cambiar la salida por defecto de Drupal.

La visualización de los temas en Drupal y del contenido del sitio en sí consta de un flujo (Ver Figura 9), es decir al ser creado el contenido por el módulo *node*, este realiza una llamada al sistema de temas con una función denominada *theme*. El sistema de temas, consiste en un motor de temas que es el encargado de las partes dinámicas de la página, quien configura la estructura básica y presenta la plantilla de página completa con el contenido de la página actual de ella. Cada elemento de la página, el título, el logotipo, las regiones y los enlaces del menú son representados por un tema caracterizado por regiones. (Ver Anexo VI Figura [No 10 y 11\)](#page-105-0)

Diseño, desarrollo e implementación de un Sistema de Información Automatizado

para la Dirección de Relaciones Internacionales de la UCLV

Capítulo 2: Diseño y desarrollo del SIRI

Angel Luis Jacomino González

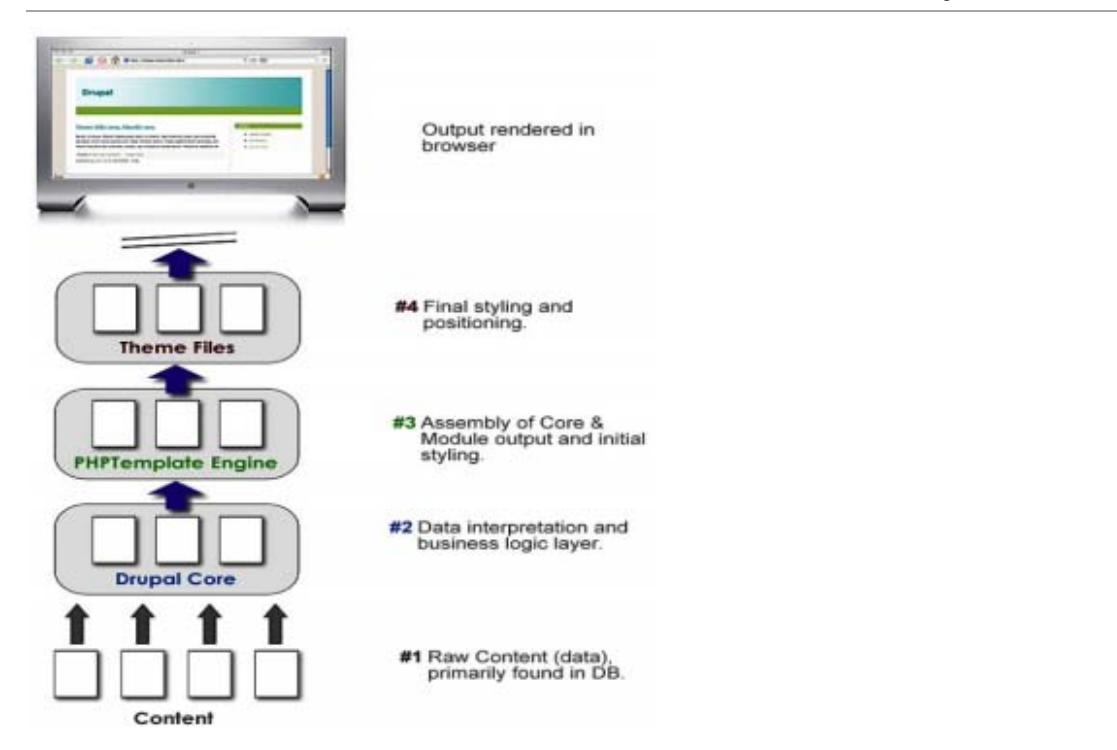

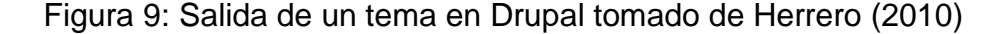

#### **2.3.9 Menús**

Los menús son colecciones de enlaces que facilitan la navegación por el sitio. Drupal clasifica sus menús de tres formas principalmente: enlaces primarios, secundarios y de navegación. Los enlaces primarios y secundarios son construidos por los administradores del sitio y se muestran automáticamente en el encabezado de la página de muchos temas, el menú de navegación es el que contiene los menús de administración, así como los enlaces proporcionados por los módulos en su sitio.

Se pueden crear menús personalizados y mostrarlos para uno o varios roles, visualizarlos o no en una, varias o en todas las páginas del sitio propuesto. Además, Drupal permite reordenar los elementos de menú mediante el establecimiento de su "peso" (*weight*) o simplemente arrastrándolo a su lugar (*Drag-N-Drop*) o cambiando el nombre de los elementos de menú y cambiando el título del enlace (la descripción que aparece al pasar el ratón sobre un elemento de menú). Por otra parte, se permite mover un elemento de menú a otro diferente mediante la edición de la propiedad *parent*, así como añadir elementos de menú personalizados.

#### **2.3.10 Bloques**

Los bloques son cuadros (*widgets*) de contenido relacionados a regiones o áreas de un tema, los cuales proporcionan a menudo la salida de un módulo o pueden ser creados para mostrar un contenido en específico y luego pueden ser colocados en varios puntos. [\(Ver Anexo VI Figura 12, 13 y 14\)](#page-105-0)

Los bloques, al igual que los menús, se pueden configurar para que se desplieguen de diversas maneras, por ejemplo para que sólo se muestren en determinadas páginas definidas o en todas, o sólo para un grupo definido de usuarios o de roles. Son una herramienta poderosa y característica de Drupal que permite estructurar y organizar el contenido de un sitio.

Algunos módulos generan automáticamente bloques propios, que aparecerán como disponibles en la página de administración de bloques para su activación (por defecto están inactivos), tras la puesta en marcha del módulo correspondiente.

#### **2.4 Módulos contribuidos de Drupal**

Drupal fue diseñado para ser reforzado con nuevas propiedades y comportamientos personalizados descargando y activando módulos adicionales. Existen miles de módulos adicionales (conocidos como módulos de contribución o contribuidos) que extienden la funcionalidad del núcleo de Drupal, cubriendo un amplio espectro de capacidades, que abarcan el comercio electrónico (ecomercio), las redes sociales, integración con aplicaciones de terceros y la multimedia.

Aunque el núcleo de Drupal puede ser usado para construir complejas webs, existen soluciones probablemente donde el núcleo carece de la funcionalidad necesaria para cumplir ciertos requisitos específicos. En tales casos, el primer paso será buscar a través de cientos de módulos personalizados de contribución, realizados por desarrolladores de todos los lugares del mundo para el proyecto Drupal, para conseguir así una solución que satisfaga las necesidades más específicas. Es muy probable que alguien tenga el mismo requisito funcional y haya desarrollado una solución que extienda el núcleo de Drupal para conseguir la funcionalidad necesaria, gracias al carácter de código abierto y libre del CMS.

Los módulos en sí son directorios o carpetas contenedoras de ficheros programados en PHP (Ver Figura 15). Estos ficheros generalmente son del tipo *.info* (reúne una descripción de las propiedades del módulo en general), *.install* (en él se encuentran las especificaciones para la instalación del módulo en sí), *.module* (tiene implementado los *hook* o "ganchos") y *.inc* (tiene programado las acciones a realizar por el módulo). Al instalar un módulo contribuido y ser utilizado por el sitio web, este convoca a los *hooks* para que accedan al nodo y realicen la función específica de este antes de visualizarlo al usuario en el navegador. Al

instalar módulos contribuidos no se altera en esencia el núcleo de Drupal, permitiendo una gran flexibilidad en la aplicación web al permitir la modificación del código de los módulos, de acuerdo a necesidades deseadas de no ser satisfechas por el propio fichero. Además de no cumplir con las necesidades específicas, un módulo puede ser desinstalado sin ocasionar daños en la información almacenada en la BD, solo que las funciones que este realizaba no se ejecutarán.

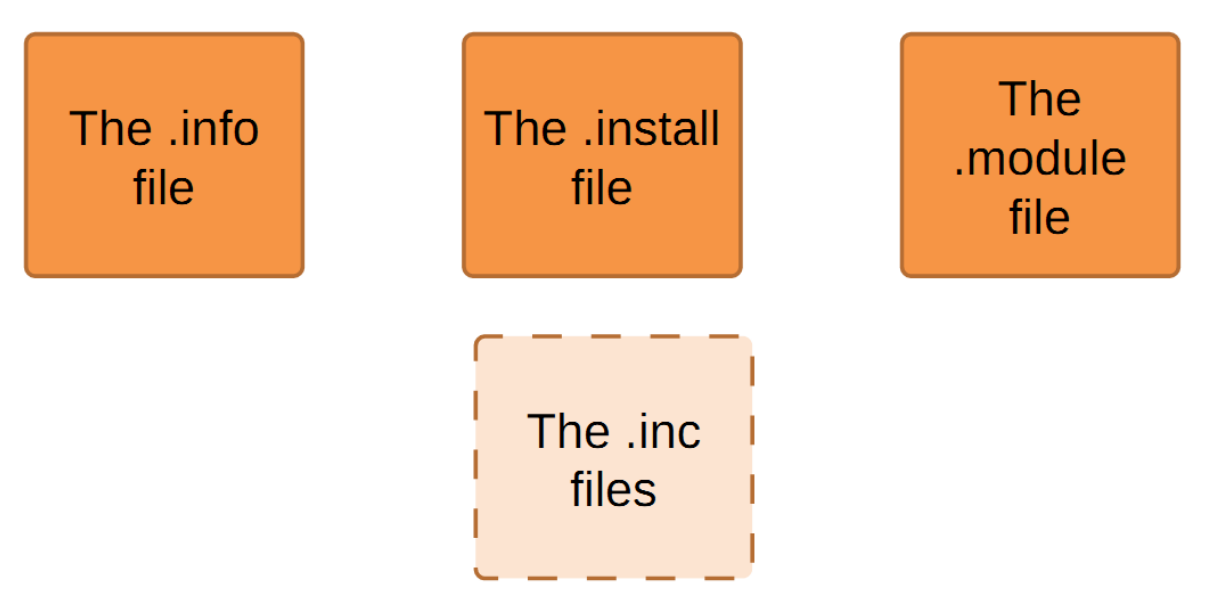

Figura 15: Arquitectura de los módulos de Drupal tomado de García, E. (2011)

A continuación se encuentra una lista general de categorías y el número actual de módulos de contribución contenidos en cada una, además de un breve resumen acerca de los tipos de categorías y el número de módulos que puede encontrar en cada una de ellas:

- $\triangleright$  Utilidades (926)
- Contenidos (900)
- *Display* de contenidos (853)
- $\triangleright$  Integración con terceros (816)
- $\triangleright$  Administración (557)
- *Kit* de construcción de contenidos (CCK) (420)
- $\triangleright$  Desarrollo (398)
- $\triangleright$  Comunidad (359)
- $\triangleright$  Medios (331)
- $\triangleright$  e-comercio (316)

### **2.4.1 El módulo LDAP**

El módulo LDAP (*Lightweight Directory Acces Protocol*) está desarrollado por un grupo de la comunidad de Drupal denominado *Oxfordshire County Council*, con el fin de permitir la autenticación de usuarios y la conexión hacia *Active Directory* de *Windows*. Este módulo cuenta con un desarrollo y mantenimiento activo, con alrededor de tres mil quinientos sitios reportando su instalación y más de quince mil descargas del sitio oficial de Drupal.

Para el caso particular del SIRI, este módulo resulta de gran ayuda al permitir la autenticación de usuarios de la red UCLV, de esta manera el sitio obtiene todos los datos de sus perfiles conectándose al *Active Directory* de *Windows* que contiene la información de los usuarios de la universidad.

#### **2.4.2 El módulo** *Views*

El módulo *views* está desarrollado por *Bug Squad,* el cual es un grupo de colaboradores de la comunidad de Drupal patrocinados por IO1. Este módulo tiene un mantenimiento y desarrollo activo, con casi medio millón de sitios reportados que lo usan y más de dos millones de descargas en la página oficial de Drupal.

Este módulo proporciona una herramienta sencilla para extraer la información de la base de datos Drupal y mostrar los resultados en la web. Las vistas son extremadamente poderosas y pueden ser usadas para: mostrar eventos en el calendario, crear una galería de fotos, una proyección de diapositivas y una tabla que liste los distintos atributos del contenido (tales como título, autor, fecha de publicación, términos de taxonomía, el cuerpo del artículo y otros). Es necesario destacar que para su correcto funcionamiento este módulo requiere de la instalación de otro adicional: *CTools.*

La instalación de *Views* es necesaria para el correcto funcionamiento del SIRI, pues permite a los usuarios múltiples consultas a la BD, a través de una interfaz agradable a la vista y sencilla de utilizar. Además, con este módulo se confecciona las principales búsquedas personalizadas y se presenta el contenido del sitio.

## **2.4.3 El módulo** *Chart*

Este módulo desarrollado por colaboradores de la comunidad de Drupal, permite la generación de gráficos tomando datos de la BD, no requiriendo librerías ni módulos adicionales para su implementación. Además, posee un desarrollo y mantenimiento activo, con cerca de dieciséis mil sitios reportando su instalación y más de cincuenta mil descargas.

En el caso específico del SIRI es necesaria la implementación de este módulo pues la generación de gráficos resulta imprescindible, facilitando la compresión de los datos manipulados mediante gráficos amigables para el usuario.

## **2.4.4 El módulo** *Date*

*Date* es un módulo desarrollado por otro grupo de colaboradores de la comunidad de Drupal, el cual proporciona la capacidad de crear y manipular campos de fecha, así como la interpretación de una lista de eventos en un calendario. Posee un mantenimiento y desarrollo activo, con más de doscientos mil sitios reportados la instalación y cerca un millón de descargas.

Para el SIRI este módulo resulta imprescindible, pues en los formularios se manejan campos con tipo de datos: fecha y este módulo es ideal para su concepción al mostrar calendarios, distintos tipos de fechas y permitir además el cálculo entre sus campos en conjunto con otros módulos.

## **2.4.5 El módulo** *Printer*

Este módulo permite generar diferentes versiones para imprimir un nodo: versión para imprimir (formato web), versión PDF y enviar por correo electrónico. Es necesario destacar que para la impresión en formato PDF se requiere la librería TCPDF. Este módulo cuenta con un mantenimiento y desarrollo activo, cerca de medio millón de sitios reportados con la instalación y más de doscientos mil descargas.

*Printer* resulta ideal para la impresión de reportes, ya sea mediante cualquiera de sus tres versiones al ofrecerlas como enlace o menú para cada nodo. Además, en conjunto con otros módulos permite la automatización de estos reportes.

## **2.4.6 El módulo** *Computed Field*

*Computed Field* como su nombre lo indica permite agregar "campos calculados" a los tipos de contenido; estos se rellenan con los valores que se definen a través de código PHP. Permite elegir si se desea almacenar los valores calculados del campo en la BD con otros campos de contenido, o hacer que sea "calculado" sobre la marcha durante opiniones del nodo. Este módulo está destinado a ser utilizado por los desarrolladores de PHP para insertar y ejecutar código PHP en un sitio web de Drupal. Cuenta con un mantenimiento y desarrollo activo, con más de setenta mil descargas y alrededor de diecisiete mil quinientos sitios reportando su instalación.

Este módulo resulta esencial en el rendimiento de los formularios pues permite la automatización de campos específicos mediante el cálculo de sus valores predeterminados; por ejemplo, el tiempo en días de la estancia de un funcionario, profesor, investigador o personal de la UCLV sería la resta entre la fecha de salida y la de regreso.

## **2.4.7 El módulo** *Rules*

*Rules* permite a los administradores del sitio ejecutar acciones condicionales basadas en eventos que ocurren en un momento dado, brindando más prestaciones que el *trigger* del núcleo de Drupal. Por lo tanto, este módulo permite desencadenar una serie de acciones programadas al activarse la condición necesaria para ello; por ejemplo, al registrarse un usuario (condición) se le presenta automáticamente un mensaje de bienvenida (acción programada) o se le pide que llene un formulario específico. Además, posee una calendarización flexible, permite la importación y exportación de reglas, agradable interfaz con el

usuario (UI) y API. Posee un mantenimiento y desarrollo activo, con casi cien mil sitios reportando su uso y más de trescientas cincuenta mil descargas. Es necesario resaltar que este módulo necesita para su correcto funcionamiento la integración del módulo *Entity API.*

Para el caso específico del SIRI este módulo permite la programación de tareas, ya sean la impresión de reportes, así como la automatización de tareas reiterativas.

### **2.5 Consideraciones finales del capítulo**

Es imprescindible destacar, que para el diseño y desarrollo de un sistema con arquitectura web capaz de solucionar las necesidades de la DRI, es necesario realizar un pormenorizado estudio metodológico, para saciar las necesidades primordiales que debe suplir dicho sistema.

Drupal, seleccionado como principal herramienta de desarrollo, ofrece una variedad de prestaciones dado el carácter modular del CMS. Además, este es un componente de alta actualidad, pues a diario se expanden sus horizontes gracias al desarrollo y actualización de nuevos, o ya existentes módulos, por la comunidad de colaboradores que posee. Por otra parte, sus ascendentes niveles de popularidad, confiabilidad, seguridad, dan fe de sus resultados y sus futuras proyecciones como uno de los más potentes *softwares* para el desarrollo de sistemas con arquitecturas web.

Gracias a la incorporación de nuevos módulos que amplían las potencialidades del núcleo de Drupal, se obtiene una eficaz herramienta para dinamizar y elevar los niveles de rendimiento dentro de la DRI, siendo el SIRI en sí, una solución económica, actual y segura.

## **CAPÍTULO 3. IMPLEMENTACIÓN DEL SIRI**

En este último capítulo se explica la implementación y desarrollo del sistema SIRI, se argumentan los procesos de instalación de *software* requeridos y las configuraciones o personalizaciones del sistema. Más adelante, se trata la instalación y configuración de módulos contribuidos necesarios para ampliar las prestaciones del sistema y garantizar la automatización de los procesos. Además, se explica el proceso de creación y funcionamiento de los formularios necesarios y por último, se realiza un estudio o análisis económico de aplicabilidad e impacto social.

#### **3.1 Inicialización del SIRI**

Para hacer del SIRI una realidad palpable mediante la utilización de Drupal, es necesaria la verificación de los requerimientos de *hardware* y *software* previstos en el Capítulo 1, haciendo especial énfasis en los segundos, pues los requerimientos físicos, es decir, de *hardware*, no son un impedimento ya que la UCLV cuenta con los necesarios.

En cuanto a los requisitos de *software*, ya se ha destacado que se necesita un servidor, un gestor de base de datos y la instalación de Drupal. A continuación se detalla la instalación de cada uno de ellos, así como las configuraciones necesarias para el sistema.

## **3.1.1 Instalación de Drupal 7.14**

Drupal en su versión 7.14, la cual es la última versión y la más estable con fecha de modificación del día dos de mayo del año 2012. Su instalación resulta un proceso sencillo y rápido, caracterizado por la ejecución del instalador o simplemente descargar y/o descompactar la instalación. Una vez realizado esta operación se coloca la siguiente dirección en el navegador <http://localhost/siri> iniciándose así el proceso de instalación de Drupal.

Al ser cargada la página en el navegador se puede apreciar una interfaz amigable y agradable a la vista del usuario, seleccionando una instalación de perfil estándar (primer paso), con lenguaje por defecto en inglés (segundo paso) y como tercer paso se realiza la conexión con la BD especificando su nombre, usuario y contraseña (razón por la cual era necesario crearla con anterioridad).

Ya en el cuarto paso se especifican una serie de datos identificativos del sistema como su nombre, e-mail del desarrollador, *nick* y *password* para el administrador del sitio (mostrando cuán complejo y segura es la contraseña a medida que se confecciona) y otras especificaciones como el país y la zona horaria; así como un chequeo de actualizaciones de forma automática y la notificación vía e-mail de la activación de la cuenta de administrador. Como quinto y último paso se presenta la correcta instalación sin errores del sistema (Ver Figura 16).
para la Dirección de Relaciones Internacionales de la UCLV

Capítulo 3: Implementación del SIRI

Angel Luis Jacomino González

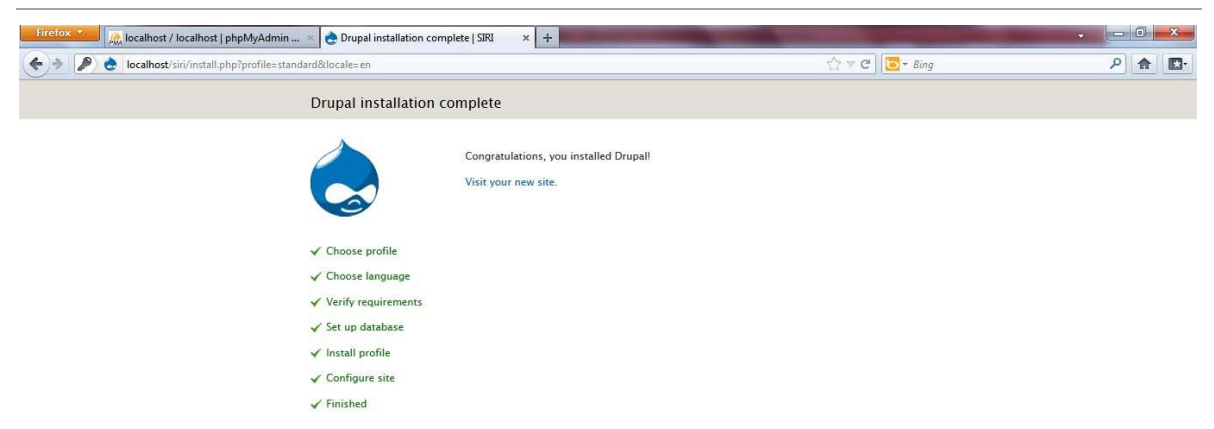

Figura 16: Proceso de instalación de Drupal

## **3.2 Configuración del SIRI**

Al acceder al sitio ya instalado se nota primeramente una página inicial de bienvenida al usuario con el icono característico de Drupal en el borde superior izquierdo y el nombre del sitio a su lado, funcionando ambos como enlaces a esta página *home* o inicio de forma automática. En Drupal 7 se ha creado un *dashboard* o panel de control, solo visible para el administrador, con enlaces hacia las prestaciones y configuraciones que ofrece Drupal (Ver Figura 17), siendo una característica representativa, pues en las anteriores versiones se ofrecían estos enlaces como menús de navegación, resultando un tanto engorroso para el usuario, al desplegarse en ocasiones una larga lista dificultando así la navegación por el sitio principalmente.

para la Dirección de Relaciones Internacionales de la UCLV

Capítulo 3: Implementación del SIRI

Angel Luis Jacomino González

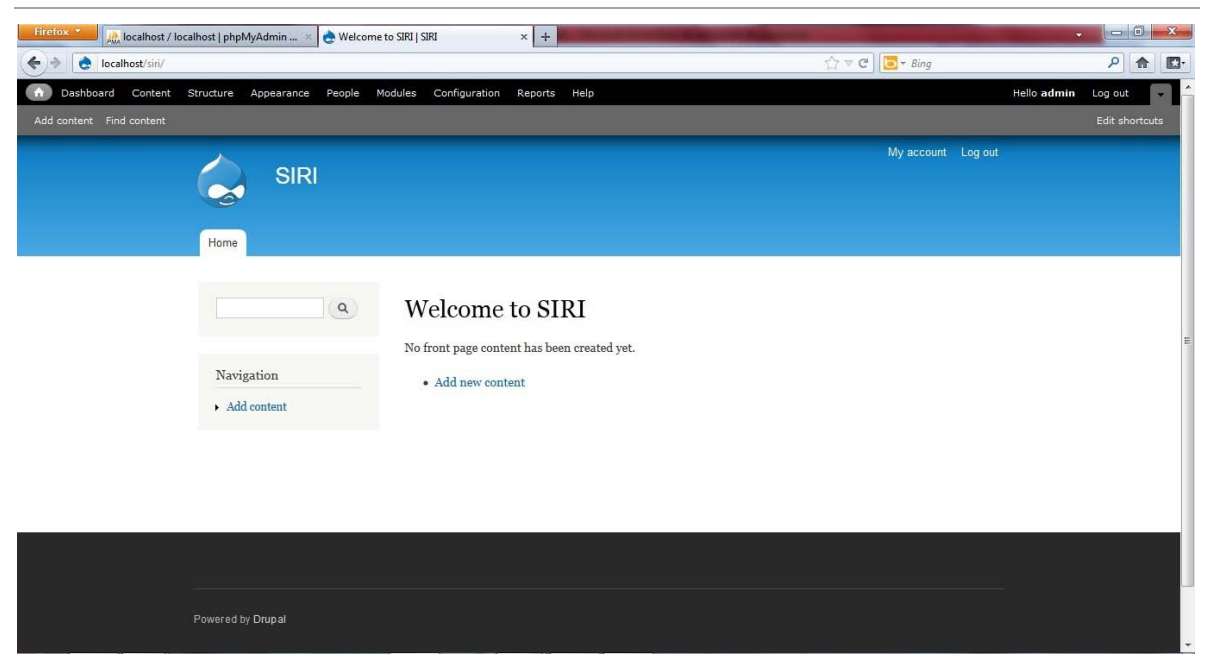

Figura 17: Drupal 7 instalado con el dashboard

## **3.2.1 Configuración inicial**

Como una de las principales configuraciones iniciales tenemos que al acceder mediante el *dashboard* a la sección de configuraciones o *configuration*, se aprecia una serie de personalizaciones agrupadas por categorías como: personal (enmarcada a los usuarios), sistema (ofrece entre sus configuraciones el cambio de las direcciones de correo del administrador del sitio, la posibilidad de colocar un *slogan*: Sistema de Información para Relaciones Internacionales, etc), contenido autorizado, interfaz de usuario, media (tratamiento de imágenes principalmente), desarrollo (rendimiento, errores de *logging*, modo mantenimiento), búsqueda (configuración de las búsquedas, url limpias y sus alias), servicios web y por último la configuración regional y de lenguaje (Ver Figura 18).

para la Dirección de Relaciones Internacionales de la UCLV

Capítulo 3: Implementación del SIRI

Angel Luis Jacomino González

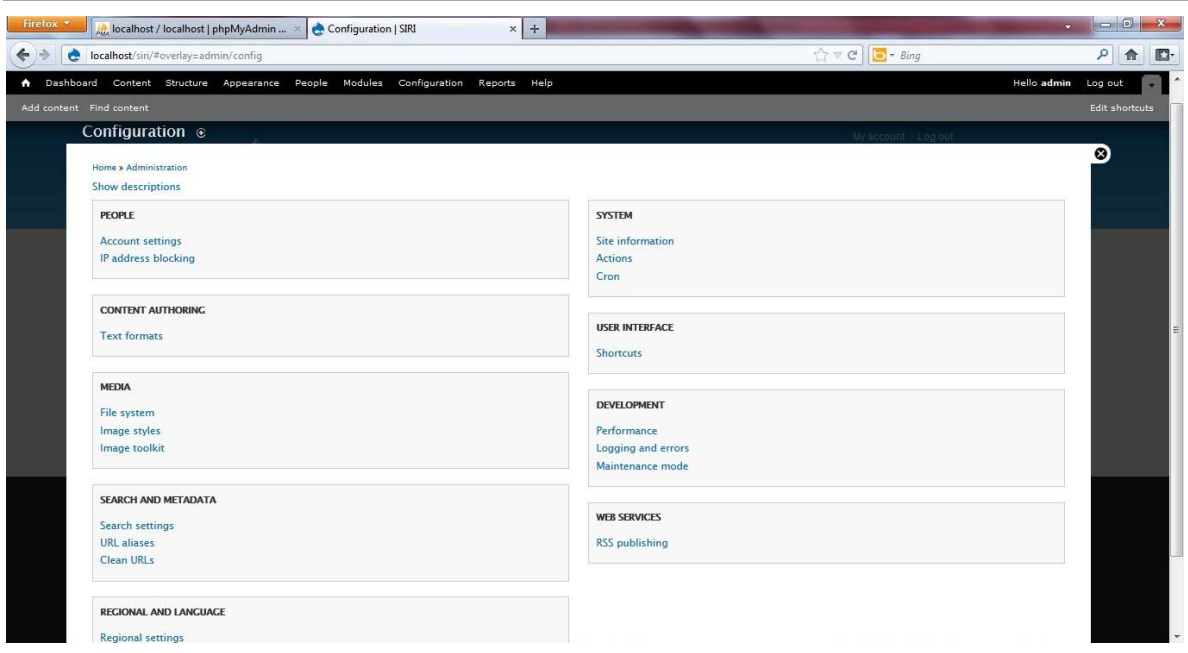

Figura 18: Principales configuraciones iniciales para Drupal 7

Siendo así se coloca el slogan del sistema en la sección de sistema/información del sitio; además de establecer la página de inicio por defecto, y ante "acceso denegado" y "no encontrada". Además, en esta sección se establece la ejecución del cron (esta acción se encarga de correr tareas periódicas como el chequeo de actualizaciones y el indexado del contenido para las búsquedas) cada una hora (Ver Figura 19).

para la Dirección de Relaciones Internacionales de la UCLV

Capítulo 3: Implementación del SIRI

Angel Luis Jacomino González

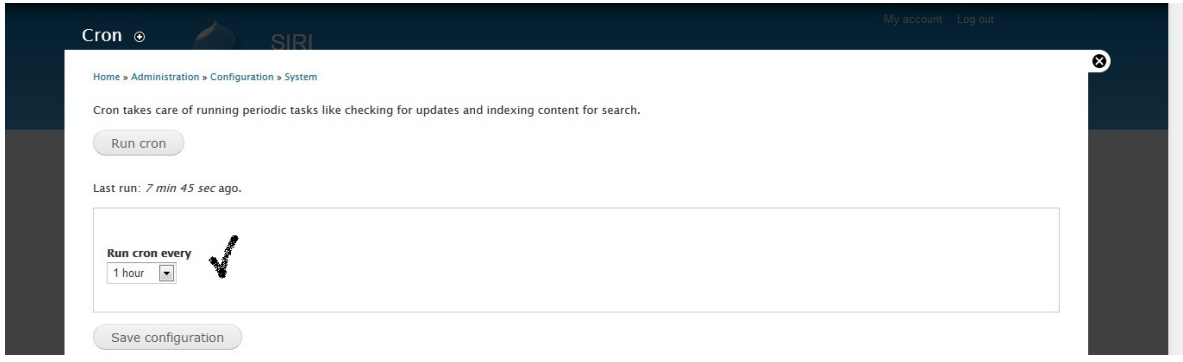

Figura 19: Activación del cron

Otra configuración destacable es la activación de url limpias, esta propiedad de Drupal se mantiene de anteriores versiones, la cual mejora el rendimiento de la navegación en el sitio (Ver Figura 20).

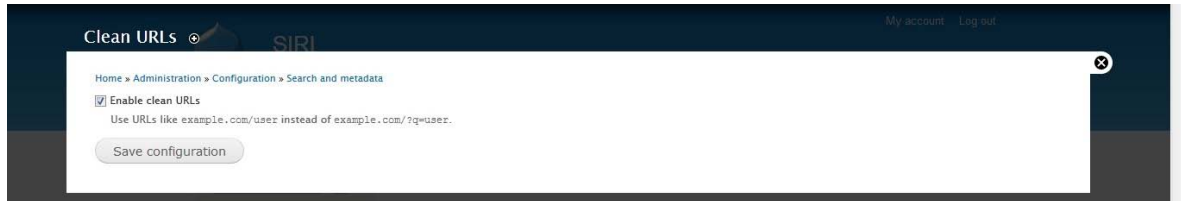

Figura 20: Activación url limpias

Además, se puede realizar la traducción del núcleo al español (por defecto está en inglés) al descargar del sitio: [http://www.drupal.org](http://www.drupal.org/) el *core* o núcleo traducido por la comunidad de Drupal en español; para su realización es necesaria la activación en el núcleo de los módulos *content translation* y *locale* (en el próximo epígrafe se trata a profundidad los módulos característicos de Drupal 7 y los contribuidos necesarios) y acceder mediante el *dashboard* a la sección de *configuration*/*regional and language*/*languages*. Una vez allí, se crea un nuevo lenguaje, escogiendo al español en la lista desplegable, se agrega y se coloca por defecto; seguido se accede a la sección: *configuration*/*regional and* 

*language*/*translate interface* y se pincha el menú *import*, donde aparece una página con un campo de selección para el fichero .po (los ficheros de traducción de Drupal tienen como extensión .po) descargado de la página oficial de Drupal y se oprime el botón *import*. Este proceso puede tardar unos minutos pero al finalizar se nota la variación del idioma en todo el sistema, es necesario destacar que las líneas o textos no traducidos, pueden ser cambiados gracias al módulo *content translation* del núcleo aumentando la personalización del sistema.

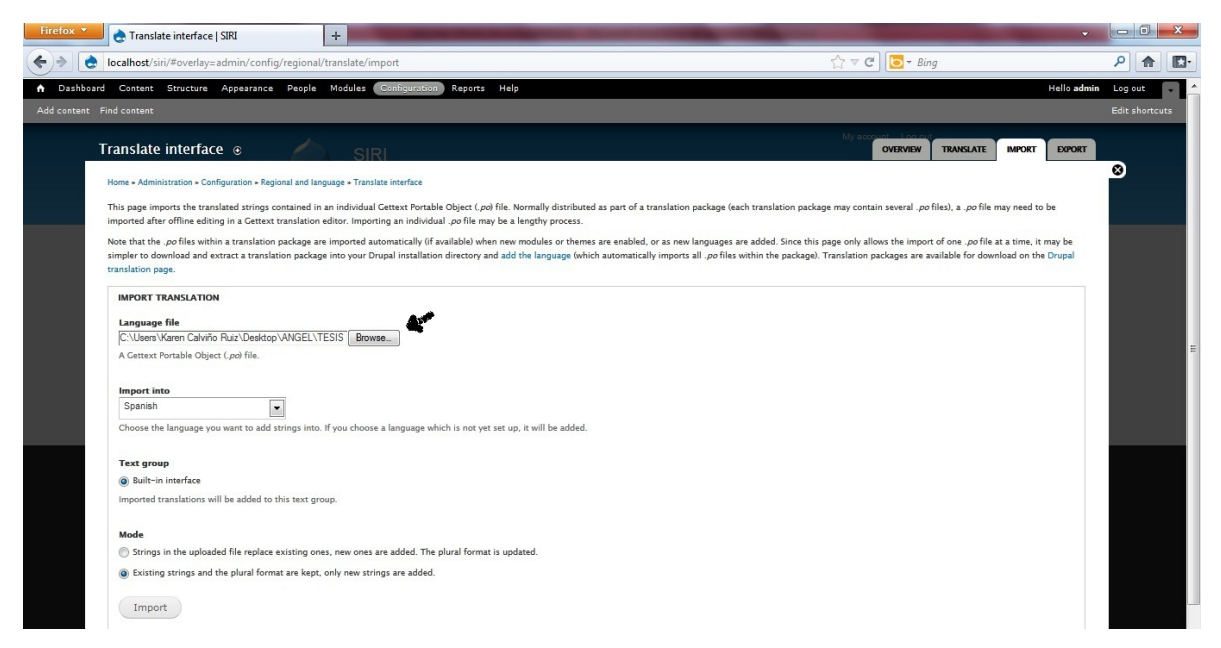

Figura 21: Importación del idioma español en el núcleo de Drupal desde la localización del fichero .po descargado del sitio oficial

Por último, se recomienda cambiar el tema base del sistema, para así darle un matiz propio o personal. Al visitar la página oficial de Drupal, en la sección *download and extend*/*themes* se pueden hallar infinidades de temas de libre descarga. Se ha escogido *Corporate Clean* por ser unos de los más descargados e instalados, demostrando su aceptación y confiabilidad en la confección de sistemas con esquema web mediante Drupal, además ofrece una serie de

Angel Luis Jacomino González

enlaces de menús muy amigables para el usuario, con un *slideshow* o presentación de imágenes en la portada siendo agradable y atractivo a la vista. Este tema fue diseñado por un grupo de colaboradores de la comunidad de Drupal liderados por Zsolt Kacso, cuenta con un mantenimiento y desarrollo activo, con más de doce mil quinientos sitios reportando su instalación y más de cuarenta mil descargas. Para su instalación es necesario descomprimir el fichero en el directorio *themes* del sistema y al acceder a través del panel de control de Drupal a la sección de "Apariencia" se puede observar la presencia del tema desactivado, al hacer clic en el enlace "Activar y establecer como predeterminado" y visitar la página de inicio se nota el cambio de la imagen del sistema. El tema ofrece otros cambios como el logo de la organización y del icono de acceso rápido que aparece en la barra de direcciones y los marcadores del navegador, pero estas visualizaciones se realizarán más adelante. (Ver Figura 22)

para la Dirección de Relaciones Internacionales de la UCLV

Capítulo 3: Implementación del SIRI

Angel Luis Jacomino González

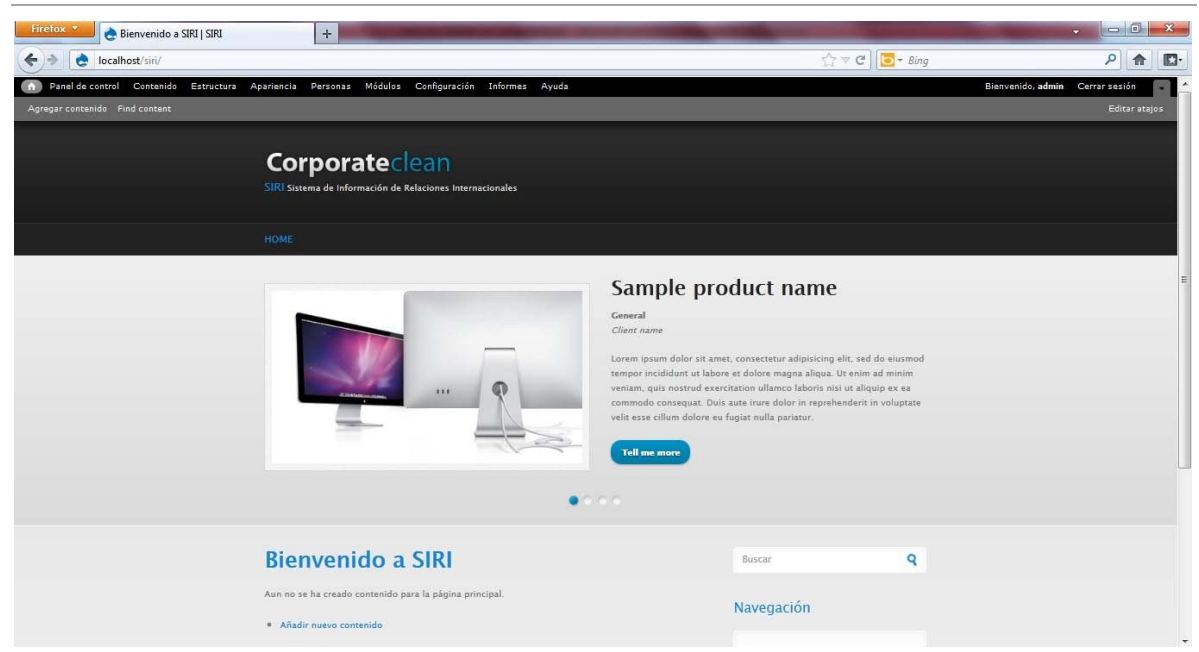

Figura 22: Configuraciones iniciales del sistema: tema Corporate Clean, traducido al español y con su slogan

Estas son pocas de las múltiples personalizaciones permitidas por Drupal, demostrando su amplio espectro de variedades en desarrollo de sistemas web.

## **3.2.2 Instalación y configuración de los módulos contribuidos necesarios**

En el capítulo anterior se denotan los módulos que conforman el núcleo de Drupal 7, demostrando que para ampliar las prestaciones del sistema, es necesaria la instalación de módulos complementarios que en conjunto con el núcleo garanticen las prestaciones requeridas. Los módulos contribuidos son descargados del sitio: [http://www.drupal.org,](http://www.drupal.org/) en la sección *download and extend*/*modules* se aprecian un sinnúmero de módulos de libre descarga, organizados por categorías, autor, etc. Al hacer un filtrado para Drupal 7 se encuentran los especificados en el capítulo 2 y los ficheros descargados son descompactados en el directorio: *modules* del sistema.

Al visitar mediante el panel de control la sección "Módulos" se nota la instalación de los módulos descargados y los requeridos por estos para su correcto funcionamiento (Ver Figuras 23 y 24). Los módulos aparecen desactivados por defecto por lo cual hay que activarlos manualmente, el proceso es sencillo y reiterativo para todos los módulos y sub-módulos de cada uno.

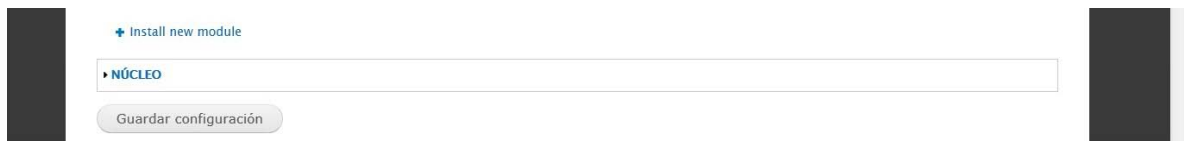

Figura 23: Núcleo de Drupal, sin instalar nuevos módulos

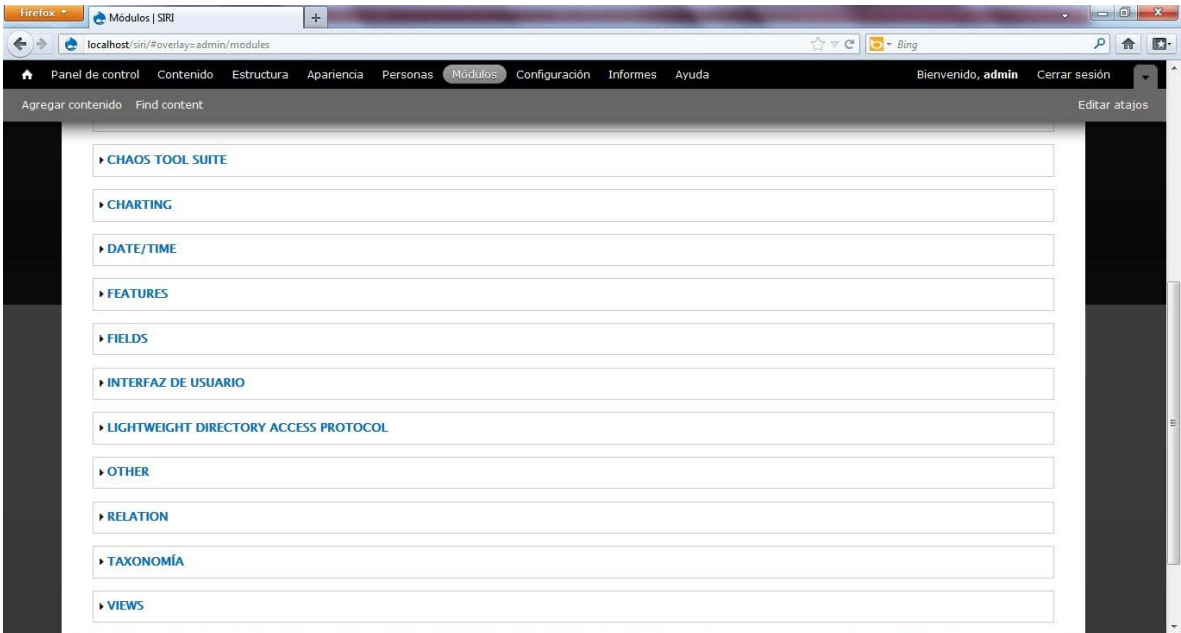

Figura 24: Relación de los nuevos módulos instalados

## **3.2.3 Automatización del SIRI**

Para lograr una automatización del sistema es necesario que los módulos contribuidos se interrelacionen entre sí y con el núcleo, logrando una armonía en

el cumplimiento de las tareas programadas. Por ejemplo, para la confección de los formularios se conjugan los módulos *field* y *taxonomy* del núcleo con el *date*, permitiéndole al usuario la elaboración de formularios con múltiples campos de distintos tipos de datos, como lo son fechas, números, textos, etc.

*Views* ofrece una variedad de alternativas en su configuración, un ejemplo es crear búsquedas personalizadas para el usuario, que le permitan a este localizar un fichero creado mediante filtrado de campos, posibilitando la elección de estos filtros mediante su exposición al usuario por el administrador. En próximos epígrafes se demuestra mediante una figura lo antes expuesto.

La generación de reportes es una de las principales tareas del sistema, por lo cual el módulo *printer* resulta esencial. Este módulo le ofrece al usuario la posibilidad de imprimir un fichero, ya sea como documento PDF, tipo página web o enviarlo por e-mail. Al conjugar *printer* con *rules* se logra que estas tareas se ejecutadas automáticamente al configurar una regla para la impresión de reportes automáticos, ya sea por fecha determinada o a petición del usuario.

Otro de los múltiples aspectos que ofrece el SIRI es la creación de gráficos usando los datos almacenados en la BD, mediante la implementación del módulo *chart* y de conjunto con *views* permite la generación de gráficos, su impresión o simplemente adjuntarlos en un envío de correo electrónico.

## **3.2.4 Configuración de las cuentas de usuario, roles y permisos de usuarios**

La seguridad del sistema está dada principalmente por el acceso de usuarios a él, si se cuenta con una buena distribución de los privilegios la información que contiene el SIRI será bien protegida. El núcleo de Drupal contiene un módulo encargado de la gestión de usuarios: *module*, este ofrece la posibilidad de crear nuevos usuarios manualmente o mediante petición del usuario, es recomendable

mantener los privilegios de creación de cuentas solo por el administrador y que al usuario llenar el formulario de inscripción, se le pidan datos importantes como correo, contraseña, alias, etc. y que este active su cuenta mediante un enlace enviado a su correo, previa aceptación por el administrador del sistema.

El módulo LDAP (*Lightweight Directory Acces Protocol*) ofrece una ventaja apreciable para los usuarios de la red UCLV, pues este se comunica con el *Active Directory* de *Windows* y toma los datos del usuario que se registra de la BD UCLV y los replica en la del sistema; es decir, cuando un usuario de la red UCLV se registra, todos sus datos son tomados del *Active Directory de Windows* que conforma a los usuarios de la universidad, manteniéndose siempre su *nick* y contraseña, correo electrónico, etc, para todos los sistemas.

Para conformar una mejor seguridad Drupal ofrece los roles (agrupaciones de usuarios que facilita la asignación de permisos). Se propone primeramente crear como mínimo cinco roles, uno por cada formulario, aunque en la marcha se puedan crear otros para demás usuarios del sistema. A través del *dashboard* se accede a la sección "Personas" y se acciona el menú "permisos", en esta página se observa dos menús en la parte superior derecha, uno de ellos es "roles"; al accionar este último se abre una nueva página con un campo de texto que permite la creación de los roles y su guardado. Con los roles creados se pueden agrupar a los usuarios correspondientes a cada uno, acción realizada por el administrador. (Ver Figura 25)

para la Dirección de Relaciones Internacionales de la UCLV

Capítulo 3: Implementación del SIRI

Angel Luis Jacomino González

| e | localhost/siri/#overlay=admin/people/permissions/roles                                                                                     | $\uparrow$ $\uparrow$ | ٩<br>合            |               |  |
|---|----------------------------------------------------------------------------------------------------|----------------------------------------------------------------------------------------------------|-------------------|---------------|--|
|   | Panel de control Contenido<br>Módulos<br>Estructura<br>Apariencia<br>Personas                                                              | Configuración Informes<br>Ayuda                                                                                                    | Bienvenido, admin | Cerrar sesión |  |
|   | Agregar contenido Find content<br>· Usuano registrado, este ror es er que se asigna automaticamente a todos ros usuanos que imcian sesión. |                                                                                                    |                   | Editar atajos |  |
|   |                                                                                                    |                                                                                                    | Show row weights  |               |  |
|   | <b>NOMBRE</b>                                                                                                    | <b>OPERACIONES</b>                                                                                                    |                   |               |  |
|   | + usuario anónimo (locked)                                                                                                    |                                                                                                    | editar permisos   |               |  |
|   | usuario registrado (locked)<br>$+1$                                                                                                    |                                                                                                    | editar permisos   |               |  |
|   | administrator<br>$+$                                                                                                    | editar rol                                                                                                    | editar permisos   |               |  |
|   | + Editor Autofinanciados                                                                                                    | editar rol                                                                                                    | editar permisos   |               |  |
|   | + Editor Convenios                                                                                                    | editar rol                                                                                                    | editar permisos   |               |  |
|   | + Editor Proyectos                                                                                                    | editar rol                                                                                                    | editar permisos   |               |  |
|   | + Editor Salidas                                                                                                    | editar rol                                                                                                    | editar permisos   |               |  |
|   | + Editor Visitantes                                                                                                    | editar rol                                                                                                    | editar permisos   |               |  |
|   | Añadir rol                                                                                                    |                                                                                                    |                   |               |  |
|   |                                                                                                    |                                                                                                    |                   |               |  |

Figura 25: Creación de los roles necesarios

La asignación de permisos de usuario es sencilla después de agrupar los roles, al ofrecer los diversos permisos en forma de selección y de tabla, con simplemente marcar los privilegios correspondientes al rol para cada acción, el usuario enmarcado los heredará garantizando la seguridad e independencia de la información. (Ver Figura 26)

para la Dirección de Relaciones Internacionales de la UCLV

Capítulo 3: Implementación del SIRI

Angel Luis Jacomino González

| Personas   SIRI                                                                                                    | $\! +$                    |                                     |                          |                                         |                                   |                                                        |                                 | $\circ$                            | - 0                  |
|----------------------------------------------------------------------------------------------------|---------------------------|-------------------------------------|--------------------------|-----------------------------------------|-----------------------------------|--------------------------------------------------------|---------------------------------|------------------------------------|----------------------|
| $\bullet$<br>localhost/siri/#overlay=admin/people/permissions                                                                                                    |                           |                                     |                          |                                         |                                   | $\uparrow$ $\vee$ $\circ$ $\circ$ $\circ$ $\circ$ Bing |                                 |                                    |                      |
| Panel de control Contenido<br>Estructura                                                                                                    | Apariencia                | Personas                            | Módulos<br>Configuración | Informes<br>Ayuda                       |                                   |                                                        |                                 | Bienvenido, admin<br>Cerrar sesión |                      |
| Agregar contenido Find content                                                                                                    |                           |                                     |                          |                                         |                                   |                                                        |                                 |                                    | <b>Editar atajos</b> |
| Personas ⊕                                                                                                    |                           |                                     |                          |                                         |                                   |                                                        | <b>LISTA</b>                    | <b>PERMISOS</b>                    | ☺.                   |
| important roles to consider are Authenticated Users and Administrators. Any permissions granted to the Authenticated Users role will be given to any user who can log into<br>your site. You can make any role the Administrator role for the site, meaning this will be granted all new permissions automatically. You can do this on the User Settings page.<br>You should be careful to ensure that only trusted users are given this access and level of control of your site.<br>Ocultar las descripciones |                           |                                     |                          |                                         |                                   |                                                        |                                 |                                    |                      |
|                                                                                                    |                           |                                     |                          |                                         |                                   |                                                        |                                 |                                    |                      |
| <b>PERMISO</b>                                                                                                    | <b>USUARIO</b><br>ANÓNIMO | <b>USUARIO</b><br><b>REGISTRADO</b> | <b>ADMINISTRATOR</b>     | <b>EDITOR</b><br><b>AUTOFINANCIADOS</b> | <b>EDITOR</b><br><b>CONVENIOS</b> | <b>EDITOR</b><br><b>PROYECTOS</b>                      | <b>EDITOR</b><br><b>SALIDAS</b> | <b>EDITOR</b><br><b>VISITANTES</b> |                      |
| <b>Block</b>                                                                                                    |                           |                                     |                          |                                         |                                   |                                                        |                                 |                                    |                      |
| Administrar bloques                                                                                                    | $\mathbb{P}^n$            | 同                                   | $\vert \nabla \vert$     | 同                                       | 同                                 | 同                                                      | $\Box$                          | 同                                  |                      |
| <b>Comment</b>                                                                                                    |                           |                                     |                          |                                         |                                   |                                                        |                                 |                                    |                      |
| Administrar comentarios y<br>opciones de comentarios                                                                                                    | $\Box$                    | F                                   | $\overline{\mathbf{v}}$  | E                                       | $\Box$                            | F                                                      | $\Box$                          | $\Box$                             |                      |
| Ver comentarios                                                                                                    | $\sqrt{}$                 | $\overline{\mathsf{v}}$             | $\sqrt{ }$               | $\overline{\vee}$                       | $\sqrt{ }$                        | $\sqrt{ }$                                             | $\sqrt{}$                       | $\sqrt{}$                          |                      |
| Post comments                                                                                                    | 同                         | $\overline{v}$                      | $\sqrt{2}$               | $\sqrt{2}$                              | $\sqrt{2}$                        | $\sqrt{2}$                                             | $\sqrt{2}$                      | $\vert \triangledown$              |                      |

Figura 26: Asignación de permisos a los roles creados

# **3.3 Creación de los formularios necesarios: Autofinanciados, Convenios, Proyectos, Salidas y Visitantes**

La principal razón de este sistema es darle solución a la implementación de estos cinco formularios básicos: Autofinanciados, Convenios, Proyectos, Salidas y Visitantes; los cuales son el centro del trabajo de los departamentos de la DRI. Todos se realizarán de manera similar: siendo variaciones de tipos de contenido. Pero la distinción entre cada uno de ellos está dada por los campos que los conforman respectivamente [\(Ver Anexos VII Tablas 2, 3, 4, 5, y](#page-110-0) 6), aunque Drupal ofrece la posibilidad de reutilizar los campos ya creados facilitando el proceso de creación de los *fields*. Por lo tanto, se tratarán a los cinco formularios como si fuese uno ya que el proceso es muy similar.

Al acceder a la sección "Estructura" mediante el panel de control, se aprecian varios menús, entre ellos tipos de contenidos; al accionar en él se abre una nueva

página con el enlace "Añadir tipo de contenido" hacia un formulario con características básicas, en el cual se le coloca el nombre y las características de publicación, etc. (Ver Figura 27)

| $\times$ +<br>All localhost / localhost   phpMyAdmin  X<br>Tipos de contenido   SIRI                       |                    |                  |                        |                                      |
|----------------------------------------------------------------------------------------------------|--------------------|------------------|------------------------|--------------------------------------|
| localhost/siri/#overlay=admin/structure/types                                                              |                    |                  |                        |                                      |
| Configuración Informes Ayuda<br>Panel de control Contenido Estructura<br>Módulos<br>Apariencia<br>Personas |                    |                  |                        | Bienvenido, angellj<br>Cerrar sesión |
| Agregar contenido Find content                                                                             |                    |                  |                        |                                      |
| Tipos de contenido ®                                                                                       |                    |                  |                        |                                      |
|                                                                                                    |                    |                  |                        |                                      |
| Inicio » Administración » Estructura                                                                       |                    |                  |                        |                                      |
| + Añadir tipo de contenido                                                                                 |                    |                  |                        |                                      |
|                                                                                                    |                    |                  |                        |                                      |
| <b>NOMBRE</b>                                                                                              | <b>OPERACIONES</b> |                  |                        |                                      |
|                                                                                                    |                    |                  |                        |                                      |
| Article (Machine name: article)                                                                            | editar             | gestionar campos | gestionar presentación | eliminar                             |
| Use articles for time-sensitive content like news, press releases or blog posts.                           |                    |                  |                        |                                      |
| Autofinanciados (Machine name: autofinanciados)                                                            | editar             | gestionar campos | gestionar presentación | eliminar                             |
| Basic page (Machine name: page)                                                                            |                    |                  |                        |                                      |
| Use basic pages for your static content, such as an 'About us' page.                                       | editar             | gestionar campos | gestionar presentación | eliminar                             |
| Convenios (Machine name: convenios)                                                                        | editar             | gestionar campos | gestionar presentación | eliminar                             |
| Proyectos (Machine name: proyectos)                                                                        | editar             | gestionar campos | gestionar presentación | eliminar                             |
|                                                                                                    |                    |                  |                        |                                      |
| Salidas (Machine name: salidas)                                                                            | editar             | gestionar campos | gestionar presentación | eliminar                             |

Figura 27: Creación de los cinco tipos de contenidos básicos

Con el tipo de contenido creado, se procede a la configuración de cada uno de sus campos, a través de la sección "estructura/tipos de contenido" se escoge en Autofinanciados y "gestionar campos", creando así los *fields* necesarios [\(Ver](#page-110-0)  [Anexo VII Tabla 2\)](#page-110-0) como se muestra en la Figura 28.

para la Dirección de Relaciones Internacionales de la UCLV

Capítulo 3: Implementación del SIRI

Angel Luis Jacomino González

| Firefox <b>v</b> | <b>A</b> localhost / localhost   phpMyAdmin  ×                              | Autofinanciados   SIRI                                                      | $\times$ +                                                    |                                                                                                    |                                        | $-6$<br>x     |
|------------------|-----------------------------------------------------------------------------|-----------------------------------------------------------------------------|---------------------------------------------------------------|----------------------------------------------------------------------------------------------------|----------------------------------------|---------------|
| è                |                                                                             | localhost/siri/#overlay=admin/structure/types/manage/autofinanciados/fields |                                                               | $\uparrow$ $\uparrow$ $\vee$ $\heartsuit$ $\Box$ + Bing                                             |                                        | م<br>俞<br>O.  |
|                  | Panel de control Contenido<br>Estructura                                    | Apariencia Personas Módulos Configuración                                   | Informes Ayuda                                                |                                                                                                    | Bienvenido, angelij                    | Cerrar sesión |
|                  | Agregar contenido Find content                                              |                                                                             |                                                               |                                                                                                    |                                        | Editar atajos |
|                  | Autofinanciados e                                                           |                                                                             | <b>GESTIONAR CAMPOS</b><br><b>EDITAR</b>                      | <b>GESTIONAR PRESENTACIÓN</b><br><b>COMMENT FIELDS</b>                                              | <b>COMMENT DISPLAY</b>                 |               |
|                  | Inicio » Administración » Estructura » Tipos de contenido » Autofinanciados |                                                                             |                                                               |                                                                                                    |                                        | Ø)            |
|                  | <b>ETIOUETA</b>                                                             | NOMBRE DE SISTEMA                                                           | CAMPO                                                         | <b>CONTROL</b>                                                                                      | Show row weights<br><b>OPERACIONES</b> |               |
|                  | + Nombre del Autofinanciado                                                 | title                                                                       | Node module element                                           |                                                                                                    |                                        |               |
|                  | $+$ País                                                                    | field_pa_s                                                                  | Lista (de texto)                                              | Lista de selección                                                                                  | editar<br>eliminar                     |               |
|                  | Institución Universitaria<br>÷                                              | field_instituci_n_universitaria                                             | Referencia de término                                         | Control de autocompletar término (etiquetado)                                                       | editar<br>eliminar                     |               |
|                  | + Área                                                                      | field rea                                                                   | Lista (de texto)                                              | Lista de selección                                                                                  | editar<br>eliminar                     |               |
|                  | $+$ Servicio                                                                | field servicio                                                              | Lista (de texto)                                              | Lista de selección                                                                                  | eliminar<br>editar                     |               |
|                  | + Fecha de Contrato                                                         | field_fecha_de_contrato                                                     | Fecha                                                         | Pop-up calendar                                                                                     | editar<br>eliminar                     |               |
|                  | + Monto Total                                                               | field monto total                                                           | Número decimal                                                | Campo de texto                                                                                      | editar<br>eliminar                     |               |
|                  | + Primer Pago                                                               | field_primer_pago                                                           | Número decimal                                                | Campo de texto                                                                                      | editar<br>eliminar                     |               |
|                  | + Fecha del Primer Pago                                                     | field_fecha_del_primer_pago                                                 | Fecha                                                         | Pop-up calendar                                                                                     | eliminar<br>editar                     |               |
|                  | + Agregar nuevo campo<br>Etiqueta                                           |                                                                             | - Seleccione un tipo de campo -<br>Tipo de datos a almacenar. | - Seleccione un control -<br>Elemento de formulario para editar los datos.                          |                                        |               |
|                  | Agregar campo existente<br>÷                                                |                                                                             |                                                               |                                                                                                    |                                        |               |
|                  | Etiqueta                                                                    | - Seleccione un campo existente -<br>Campo a compartir                      | $\overline{ }$                                                | - Seleccione un control - $\vert \downarrow \vert$<br>Elemento de formulario para editar los datos. |                                        |               |
|                  |                                                                             |                                                                             |                                                               |                                                                                                    |                                        |               |

Figura 28: Gestión de campos para Autofinanciados

En la Figura 29 se observa la interfaz ofrecida para el editor de Autofinanciados al crear un fichero de este formulario; notándose la funcionalidad de los módulos instalados entre ellos *date*, al colocar un calendario desplegable y configurable para conformar las fechas. Además, es visible la poca complejidad del proceso y la visualización agradable ofrecida por los demás módulos como *views*.

En la Figura 30, se presenta el fichero creado para todos los usuarios que tengan los privilegios de lectura en este tipo de contenido, mostrándose además la automatización en la impresión al colocarse dos botones en la sección inferior que ofrecen la posibilidad de enviar el fichero por e-mail o imprimirlo, ya sea por pantalla con formato PDF o por impresora, previamente configurada.

para la Dirección de Relaciones Internacionales de la UCLV

Capítulo 3: Implementación del SIRI

Angel Luis Jacomino González

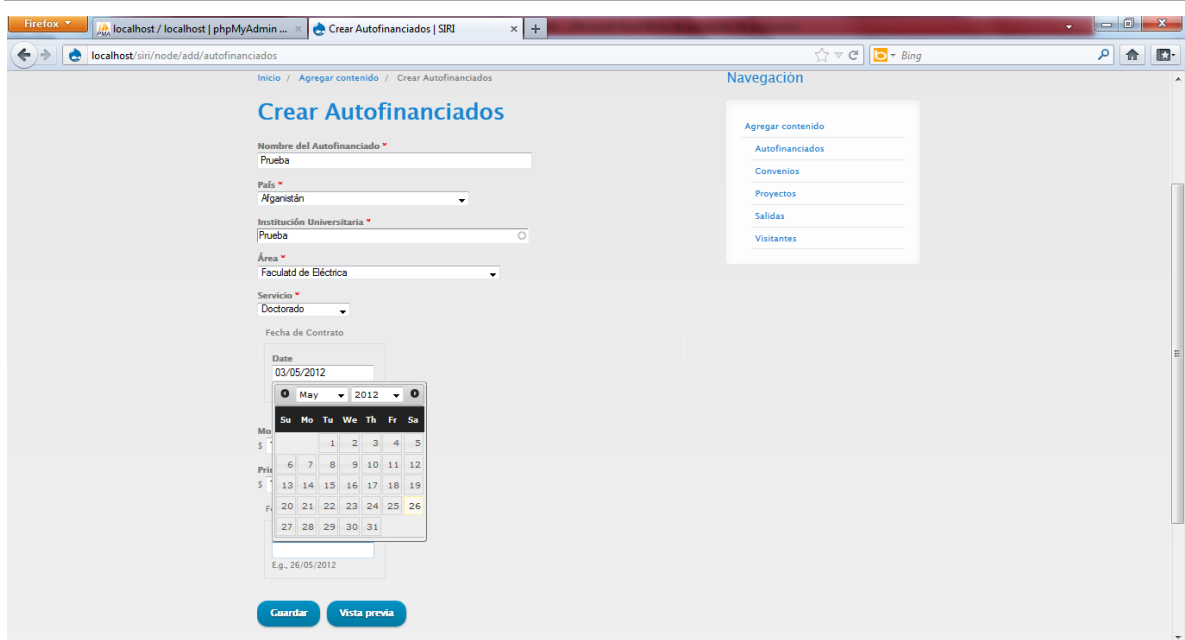

Figura 29: Interfaz para el usuario al crear un Autofinanciado

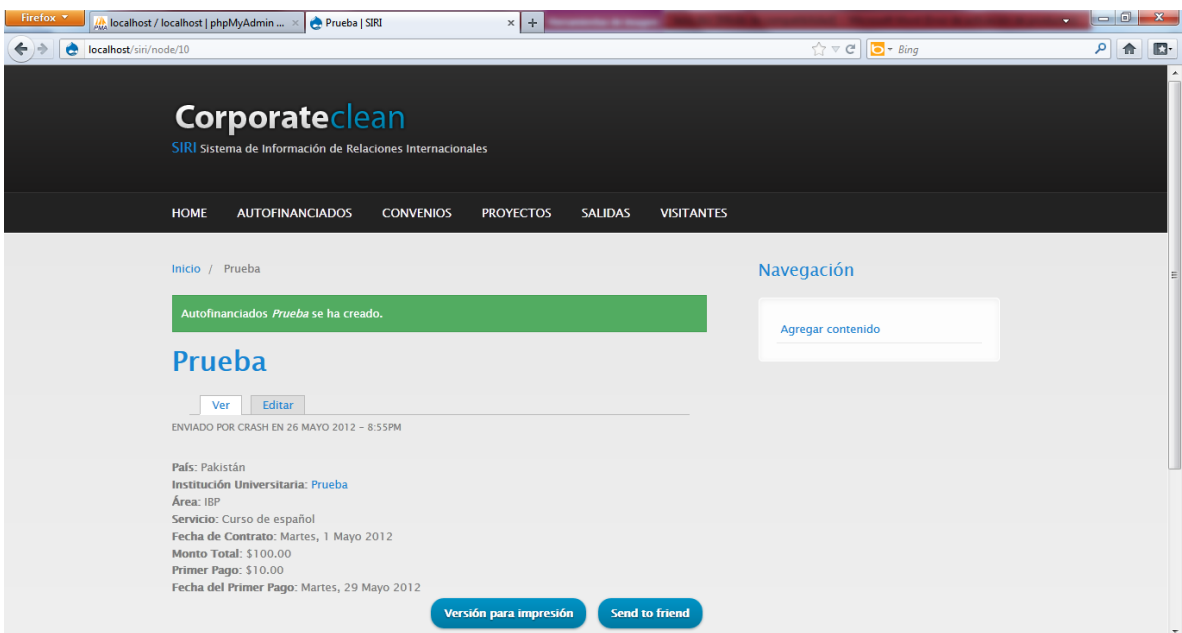

Figura 30: Visualización para el usuario del fichero Autofinanciado creado

Además, se implementa gracias a la instalación de los módulos contribuidos, una búsqueda personalizada para la localización de ficheros cuando la BD contenga

altos niveles de información. Permitiendo la selección por el usuario de las características requeridas en la búsqueda; garantizando así la accesibilidad a los datos salvaguardados. (Ver Figura 31)

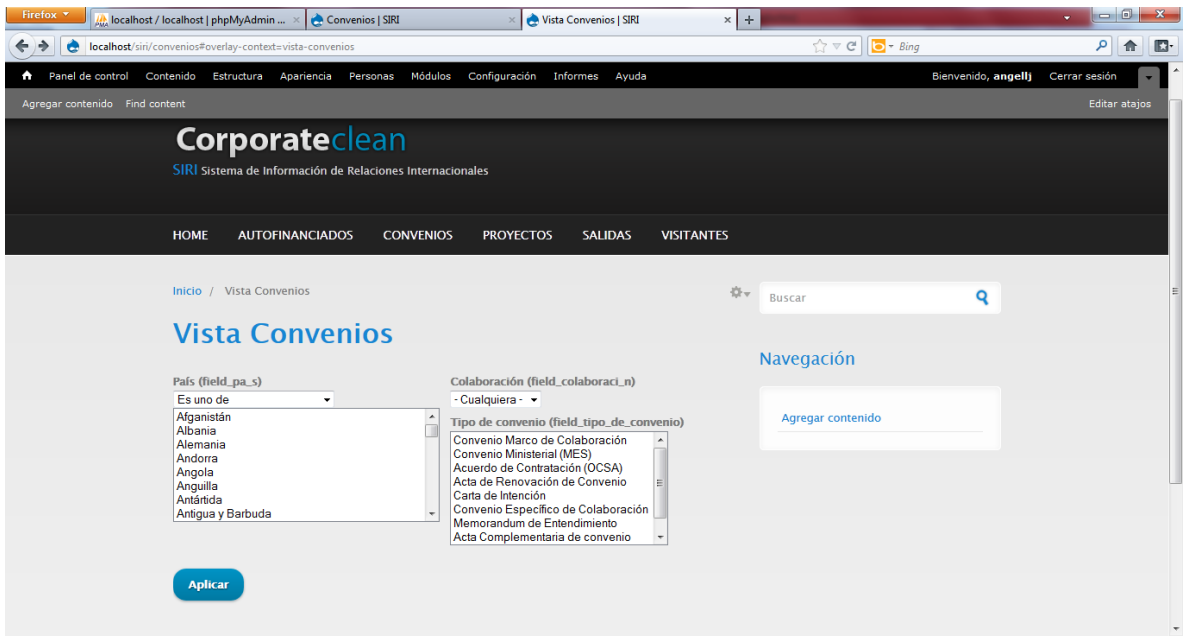

Figura 31: búsqueda personalizada para el usuario.

Importante destacar que Drupal ofrece la posibilidad de ampliar sus prestaciones y funcionalidades acorde a las necesidades de los usuarios, por lo cual el sistema puede ir expandiéndose o desahibilitando algunas de sus acciones.

## **3.4 Análisis económico, aplicabilidad e impacto social**

El desarrollo de SIA en un mundo capitalista donde todo es comercializable resulta un tanto costoso, así lo muestra el Sistema de Seguimiento y Control de las Investigaciones Científicas de la Universidad de Carabobo (REDAIC-UC), el cual tuvo un costo total de unos dieciocho mil bolívares fuertes, lo cual representa unos \$3600.00 USD aproximadamente, según Fundación CID, BC (2002).

Además, el Sistema Automatizado de Información para el Control de Servicios Académicos (SAICSA) de la Facultad de Ciencias Económicas de la Universidad Francisco Gavidia, El Salvador, tuvo un costo total de desarrollo de unos \$5839.06 USD (Olivares et. Al., 2004).

Para el caso particular del SIRI el costo de producción del sistema es nulo, pues no se requirió de inversiones o adquisición de *hardware* por parte de la UCLV al contar con los medios técnicos cumpliendo con los parámetros de diseño perfectamente por amplio margen. En cuanto al *software* no se necesitó la compra de ninguno, al utilizarse en todo el sistema *software* libres y de código abierto, permitiendo una alta flexibilidad y aplicabilidad. Por otra parte, no es necesario la variación del personal de la DRI, pues este sistema puede tener un mantenimiento y actualización remota, procesos que puede realizar el administrador del nodo de la DRI, del rectorado o una persona con conocimientos suficientes y accesos, por lo cual tampoco exige un costo de personal o de recursos humanos. Además el software desarrollado puede contribuir a la institución económicamente si se distribuye o como parámetro de ahorro si es empleado en otros centros universitarios del país.

Los resultados de investigación obtenidos con este trabajo poseen una aplicación práctica y teórica de mucha importancia para otros desarrolladores de sistemas similares, así como también un marco teórico y metodológico a la hora de brindar soporte para futuras versiones o mejoras del sistema desarrollado. Los resultados prácticos son inminentes debido a la gran necesidad que presenta la DRI de implementar un sistema de este tipo.

Este proyecto es perfectamente viable en el tiempo y con los recursos con que se dispone para su realización, debido a que se consta con los conocimientos

79

necesarios por los desarrolladores para la elaboración e implementación del sistema automatizado de informatización. Además, no se requiere de ningún financiamiento por parte de la institución que lo representa y forma parte de la línea del grupo de redes de la UCLV.

Con la realización de este proyecto se pretende dar una solución a la problemática presentada por la DRI; además de agilizar, organizar y elevar la eficiencia de dicho departamento. Por otra parte, mejoraría aún más los servicios que presta a los profesores, estudiantes y trabajadores de la UCLV y a los visitantes extranjeros que llegan a nuestra institución. Además, a través de la implementación web del sistema se insertaría el trabajo del departamento en la red UCLV, acercando y familiarizando a los usuarios de la red con la labor que allí se realiza. También se lograría una mejor proyección internacional de la ULCV y a su vez de la DRI, con el acceso al sistema a través de Internet, posibilitando que nuestro personal, por ejemplo los profesores que se encuentran en el exterior y las instituciones internacionales interesadas, se familiaricen con la información generada por este departamento.

## **3.5 Consideraciones finales del capítulo**

Es importante resaltar que el proceso de creación del SIRI no resulta una línea recta a seguir, pues en la marcha pueden surgir nuevas ideas o necesidades por parte de los usuarios, que varíen la composición del sistema; es decir, en un momento determinado un módulo resultaba imprescindible y después se torna obsoleto dado que no cumple con las nuevas necesidades.

Además, como Drupal es un sistema modular, el correcto funcionamiento de un módulo está dado por la compatibilidad de este con el núcleo, y de sus necesidades propias, pues en algunos casos estos requieren de otros módulos

80

adicionales. Los módulos pueden estar compuestos por sub módulos que pueden ser activados o no, de acuerdo a los requerimientos dados.

## **CONCLUSIONES Y RECOMENDACIONES**

## **Conclusiones**

A través de este trabajo de diploma se diseñó, desarrolló e implementó un Sistema de Información Automatizado para la Dirección de Relaciones Internacionales de la Universidad Central "Marta Abreu" de Las Villas SIRI-UCLV. A continuación se mencionan las conclusiones a las cuales se han arribado en esta investigación:

- El estudio de los referentes teóricos-metodológicos acerca del desarrollo de los SIA, fueron de suma importancia para la correcta ejecución del Sistema de Información Automatizado (SIRI-UCLV).
- Drupal ha demostrado ser una herramienta potente, flexible y eficaz para el diseño, desarrollo e implementación de un SIA aplicable a la gestión académica.
- La implementación de un Sistema de Información Automatizado en los Centros de Educación Superior dinamiza el trabajo, racionaliza el tiempo, viabiliza y salvaguarda la información manejada por los funcionarios de las oficinas de Relaciones Internacionales.
- La metodología empleada en esta investigación puede ser utilizada en el diseño, desarrollo e implementación de Sistemas de Información Automatizados utilizados en el ámbito de la gestión académica; es decir, no

limitado al campo de las relaciones internacionales, sino a cualquier otra rama de la educación.

## **Recomendaciones**

A continuación se brindan una serie de recomendaciones con el fin de optimizar el trabajo realizado:

- Utilizar el sistema propuesto en el presente trabajo de diploma en la Dirección de Relaciones Internacionales de la UCLV.
- Realizar labores de mantenimiento, perfeccionamiento y actualización del SIRI con el fin de conservar su alto nivel de actualidad y prestaciones.
- Emplear la metodología aplicada en este trabajo para el desarrollo de otros SIA adaptables a otras áreas dentro de la Educación Superior.
- Fomentar la comercialización del Sistema de Información Automatizado de Relaciones Internacionales propuesto en este trabajo de diploma.

Angel Luis Jacomino González

# **REFERENCIAS BIBLIOGRÁFICAS**

CAMBRA, P. 2011. Desarrolladores: Bienvenidos a Drupal 7.

CASSILLAS, L., GIBERT, M. & PÉREZ, Ó. 2007. Bases de Datos en MySQL.

CONTRERAS, E. & VALDÉS, J. 2000. El sistema de información y marketing en una empresa cubana.

COORDINACIÓN DE DESARROLLO/ UNIDAD DE DESARROLLO DE PROCEDIMIENTOS Y APOYO A LOS SISTEMAS DE GESTIÓN, 2010. Guía para administración básica de sitios universitarios con el CMS Drupal 6) Universidad de Guadalajara

CORRALES, M. 2008. Sistemas y Servicios Automatizados de Información.

- CHAVARRÍA, E. 2009. Utilización de tecnologías web para desarrollar Aplicaciones de escritorio. (ADOBE AIR).
- DABERNIG, J. 2011. Gira Drupal Centroamérica 2011.
- ESPINOZA, N. & YÉPEZ, J. 2010. Estudio, Diseño e Implementación del Sistema Informático para la Gestión Académica y Administrativa de La Unidad Educativa "María Auxiliadora" de la Ciudad de Macas.
- ESTEINOU, J. 1995. Reseña de "Medios de Comunicación y Sistemas Informativos" de Karin Bohmann.
- FERNÁNDEZ, A. & PINO, A. 2004. Gestión de información en una institución ambiental cubana. Situación actual y perspectivas.

FUNDACIÓN CID, BC, 2002. Sistema de Seguimiento y Control de las Investigaciones Científicas de la Universidad de Carabobo (REDAIC-UC)

Referencias bibliográficas

- GARCÍA, D. 2011a. Conferencias Entrenamiento en Desarrollo Web Proyecto NSS Bélgica-Cuba-Etiopía.
- GARCÍA, E. 2011b. Desarrollo de módulos con Drupal 6.
- GIL, D. G. 2012. *Desarrollo de un Sistema Web bajo estándares de Software Libre para el Control de Operaciones en la Planta de Tratamiento de Agua, Gerencia de Servicios Logísticos, Distrito Morichal, PDVSA.*
- GÓMEZ, R. 2008. Lenguajes de Programación.
- GONZÁLEZ, L. 2011. Módulos imprescindibles para hacer un Portal Web con el CMS Drupal.
- GUAILLAS, K. 2009. *Implementación de un proyecto piloto de tele-educación en las escuelas Ismael Apolo y Manuel Quiroga del Cantón Zamora.*
- GURMENDI, L. 2010. Sistemas de Información: Implementación y Reingeniería en la Universidad.
- HARDINGS, J. 2009. Guía de migración de aplicaciones de escritorio y servidores a aplicaciones de software libre, para Organismos Públicos chilenos.
- HERRERA, F. 2008. La infraestructura computacional para la informatización de la gestión académica en la Universidad Central "Marta Abreu" de las Villas.
- HERRERA, G. 2006. PHP.
- HERRERO, B. 2010. Desarrollo web con Drupal.
- ICAZA, M. & YÁÑES, S. 2011. Implementación de un Programa Piloto para la Retención de Estudiantes, con base en el Desarrollo de Competencias de Matemática e Integración Institucional (Tal0812).
- KENDAL, K. & KENDAL, J. 2003. Análisis y diseño de distemas.
- LANDAU, M. 2002. Las tecnologías de la información y la comunicación. *Los proyectos nacionales de integración de las TIC en el sistema educativo.*
- LÓPEZ, A. 1994. *Sistema Automatizado para la gestión de las Relaciones Internacionales de la UCLV.* UCLV.
- LUENGO, C. & PARRA, D. 2007. Sistemas de Gestión de Contenidos (Libres).
- MARTICORENA, J. 2011. Drupal 7 para usuarios y clientes.
- MARTÍNEZ, C. 2010. Propuesta de un Modelo de Gestión para el Sistema de Información Documental Diseñado para la Gestión de Correspondencia de la Universidad de Antioquia.
- MARTÍNEZ, R. 2011. *Sistema Automatizado de Reserva UCLV.* UCLV.

Referencias bibliográficas

Angel Luis Jacomino González

MATEU, C. 2002. Desarrollo de aplicaciones web.

MENDOZA, L. 2005. Sistemas de Información II: Teoría.

- MERCHÁN, A. 2011. Tecnologías de la Información y la Comunicación como Herramienta de Gestión en los Gerentes de los Institutos Universitarios de Tecnología.
- MORA, S. L. 2002. Programación de aplicaciones web: historia, principios básicos y clientes web.
- MOYA, G. 2000. *Sistema Automatizado para la gestión de datos en Relaciones Internacionales (SARI).* UCLV.
- NOGUEIRA, D., MEDINA, A., NOGUEIRA, C. & HERNÁNDEZ, G. 2003. El Cuadro de Mando Integral para la toma de decisiones efectiva y proactiva. Caso GET Varadero.
- OLIVARES, M., ROMERO, M. & VILLALTA, M. 2004. Diseño e implementación de un Sistema Automatizado de Información para el Control de Servicios Académicos (SAICSA) de las facultades de la Universidad Francisco Gavidia.
- PINO, J. 2010. Gestión y Administración de Proyectos: Aplicación a las bibliotecas, archivos y centros de documentación.
- PONSOT, E. 2008. Informatización de organizaciones con Microsoft Access.
- REYERO, J. 2011. Construyendo sitios web multilingües con Drupal 7: Casos y Módulos.
- RIVERO, A. 2011. *Actualización de la documentación de la red UCLV y diagrama de servicios.* UCLV.
- SALINAS, J. 2010. HTML limpio y semántico en Drupal.
- SÁNCHEZ, B. 2000. Estrategias para el cambio en el proceso de informatización de la Universidad de La Habana.
- SILVA, D. & MERCERAT, B. 2002. Construyendo aplicaciones web con una metodología orientada a objetos.
- SORROCHE, A. 2011. *Sistema Automatizado de Gestión de Identidades.* UCLV.
- TEODORO, J. 1999. Sistema de Información para el Seguimiento de Proyectos de Agua (Caso: SEDUEEP).
- VEIT, F. 2008. Introducción a Tecnologías Enriquecidas para Internet.

Referencias bibliográficas

- ZAMBONI, L. & GORGONE, H. 2006. Propuestas Innovadoras en la Gestión Académica. *III Coloquio Internacional sobre Gestión Universitaria en América del Sur: La Universidad Sudamericana frente a la Crisis, la Integración Regional y el Futuro.*
- ZAPATA, M. 2003. Evaluación de un Sistema de Gestión del Aprendizaje. *Sistemas de gestión del aprendizaje – Plataformas de teleformación.*

para la Dirección de Relaciones Internacionales de la UCLV

Anexos

Angel Luis Jacomino González

## **ANEXOS**

## **Anexos del Capítulo 1**

## Anexo I

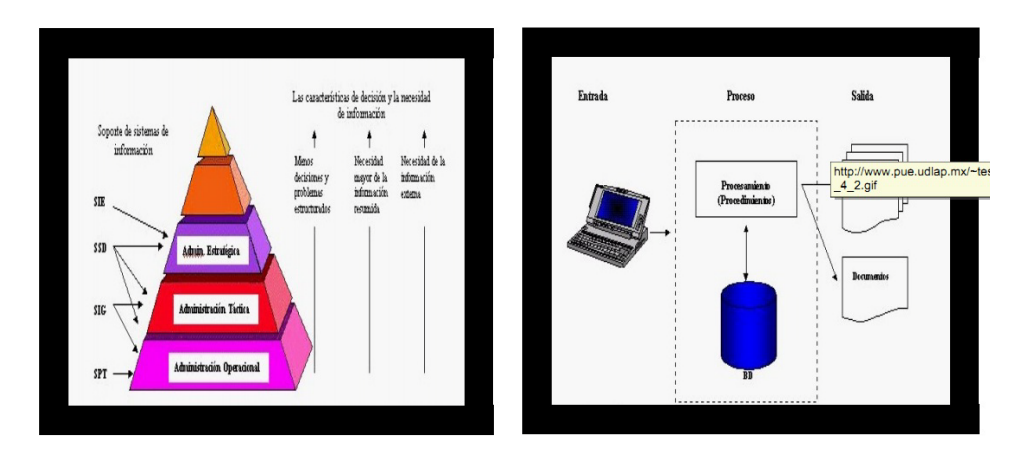

Figura 1: Papel SIA en los niveles de administración y sus componentes tomado de Ventura (1999)

para la Dirección de Relaciones Internacionales de la UCLV

Anexos

Angel Luis Jacomino González

## Anexo II

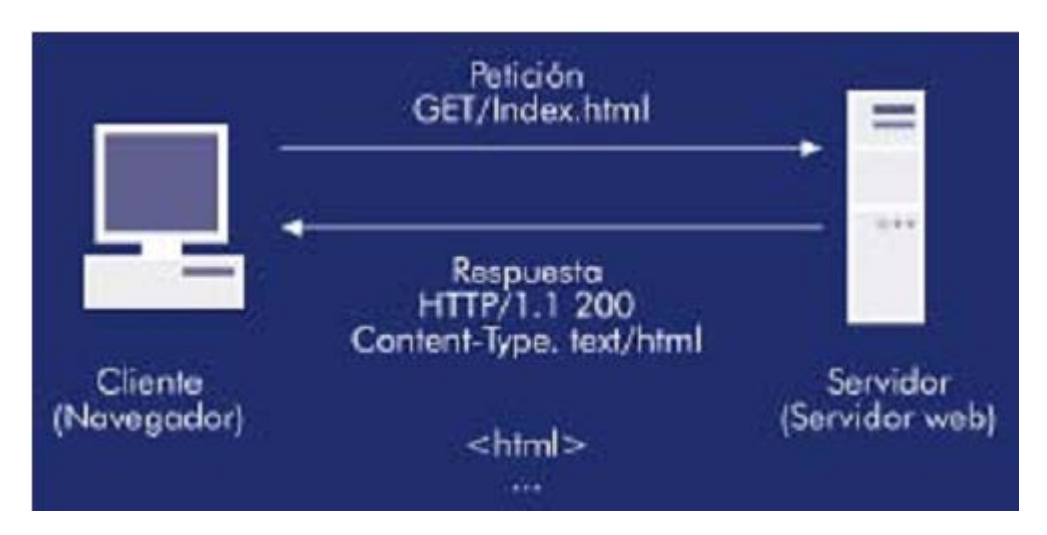

Figura 2: Arquitectura cliente-servidor tomado de Mateus (2004)

Anexo III

Tabla 1 "Comparación entre Wordpress, Joomla! y Drupal" tomado de García, (2011)

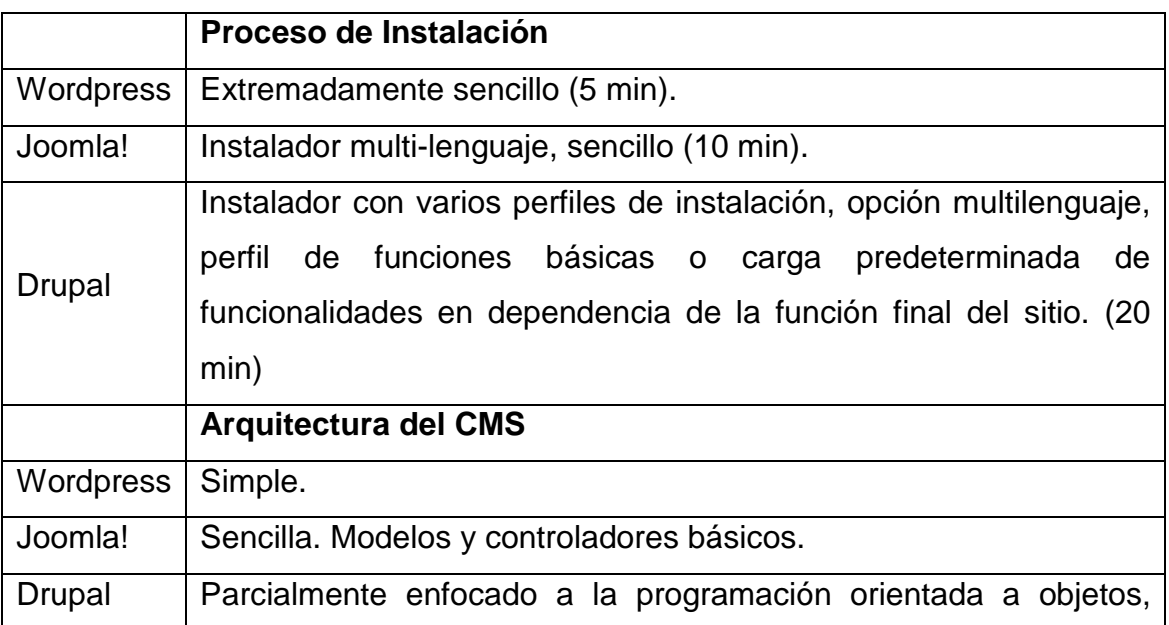

#### Anexos

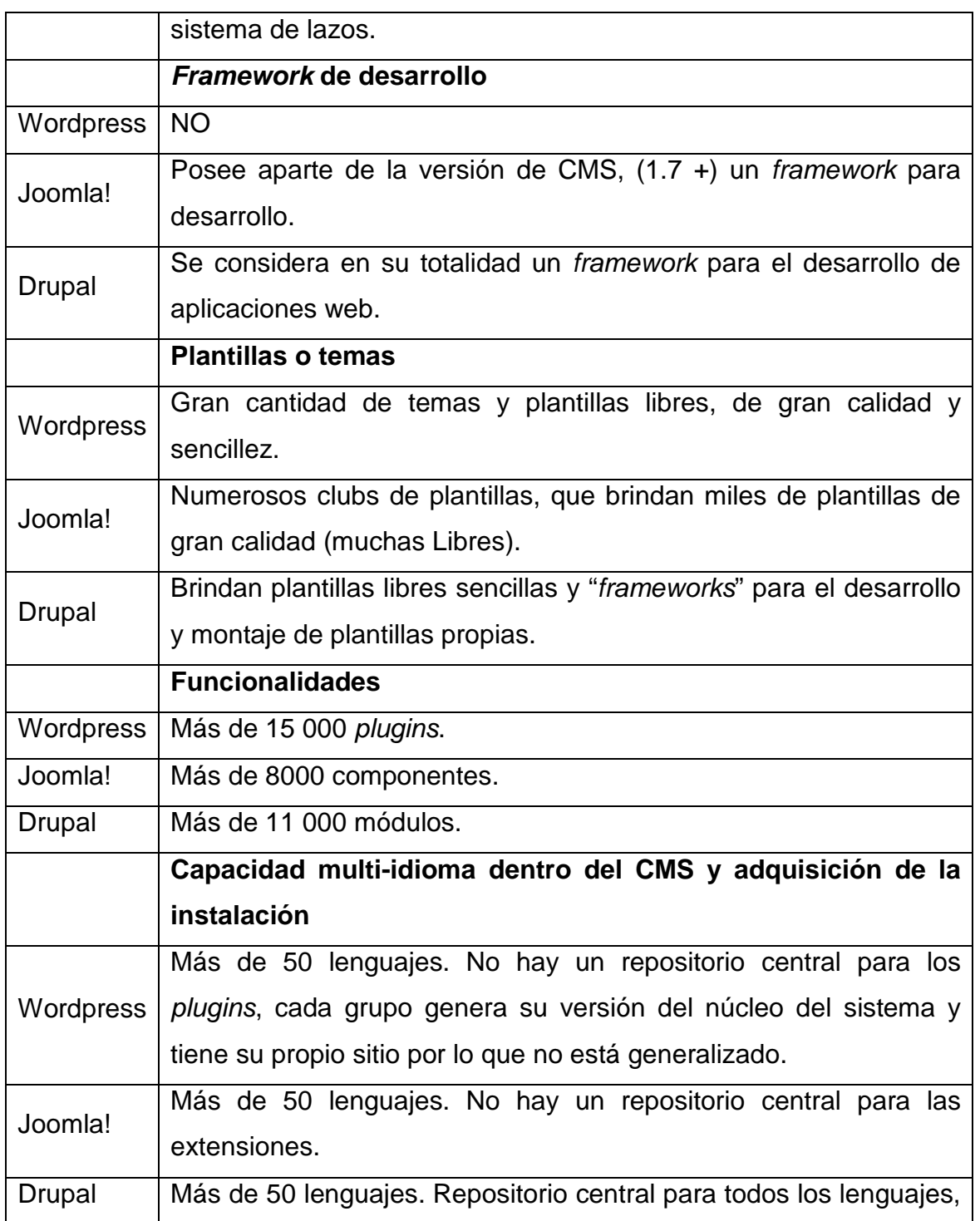

Anexos

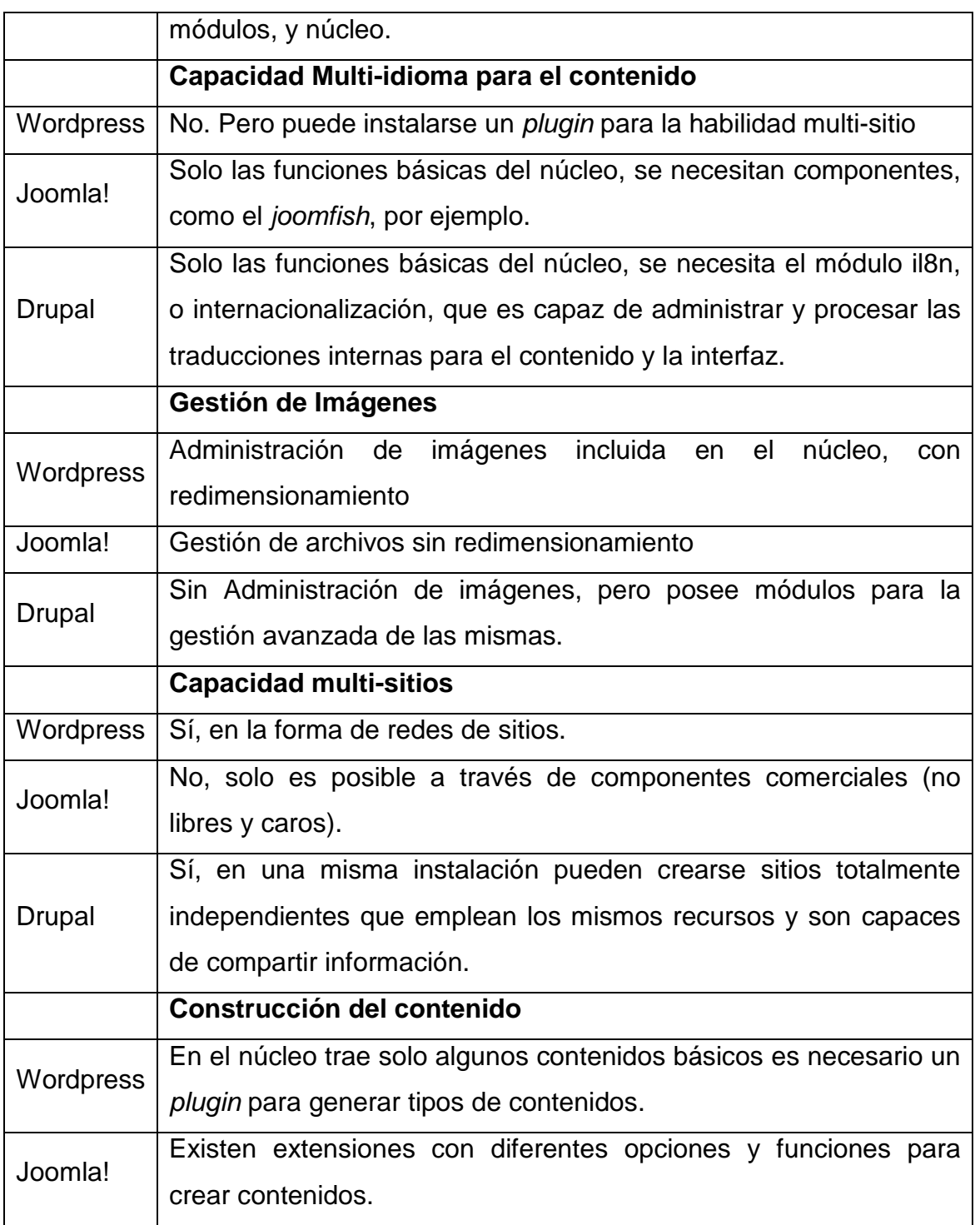

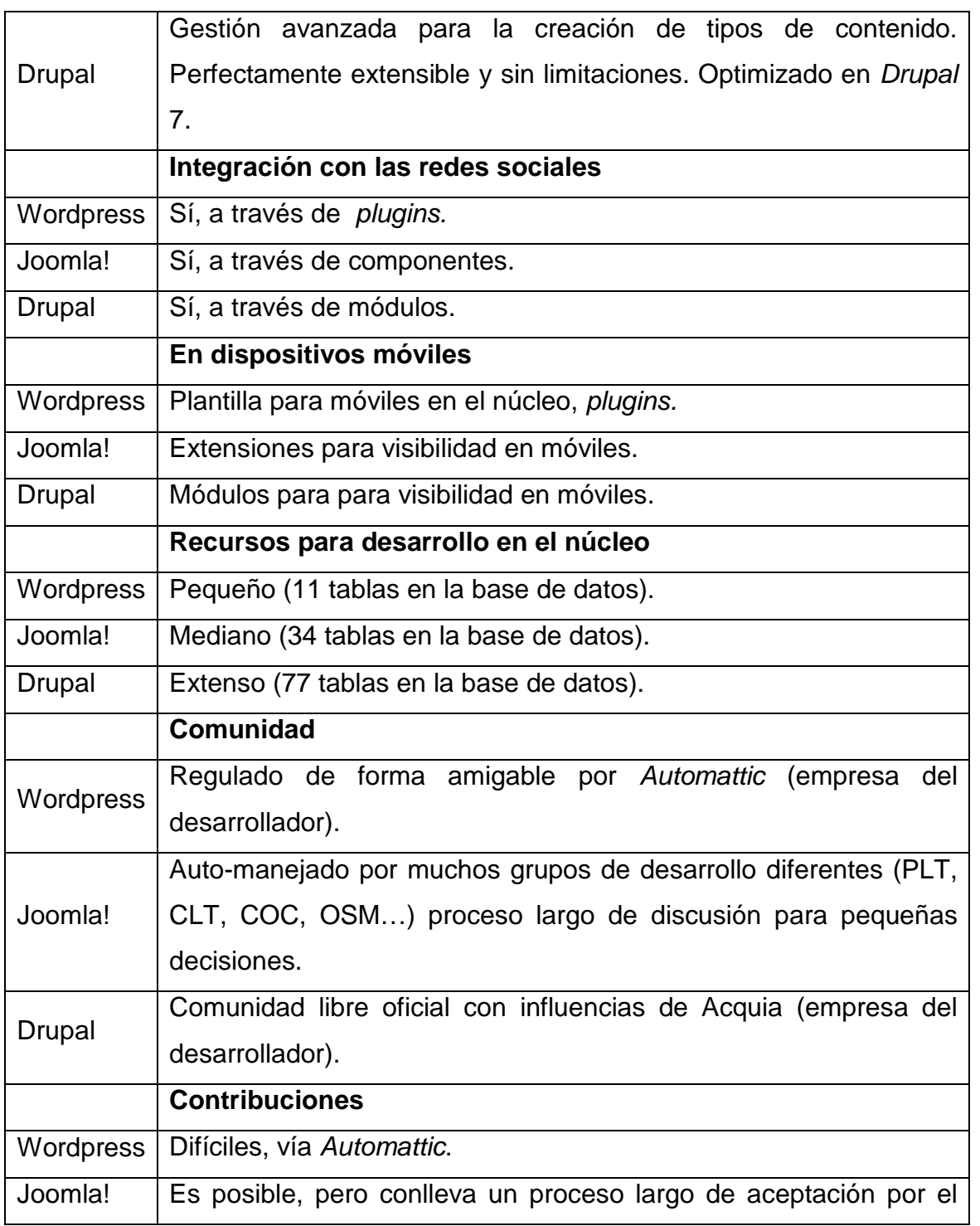

Anexos

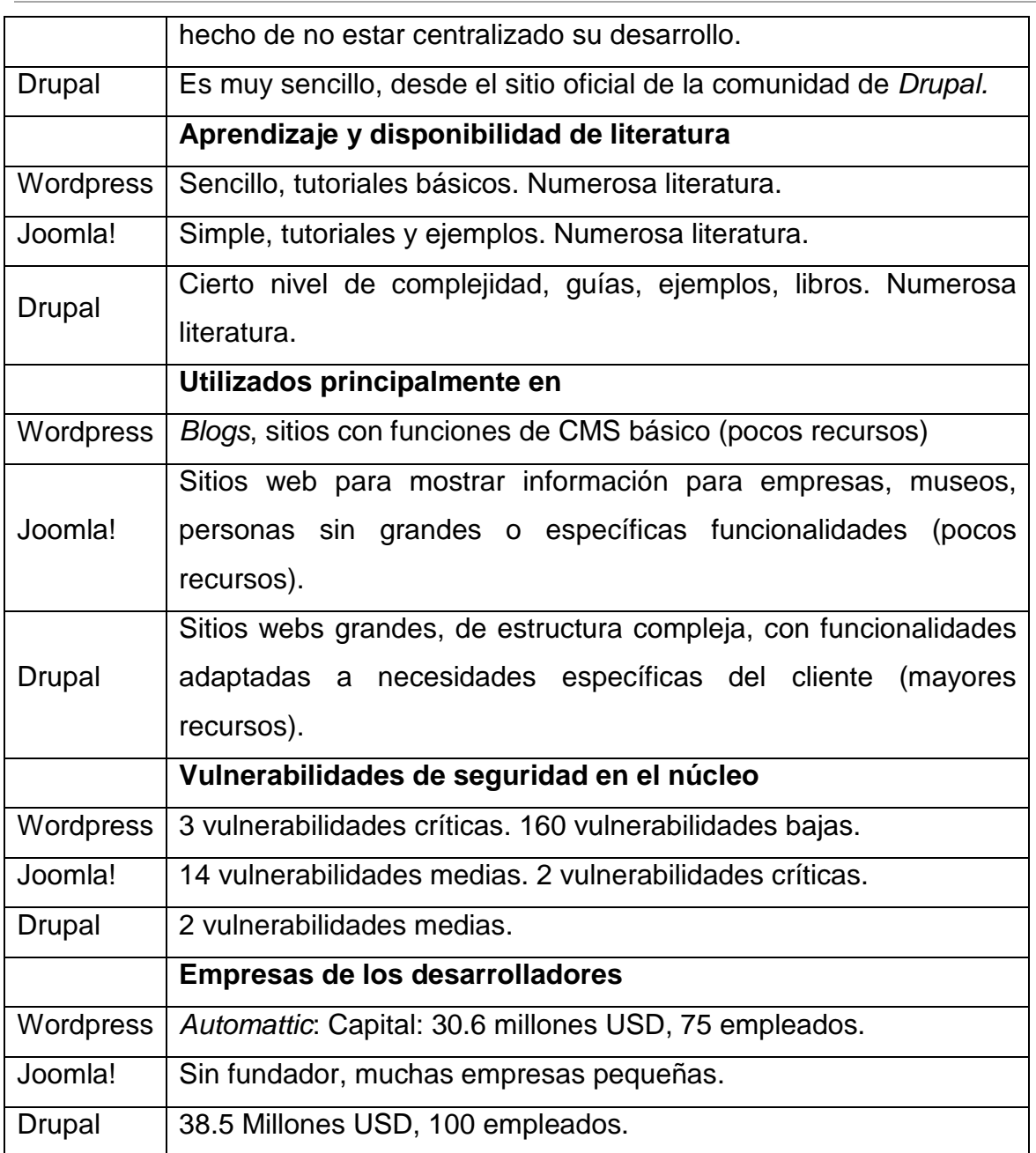

para la Dirección de Relaciones Internacionales de la UCLV

Anexos

Angel Luis Jacomino González

## Anexo IV

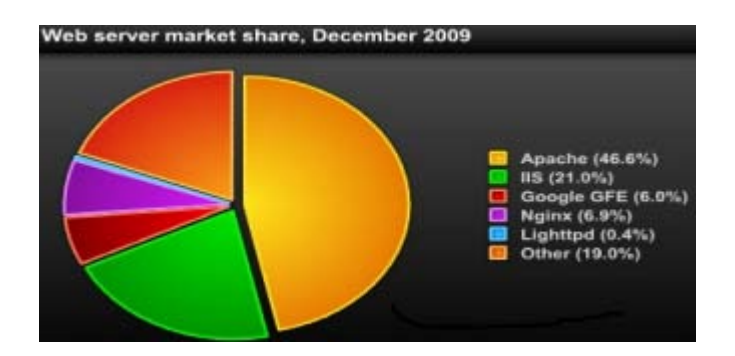

Figura 3: Cuota de mercado de los servidores más usados, Diciembre del 2009 tomado de Herrero (2010)

### Anexos

Angel Luis Jacomino González

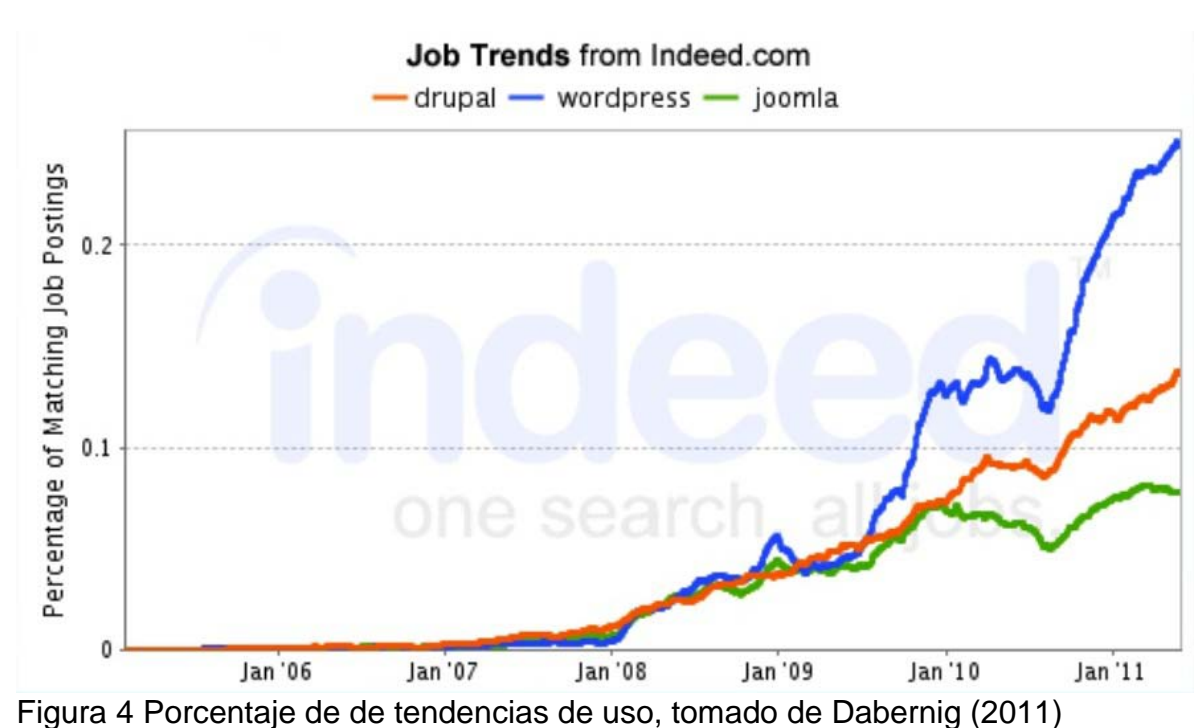

## Anexo V Gráficos comparativos entre Drupal, Joomla! Y Wordpress

para la Dirección de Relaciones Internacionales de la UCLV

### Anexos

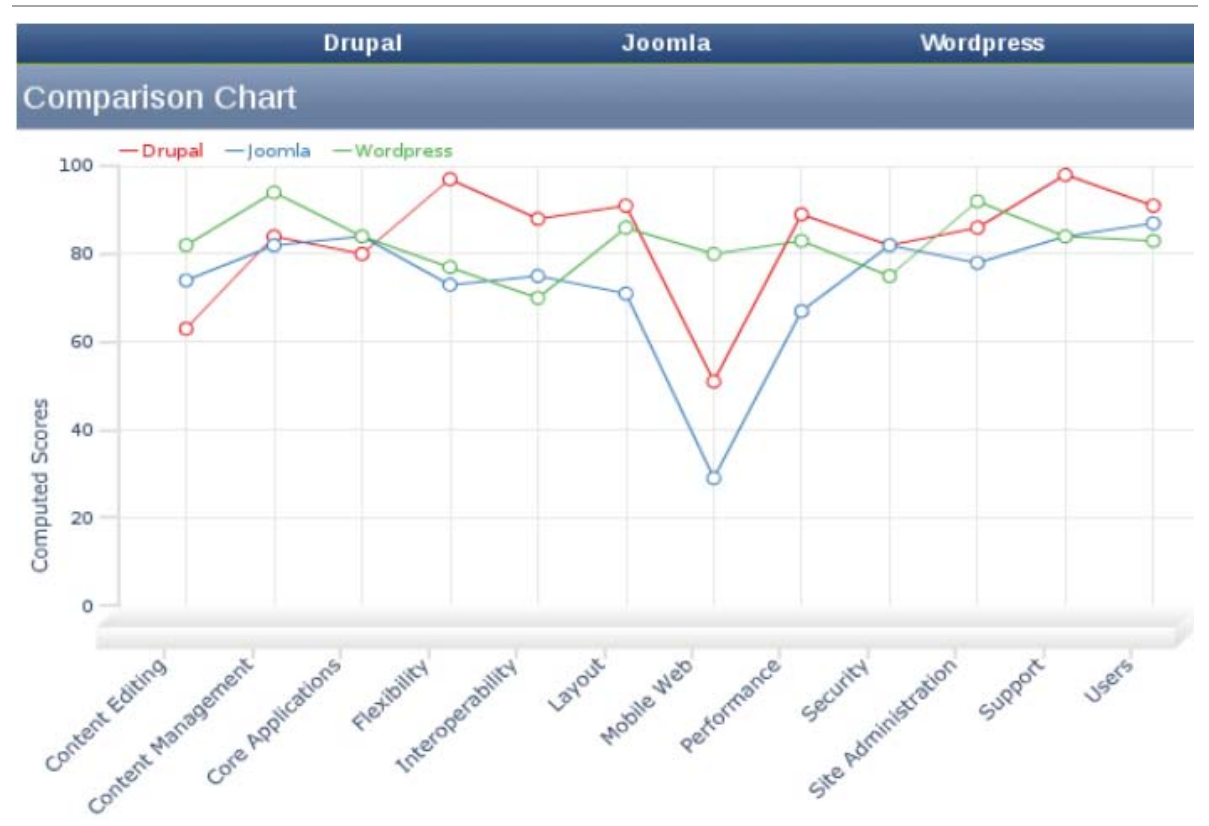

Figura 5 Gráfico comparativo entre las principales prestaciones de los CMS más utilizados en la actualidad Herrero (2010)

para la Dirección de Relaciones Internacionales de la UCLV

Anexos

Angel Luis Jacomino González

# **Anexos de Capítulo 2**

Anexo VI Estructura de Drupal

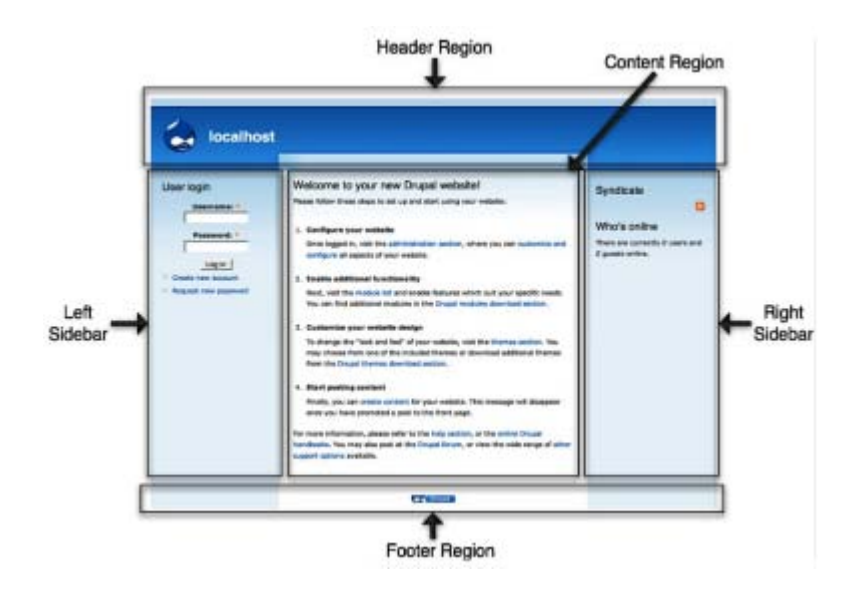

Figura 10: Regiones de un tema en Drupal tomado de Herrero (2010)

para la Dirección de Relaciones Internacionales de la UCLV

#### Anexos

Angel Luis Jacomino González

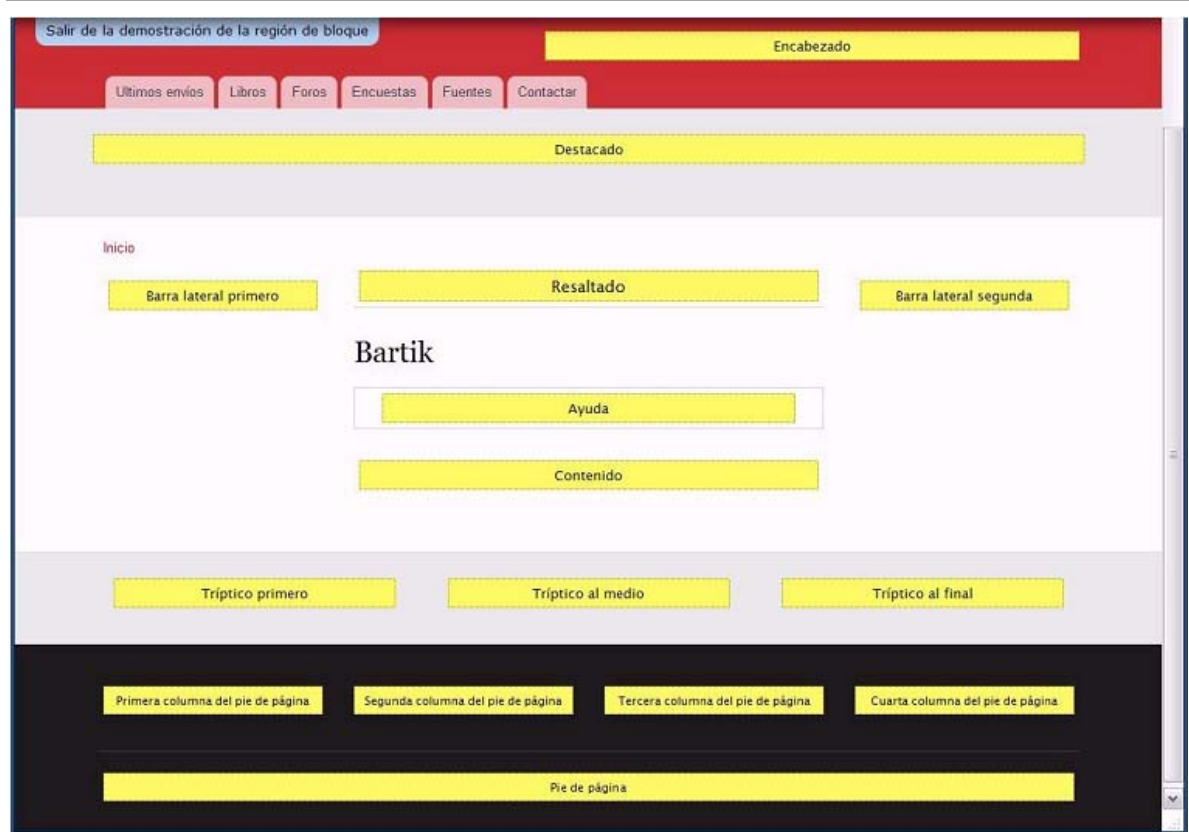

Figura 11: Regiones de un tema en Drupal: Bartik tomado de Marticorena (2011)
Diseño, desarrollo e implementación de un Sistema de Información Automatizado

para la Dirección de Relaciones Internacionales de la UCLV

Anexos

Angel Luis Jacomino González

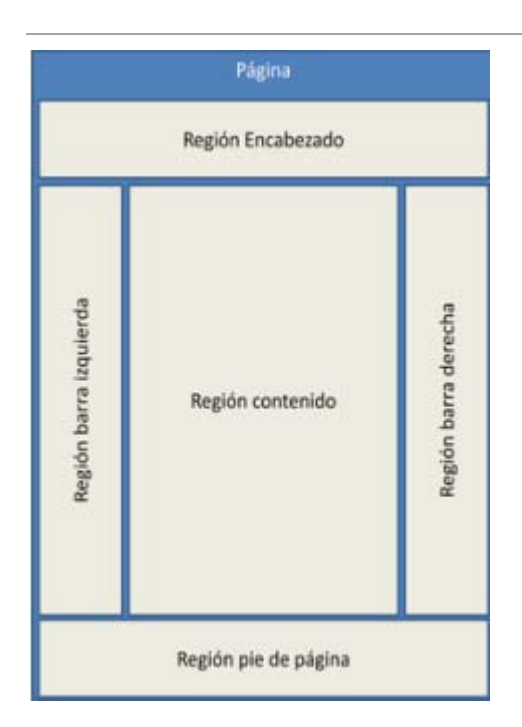

Figura 12: Regiones de un tema en Drupal para colocar bloques (Coordinación de Desarrollo/ Unidad de Desarrollo de Procedimientos y Apoyo a los Sistemas de Gestión, 2010)

Diseño, desarrollo e implementación de un Sistema de Información Automatizado

para la Dirección de Relaciones Internacionales de la UCLV

## Anexos

Angel Luis Jacomino González

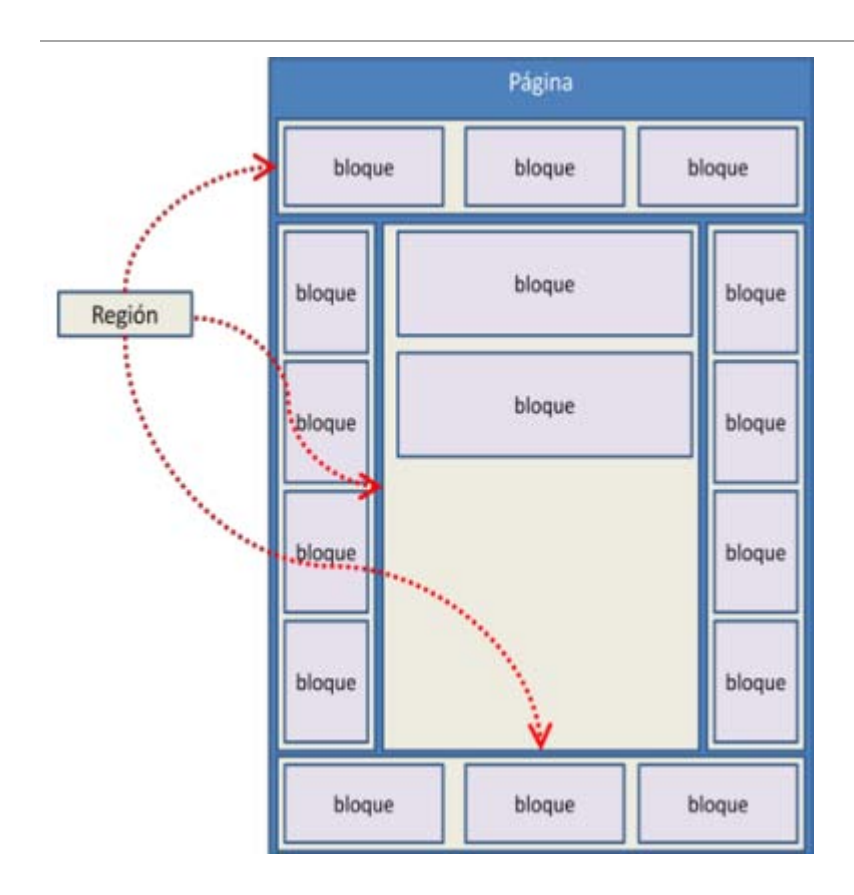

Figura 13: Bloques colocados en regiones de un tema de Drupal (Coordinación de Desarrollo/ Unidad de Desarrollo de Procedimientos y Apoyo a los Sistemas de Gestión, 2010)

Diseño, desarrollo e implementación de un Sistema de Información Automatizado

para la Dirección de Relaciones Internacionales de la UCLV

## Anexos

Angel Luis Jacomino González

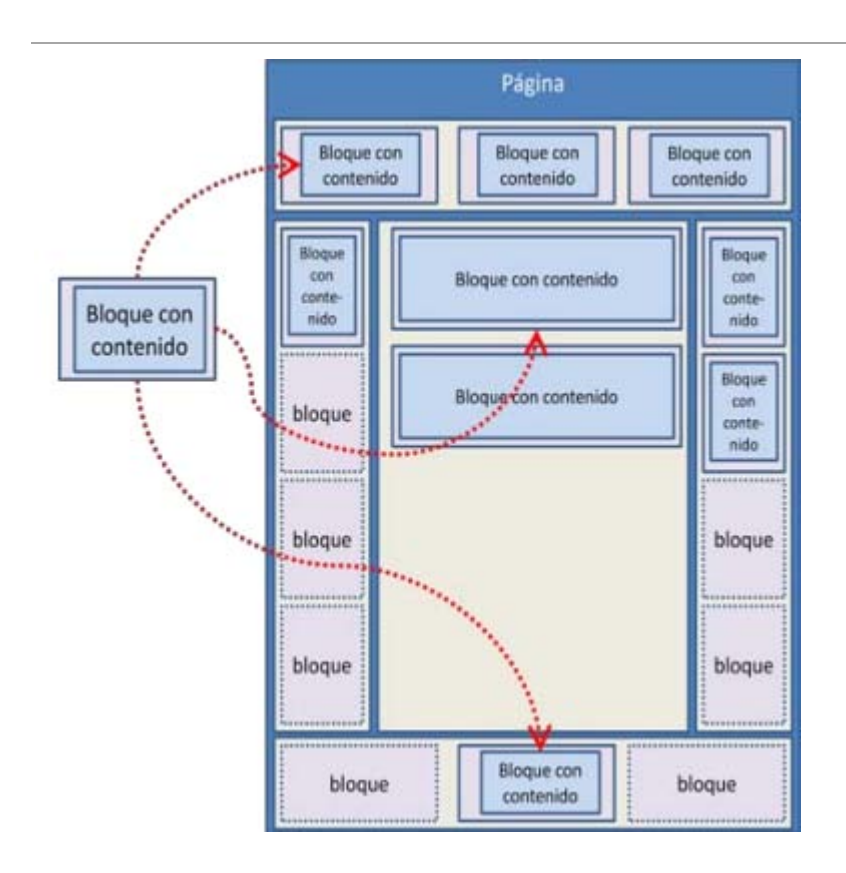

Figura 14: Bloques colocados con contenido en regiones de un tema de Drupal (Coordinación de Desarrollo/ Unidad de Desarrollo de Procedimientos y Apoyo a los Sistemas de Gestión, 2010)

## **Anexos del capítulo 3**

Anexo VII Relación de tablas con los requerimientos de los campos

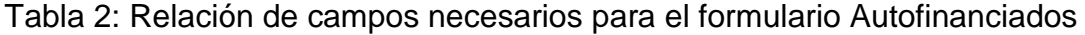

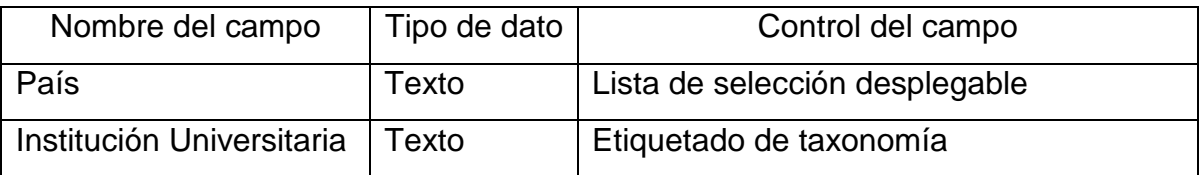

para la Dirección de Relaciones Internacionales de la UCLV

Anexos

Angel Luis Jacomino González

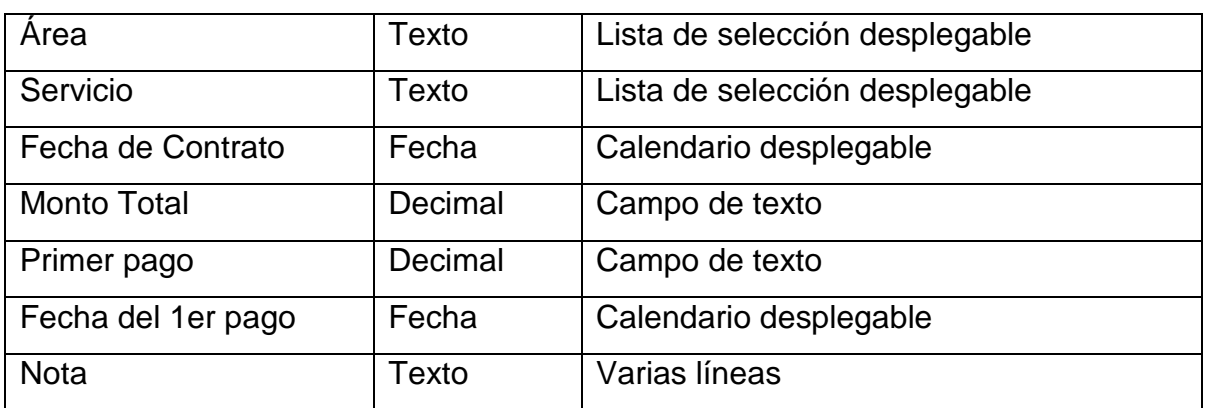

Tabla 3: Relación de campos necesarios para el formulario Convenios

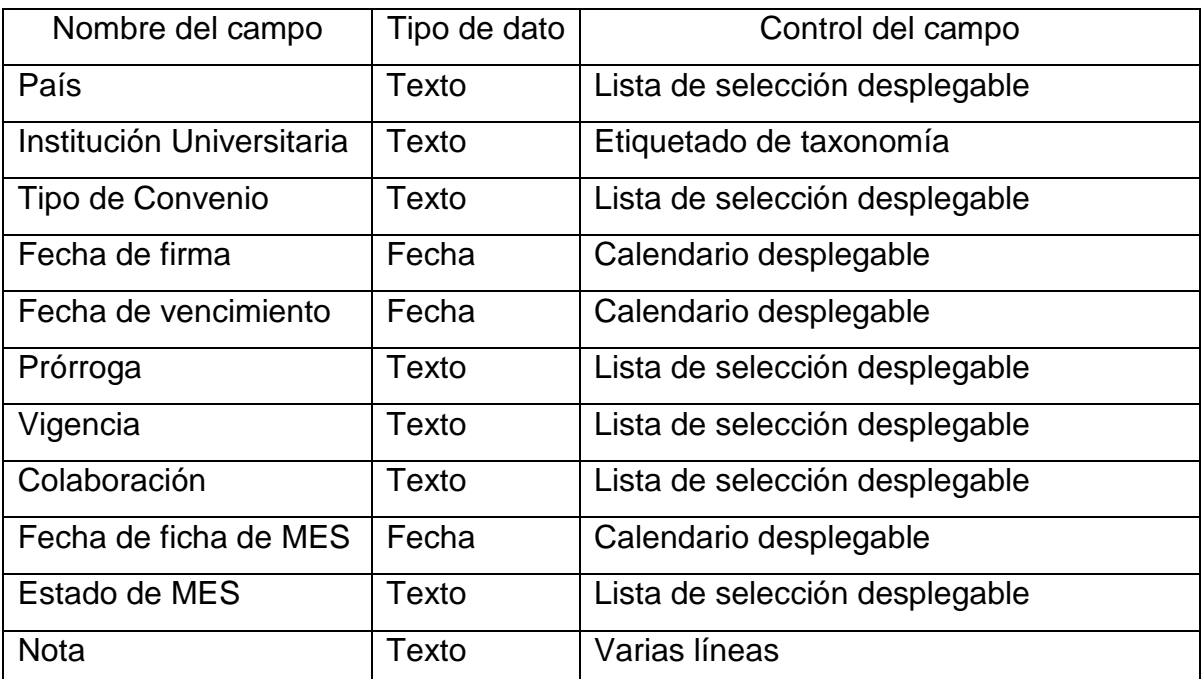

Tabla 4: Relación de campos necesarios para el formulario Proyectos

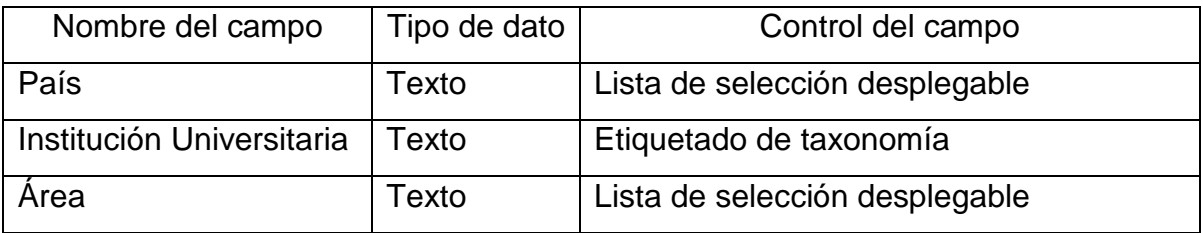

para la Dirección de Relaciones Internacionales de la UCLV

Anexos

Angel Luis Jacomino González

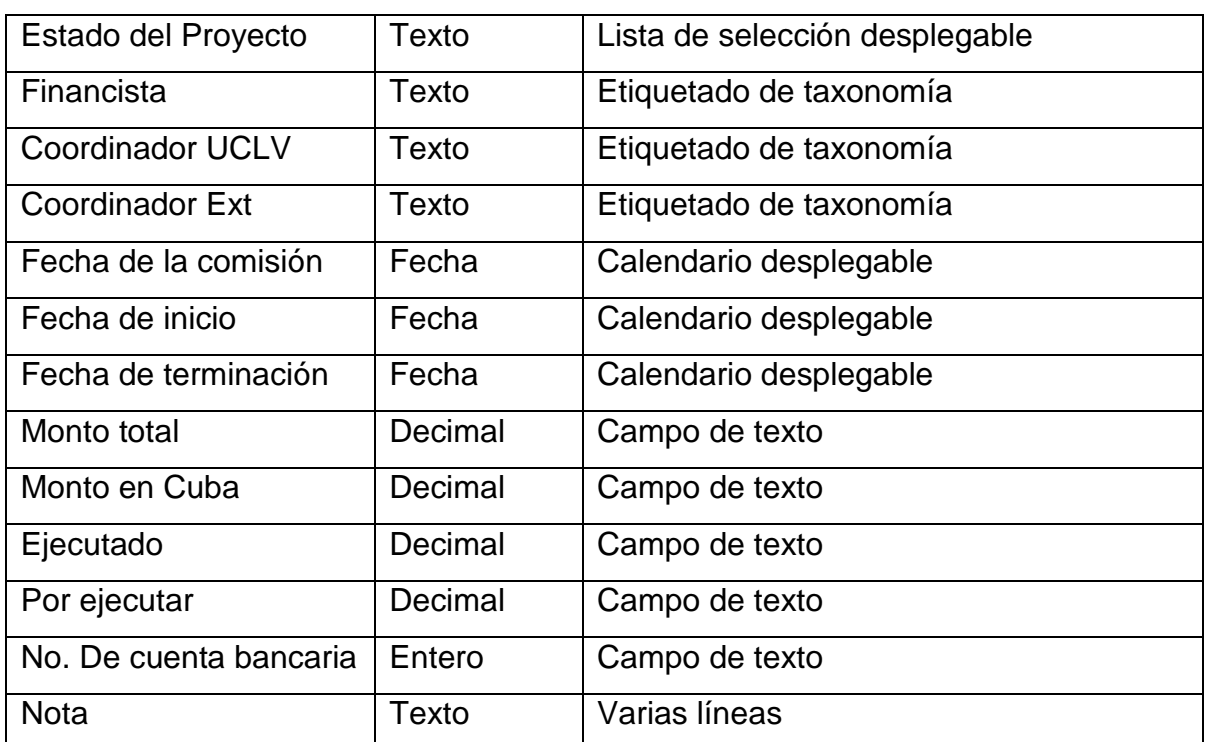

Tabla 5: Relación de campos necesarios para el formulario Salidas

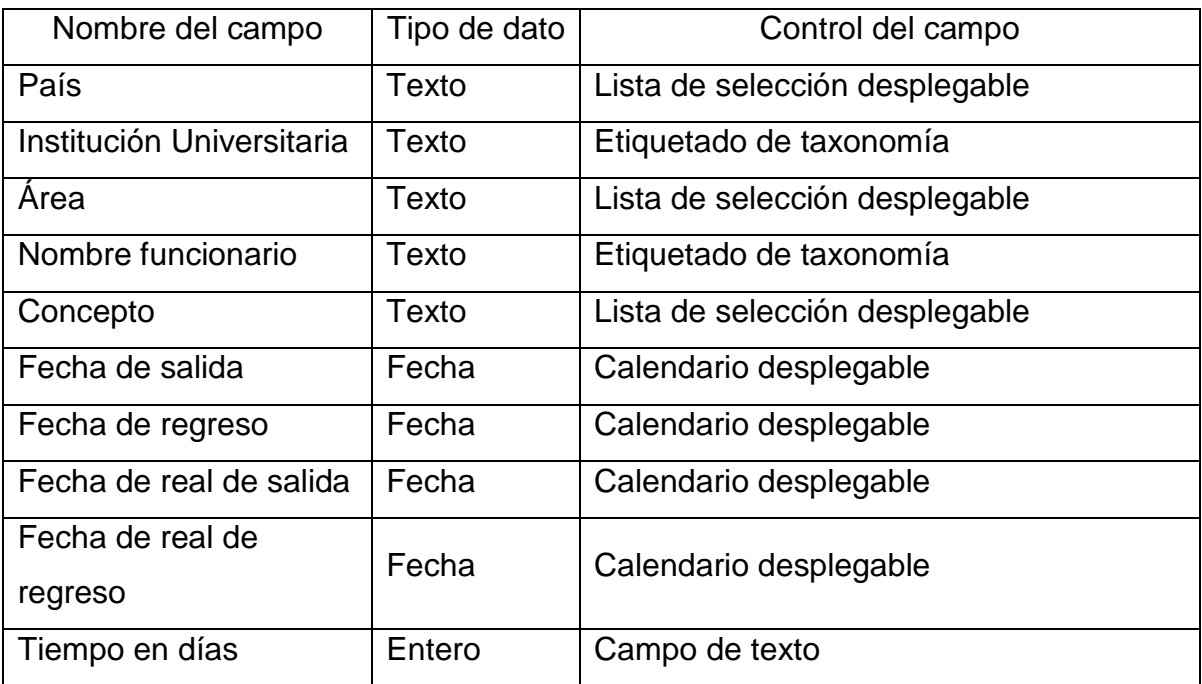

para la Dirección de Relaciones Internacionales de la UCLV

## Anexos

Angel Luis Jacomino González

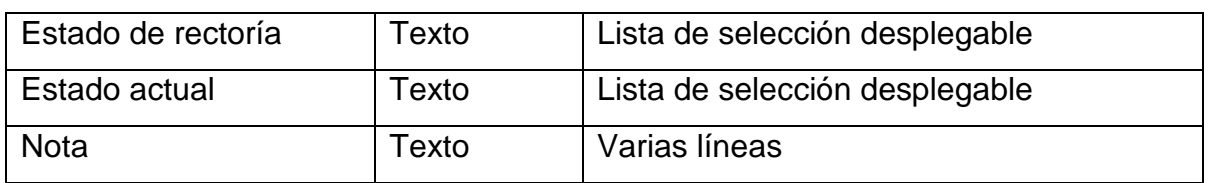

Tabla 6: Relación de campos necesarios para el formulario Visitantes

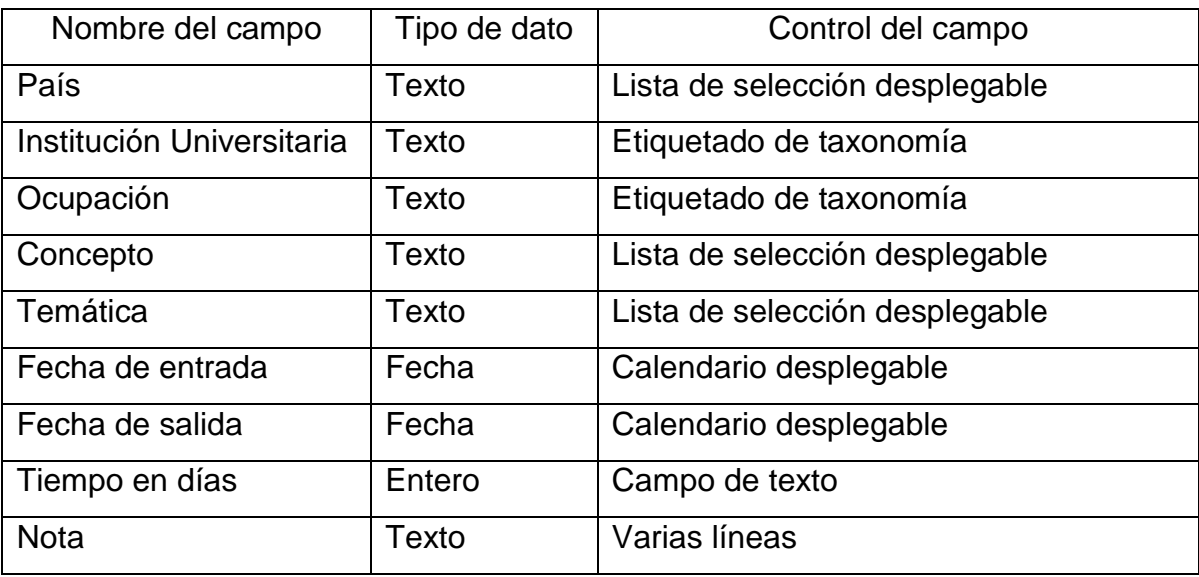